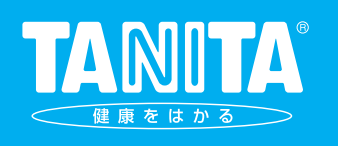

# マルチ周波数 体組成計 MC-980A 取扱説明書

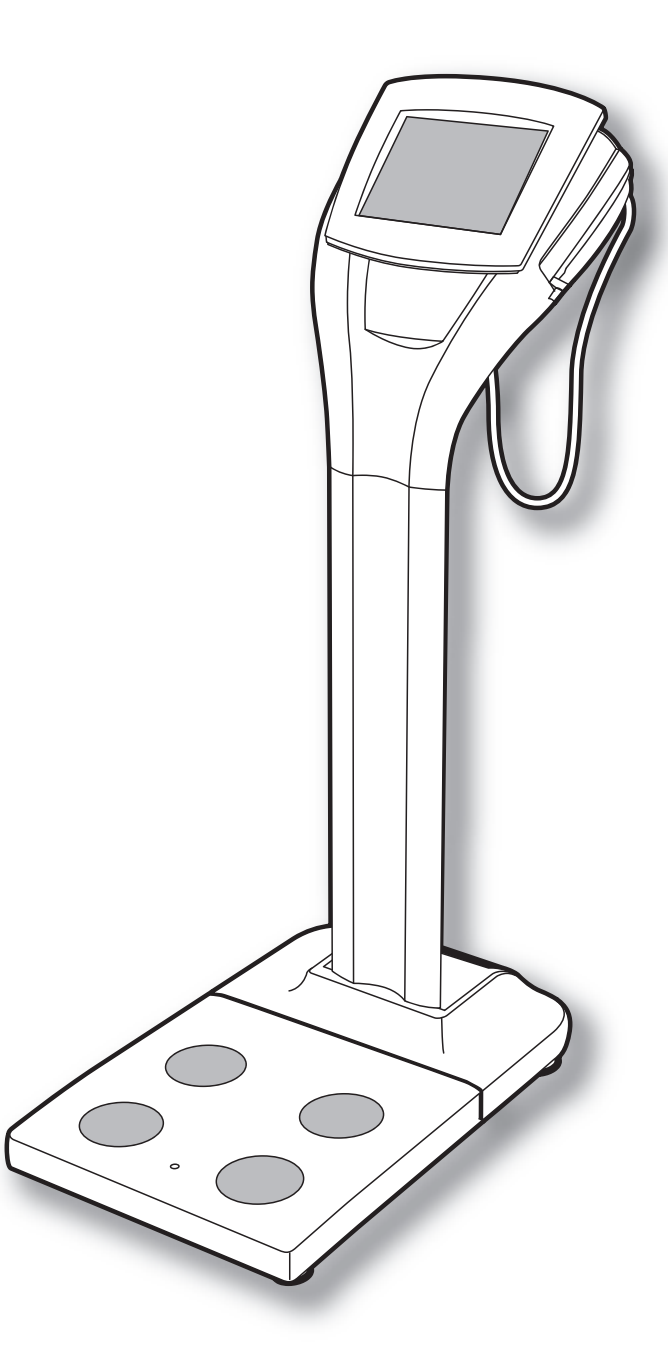

## お願い

本機は、誤った使い方をしますと、重大な事故につな がります。この説明書をよく読んでからご使用くださ い。また、必要なときにすぐ取出せるよう大切に保管 してください。

本機はマルチ周波数測定方式を採用し、さらにリア クタンス測定機能を搭載しています。この最新テク ノロジーにより、細胞レベルの変化、個人差を反映 した分析が可能になり、体脂肪率、筋肉量、体水分 量などの体組成を、より高精度に算出できるように なりました。

## もくじ

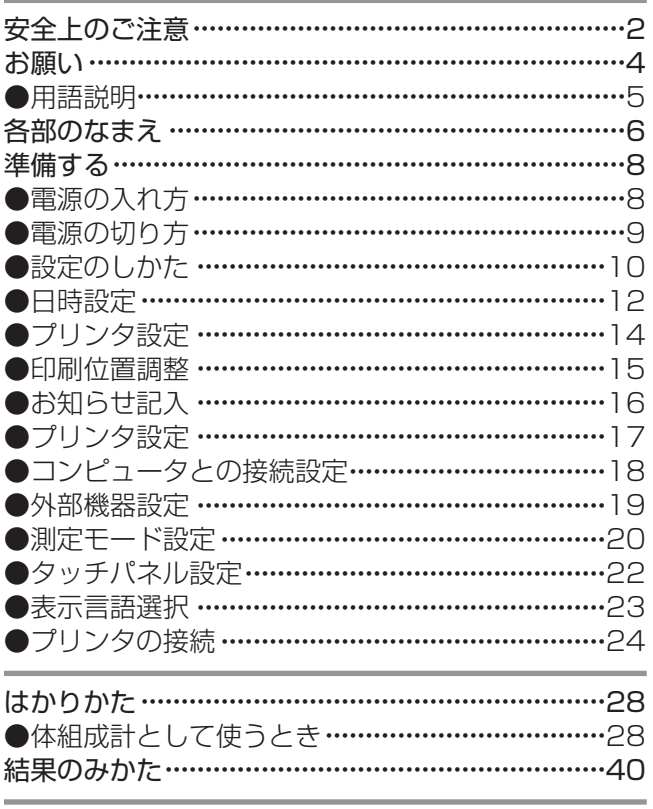

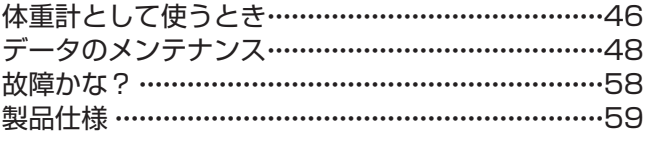

# 安全上のご注意 (必ずお守りください)

安全に正しくお使いいただき、あなたや他の人々への危害や財産への損害を未然に防止するために、いろいろな絵 表示で説明しています。その表示と意味をよく理解してから本文をお読みください。

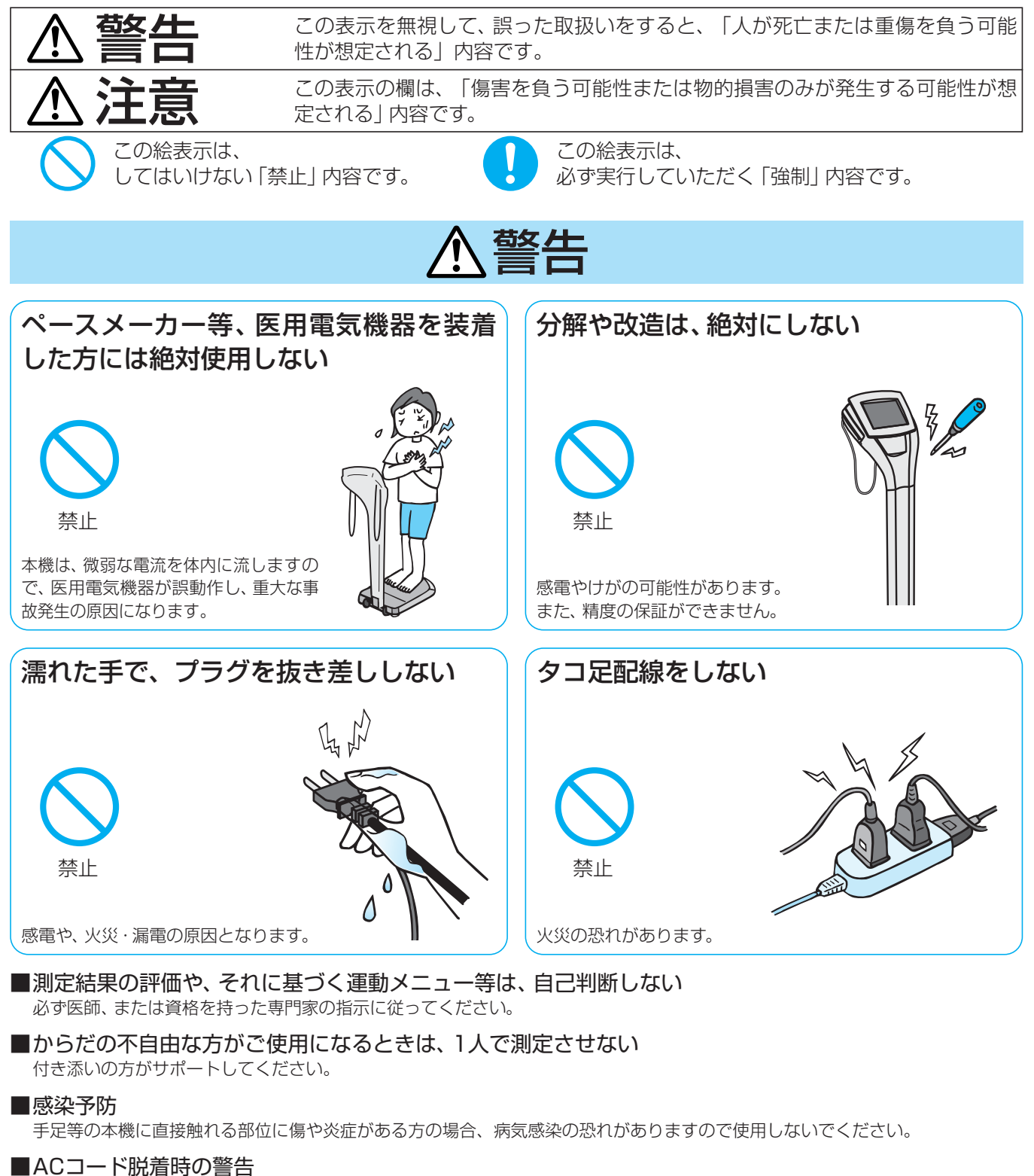

ACコードを外した直後には、電源の接点端子に触れないでください。感電の恐れがあります。

### ■水廻り注意

水廻り等、本機が濡れる可能性のある場所では使用しないでください。故障の原因となります。

# 注意

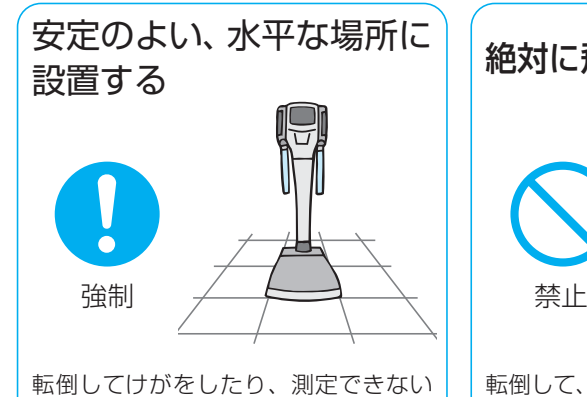

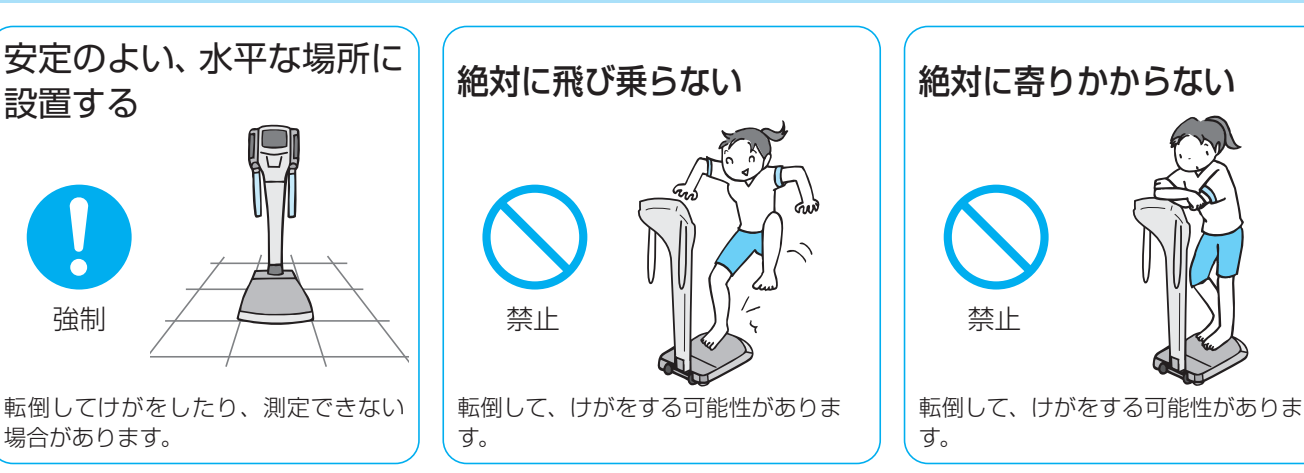

- ■本機の隙間や穴に指を入れない けがをする可能性があります。
- ■測定の前に、電極板とその周辺部を消毒用アルコールで拭く 素手、素足で測定しますので、病気感染の可能性があります。
- ■電波障害を受けやすい電子機器等は本機からの電波障害がないことを確認して使用する。
	- 本機はクラスB情報技術装置(主に家庭環境で使用されることを意図した装置)の基準およびCE(欧州EMC指令)に対応していま すが、弱い機器の場合は影響を受ける可能性があります。

### ■機器の併用はしない

場合があります。

正確な診断を誤らせたり、危険をおこす可能性があります。

- ■金属(クロム及びステンレス)アレルギーのある方には使用はしない
- 本機は、手用電極にクロムメッキ、足用電極にステンレス鋼を使用しているためアレルギー反応がでる可能性があります。
- ■持ち運ぶときは
	- 本体からACコードを外す 破損する可能性があります。

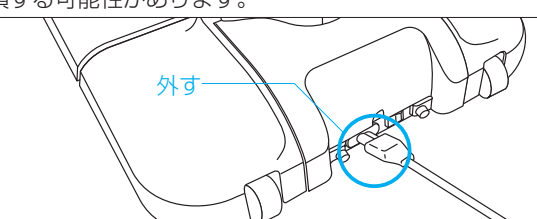

- 移動用グリップを持って調整脚が浮くまでかたむけ、キャスターで移動する 持ち上げようとすると腰を痛める可能性があります。
- 屋外では使用しない 屋内移動を想定したキャスターのため、故障の原因となることがあります。

■タッチパネル部について

- 衝撃を与えない ガラス製のため、割れてけがの原因となることがあります。 ● 長時間水滴が付着したままにしない
- 変型・変色・シミ・退色につながることがあります。 ●先端のとがった物で操作しない

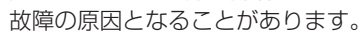

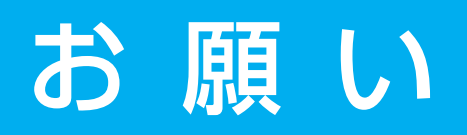

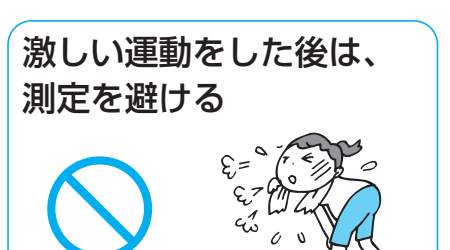

測定値に誤差を生じる恐れがあり ます。充分休んでから、測定して ください。

## 正確にはかるために

温度変化の激しい場所では

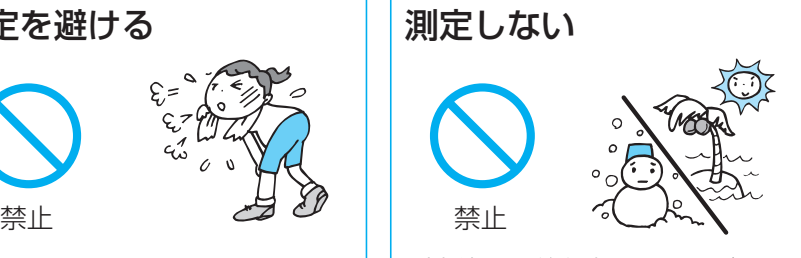

測定値に誤差を生じる恐れがありま す。20℃以上の温度差のある場所 に移動するような場合は、2時間以 上放置してからご使用ください。

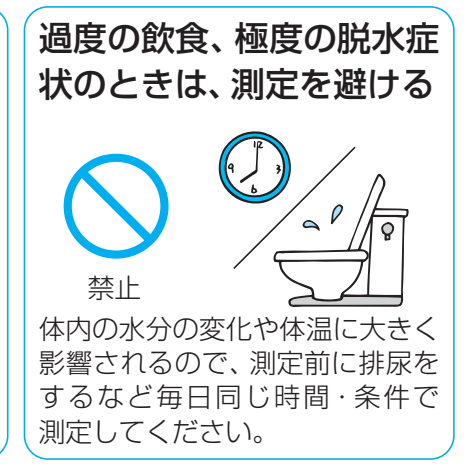

### ■電磁波を発生する機器の近くでは使用しない。

照明器具・医療用機器・通信機器(インバーター蛍光灯・マイクロ波治療器・携帯電話)などの一部の機器と は干渉して誤動作する恐れがありますので、事前に確認の上ご使用ください。

## ■素足になり、電極板に正しく合わせて測定する。

体脂肪率が低く表示されたり、測定エラー表示になる場合があります。電 極への足の合わせ位置は右図の通り、かかと側電極と、つま先側電極に同 じぐらいかかるように合わせてください。

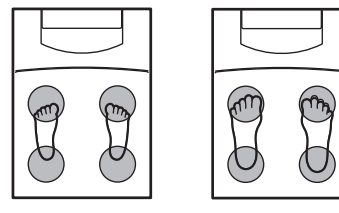

〈子 供〉 〈大 人〉

### ■両手をまっすぐにさげ、測定する。

体脂肪率が低く表示されたり、測定エラー表示になる場合があります。

- ■変化の推移を見る場合は、できるだけ同じ条件で測定する。 測定値に誤差が生じる可能性があります。精度を高めるには、起床後3時間以上、食後 3時間以上経過した同じ時間帯でご使用ください。
- ■てのひら、足の裏のゴミやホコリは、落としてから測定する。 体脂肪率が低く表示されたり、測定エラー表示になる場合があります。
- ■腕と脇、足の内側 (内もも) が触れないようにする。 体脂肪率が低く表示されたり、測定エラー表示になる場合があります。裸に近い状態 で測定していて、直接接触する場合は、乾いたタオルなどをはさんで測定してくださ  $U$ <sup>o</sup>

## 次のことは、法律で定められています

必ずお守りください。

 $\tilde{C}$ 使用の区域 ■精度の保証ができませんので、定められた地域以外では使用しない ( $\epsilon$ す 裏表紙)

定期検査 ■2年に1回、都道府県、または特定市が行う定期検査を受ける 計量士行う代検査を受ける

## 精度を保つために

本機は、精密に作られています。最良の状態に保つために、次のことを守り、ご使用ください。

設置について お手入れについて ■熱湯やベンジン、シンナー等は、使用しない ■振動の激しい所に保管しない ■湿気やほこりの多い所に保管しない ■保管温度範囲外の場所に保管しない ■塩分、イオウ分などを含んだ空気などにより、悪影響の生ずる恐れのない場所に保管す る ■長期間使用しなかった時は、使用する前に正常かつ安全に作動することを確認する ■汚れを防ぐため、保護カバーをご使用ください 取扱いについて ■絶対に、水洗いはしない ■ 過度の衝撃や振動を与えない ■コ−ド部分を持ってACコードの抜き差しはしない ■長期間使用しない場合は、電源をOFFにし、コンセントからACコードを抜く ■使用する前に正常かつ安全に作動することを確認する ■直射日光の当たる場所や暖房器具の近く、または空調機の風が直接当たる所には置かない ■温度変化の激しい場所には置かない ■湿気の多い場所や水気のある所には置かない ■振動の激しい所には置かない ■化学薬品の保管場所や、ガスの発生する場所に放置しない ■塩分、イオウ分などを含んだ空気などにより、悪影響の生ずる恐れのない場所に設置す る ■ 電源の周波数と電圧および許容電流値 (または消費電力) に注意すること 保管について

汚れたときは、水または家庭用洗剤を湿した布で拭き、その後乾いた布で拭き取ってくだ さい。

## 用語説明

### 本機及び付属の説明書は、計量法で用いられる用語で表記されておりますので、下記の用語説明をよくお読みに なられた上でお使いください。

#### ■ひょう量(ひょうりょう)

はかりの計量できる最大の重さを表します。 【例】ひょう量300kgの場合は、300kgまではかることができます。 ※ひょう量を超える重さのものは、はかることができません。

#### ■目量(めりょう)

はかりの1つの目盛りの量を表し、デジタル表示のはかりの場合、数字が切り替わる間隔を表します。 【例】目量0.1kgの場合は、表示が0.1kg間隔で増減します。

#### ■風袋引き(ふうたいびき)

重さをはかるときに使う容器、袋、包装紙等を「風袋(ふうたい)」と呼びます。そして、風袋の重さを差し 引いて正味量をはかることを「風袋引き(ふうたいびき)」といいます。

# 各部のなまえ

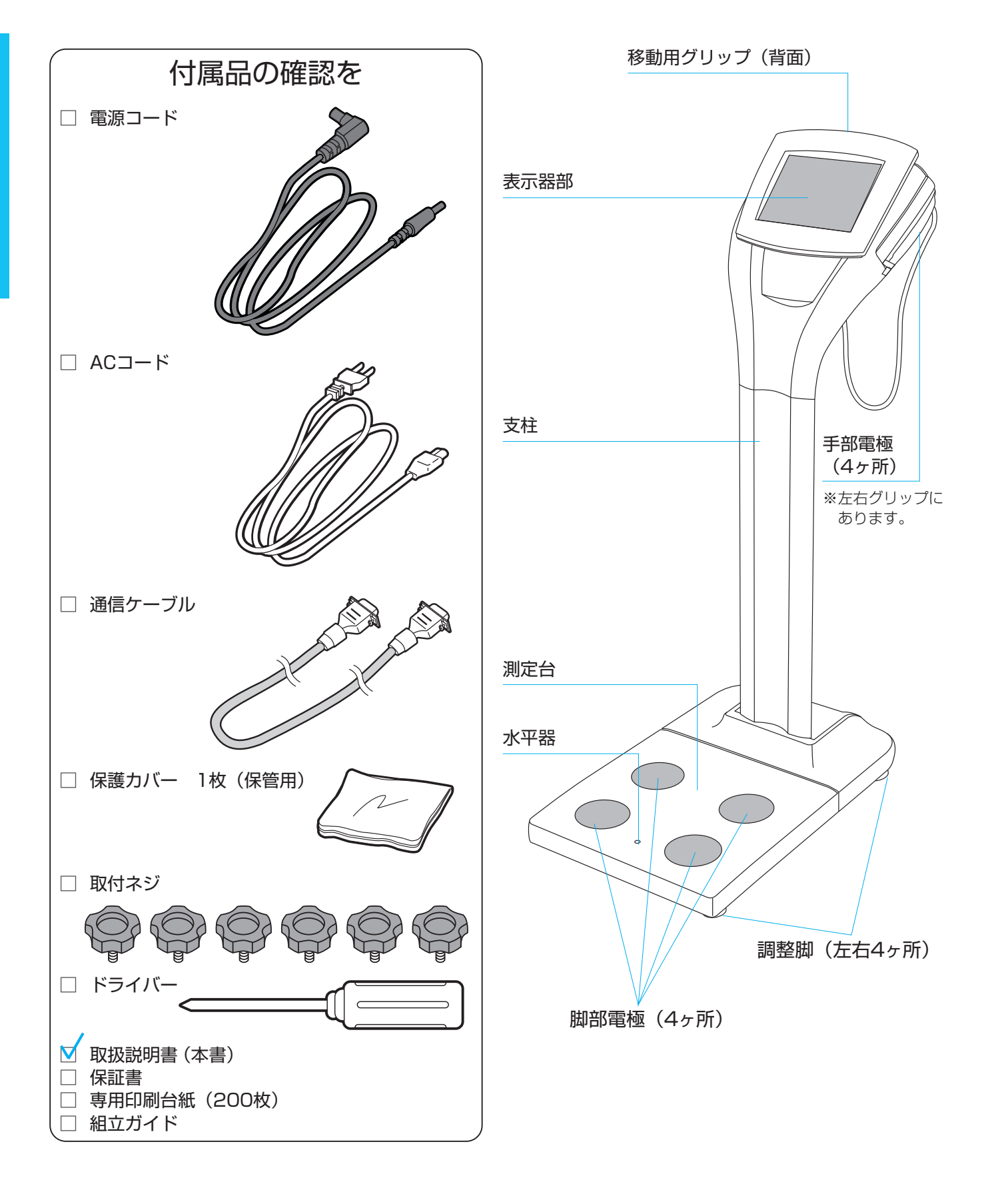

#### 表示器部背面 USB<sub>B</sub> LAN USB A×2  $\circledcirc$  $rac{1}{00000}$ RS-232C コネクタ 昌  $\Box$   $\circ$  $\Box$  $\langle \odot$  $\mathbb{Z}$  $\begin{bmatrix} \phantom{-} \end{bmatrix}$  $\begin{bmatrix} \phantom{-} \end{bmatrix}$  $\begin{bmatrix} \end{bmatrix}$  $\begin{bmatrix} \phantom{-} \end{bmatrix}$  $\begin{bmatrix} \phantom{-}\rule{0pt}{1.1ex}\hspace{-1.5ex}\rule{0pt}{1.ex}\hspace{-1.5ex}\rule{0pt}{1.ex}\hspace{-1.5ex}\rule{0pt}{1.ex}\hspace{-1.5ex}\rule{0pt}{1.ex}\hspace{-1.5ex}\rule{0pt}{1.ex}\hspace{-1.5ex}\rule{0pt}{1.ex}\hspace{-1.5ex}\rule{0pt}{1.ex}\hspace{-1.5ex}\rule{0pt}{1.ex}\hspace{-1.5ex}\rule{0pt}{1.ex}\hspace{-1.5ex}\rule{0pt}{1.ex}\hspace{-1.5ex}\hspace{-1.5ex}\rule{0pt}{1.ex}\hspace{-1$ ║  $\begin{matrix} \end{matrix}$  $\begin{matrix} \end{matrix}$  $\begin{matrix} \end{matrix}$  $\begin{bmatrix} \end{bmatrix}$  $\parallel$  $\mathbb I$ 電源  $(\circledcirc)$ ジャック 表示器部電源スイッチ USBA

支柱背面

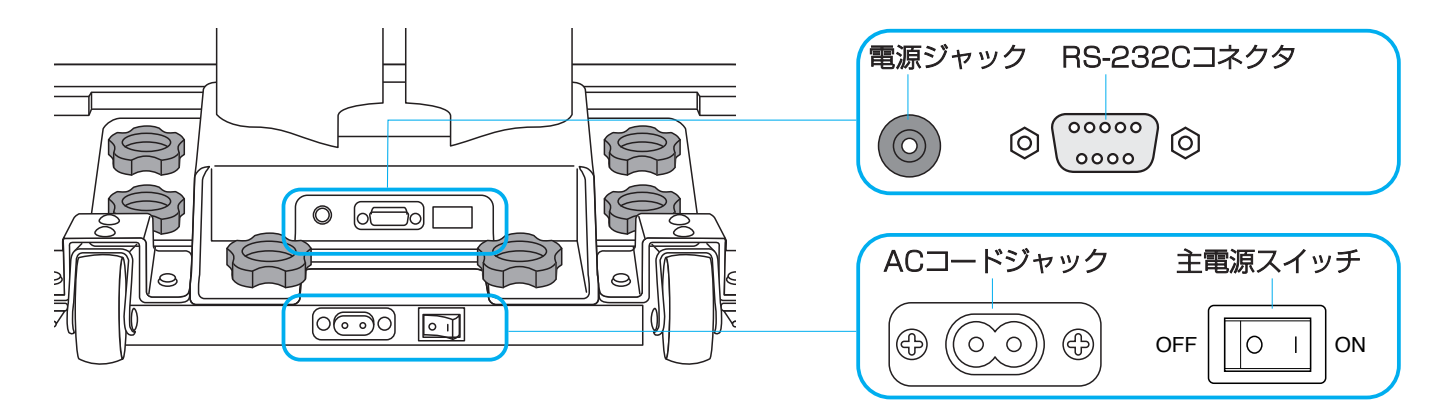

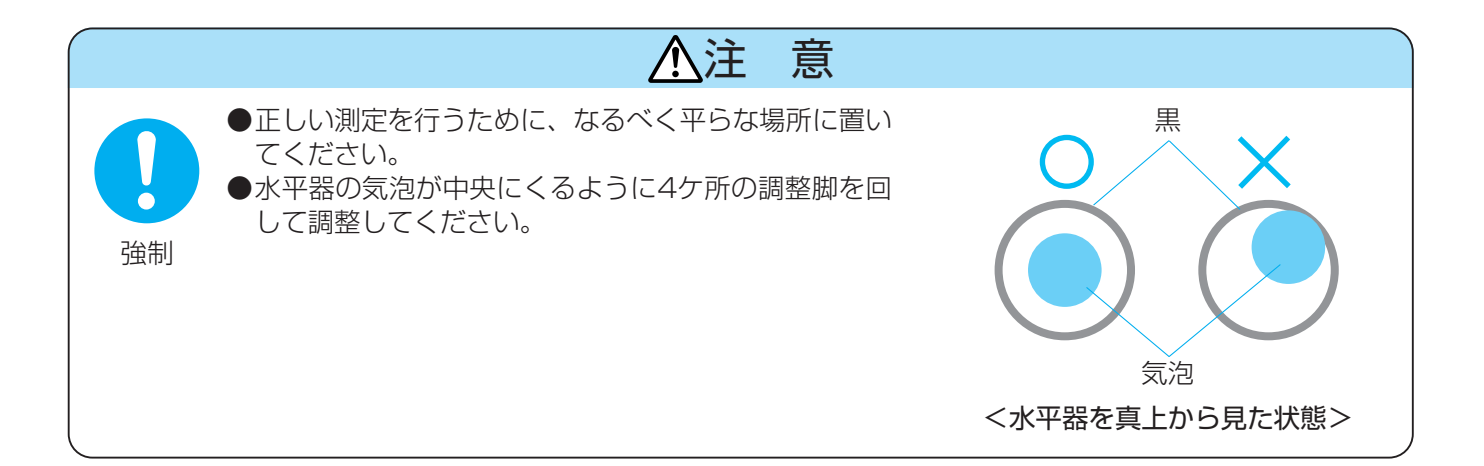

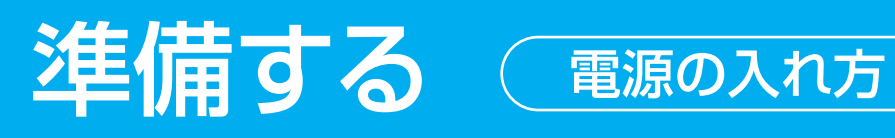

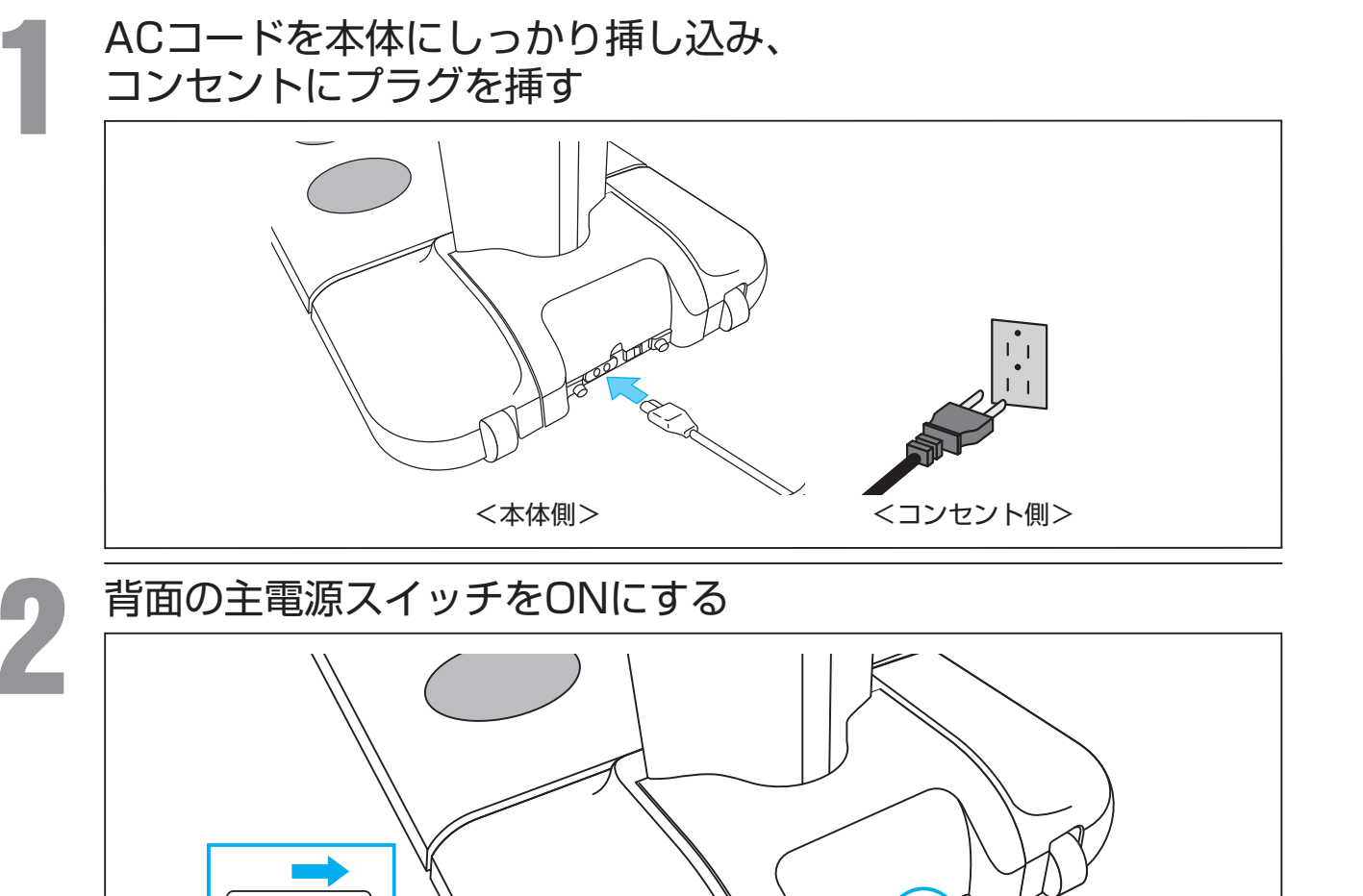

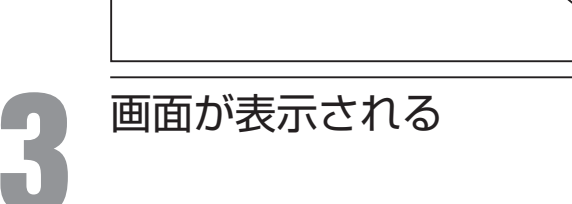

 $\bigcirc$  $\mathbf{I}$ 

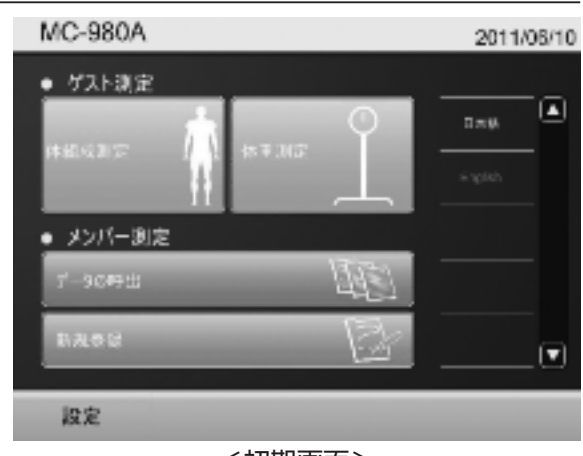

<初期画面>

電源が入りました。

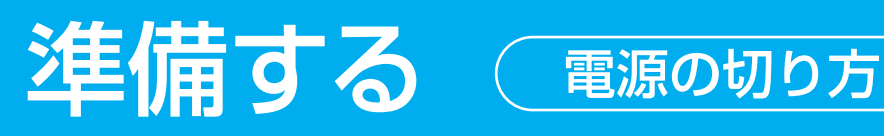

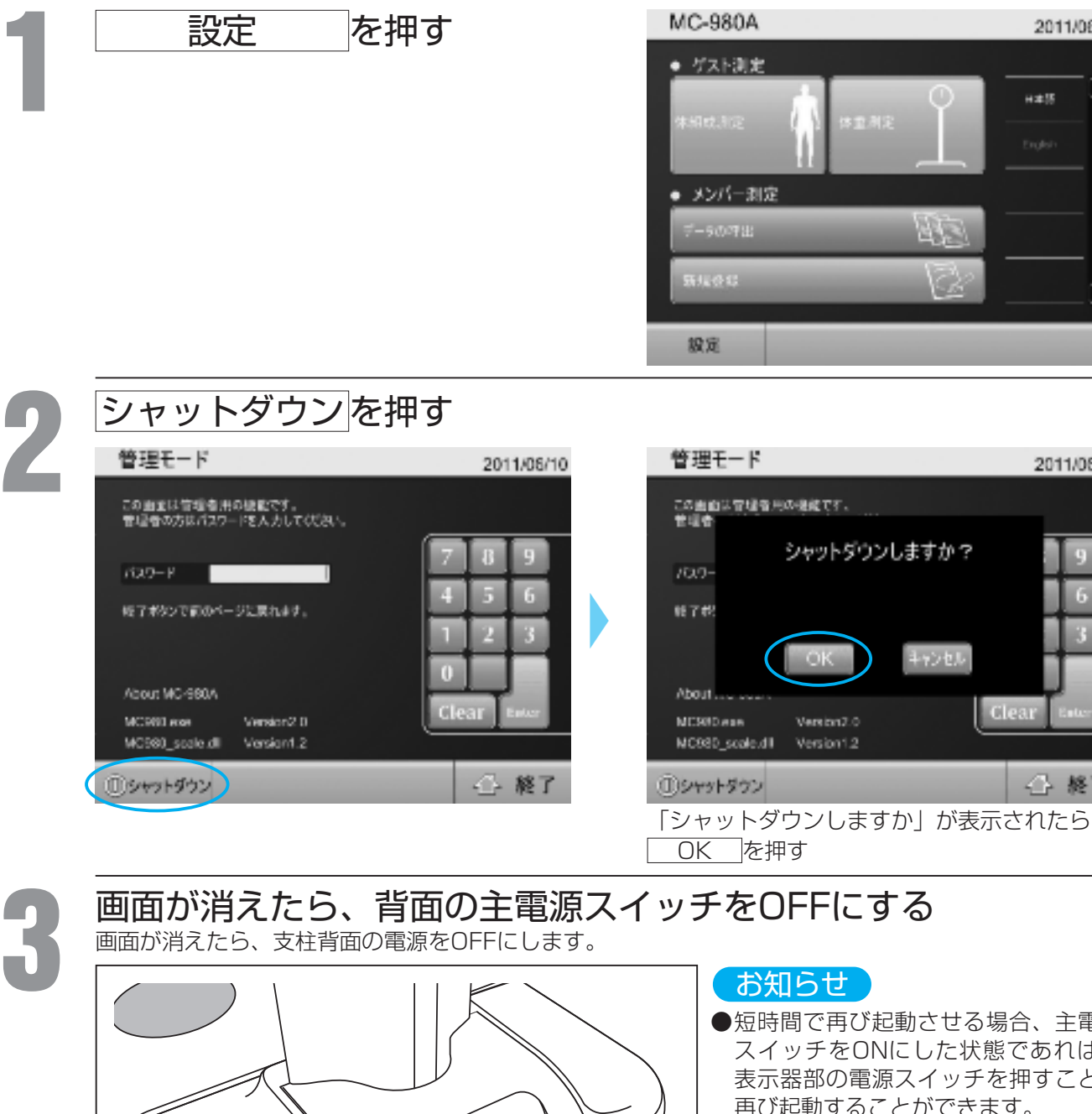

2011/08/10

**Hot R** 

O

T

2011/08/10

**Clear** 

← 終了

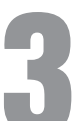

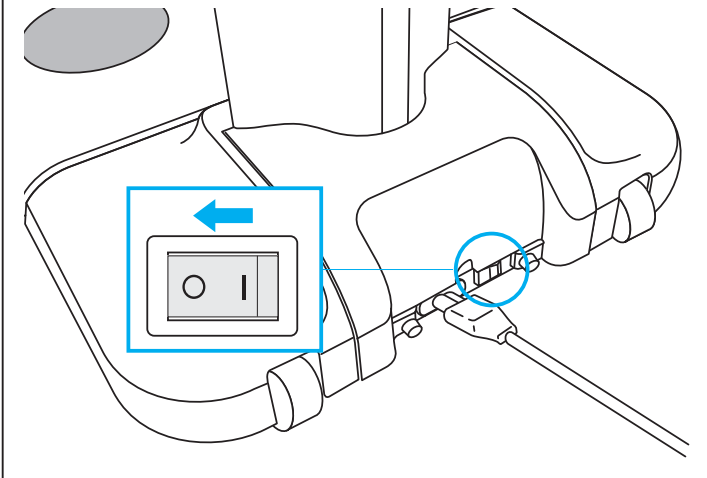

●短時間で再び起動させる場合、主電源 スイッチをONにした状態であれば、 表示器部の電源スイッチを押すことで 再び起動することができます。

## 電源が切れました。

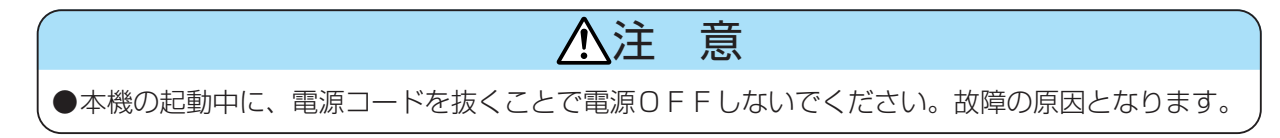

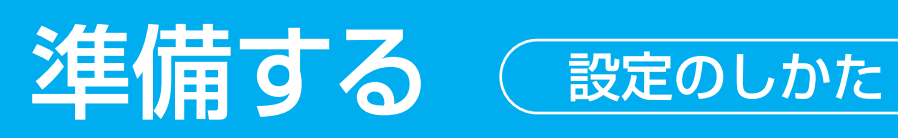

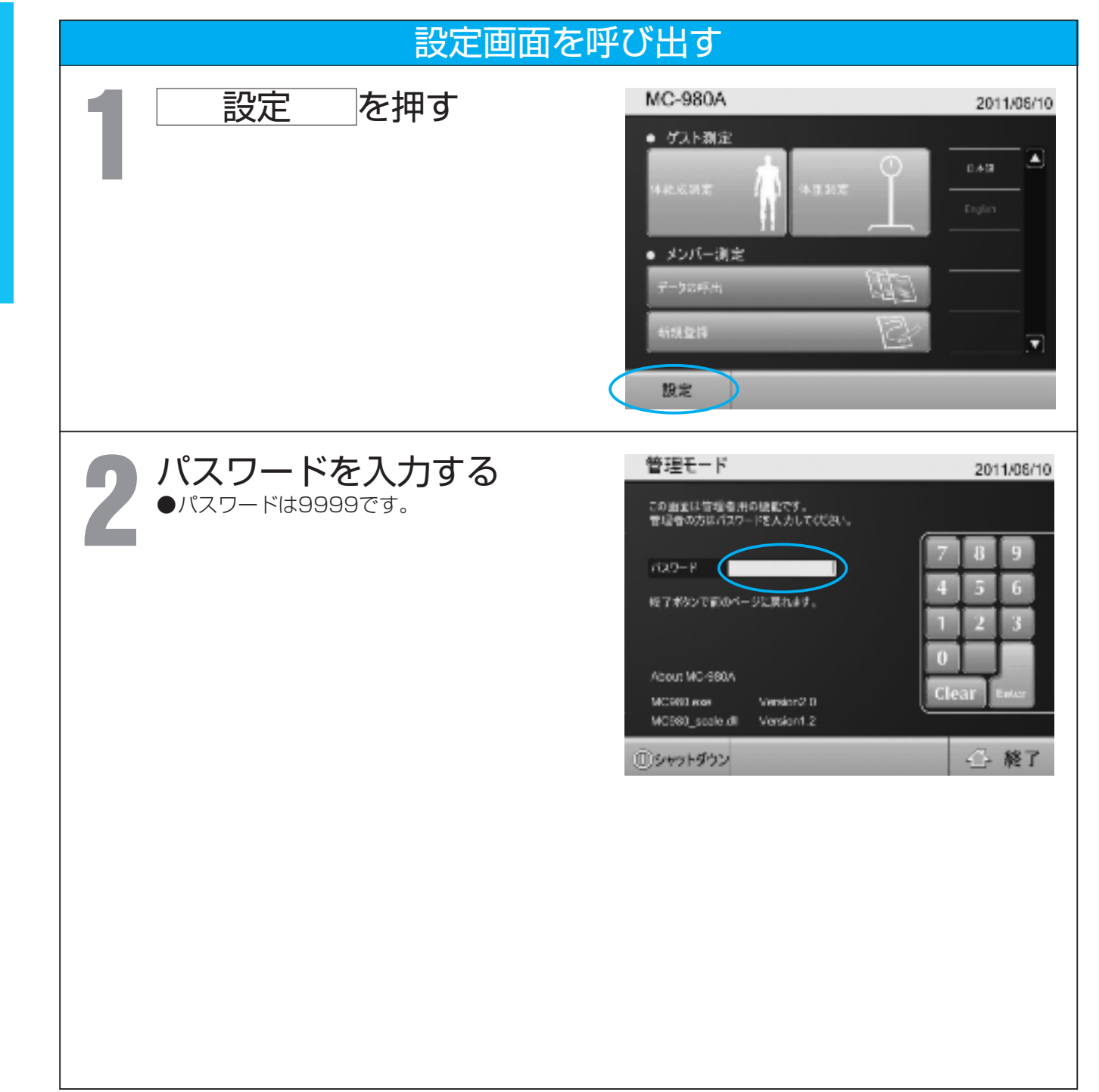

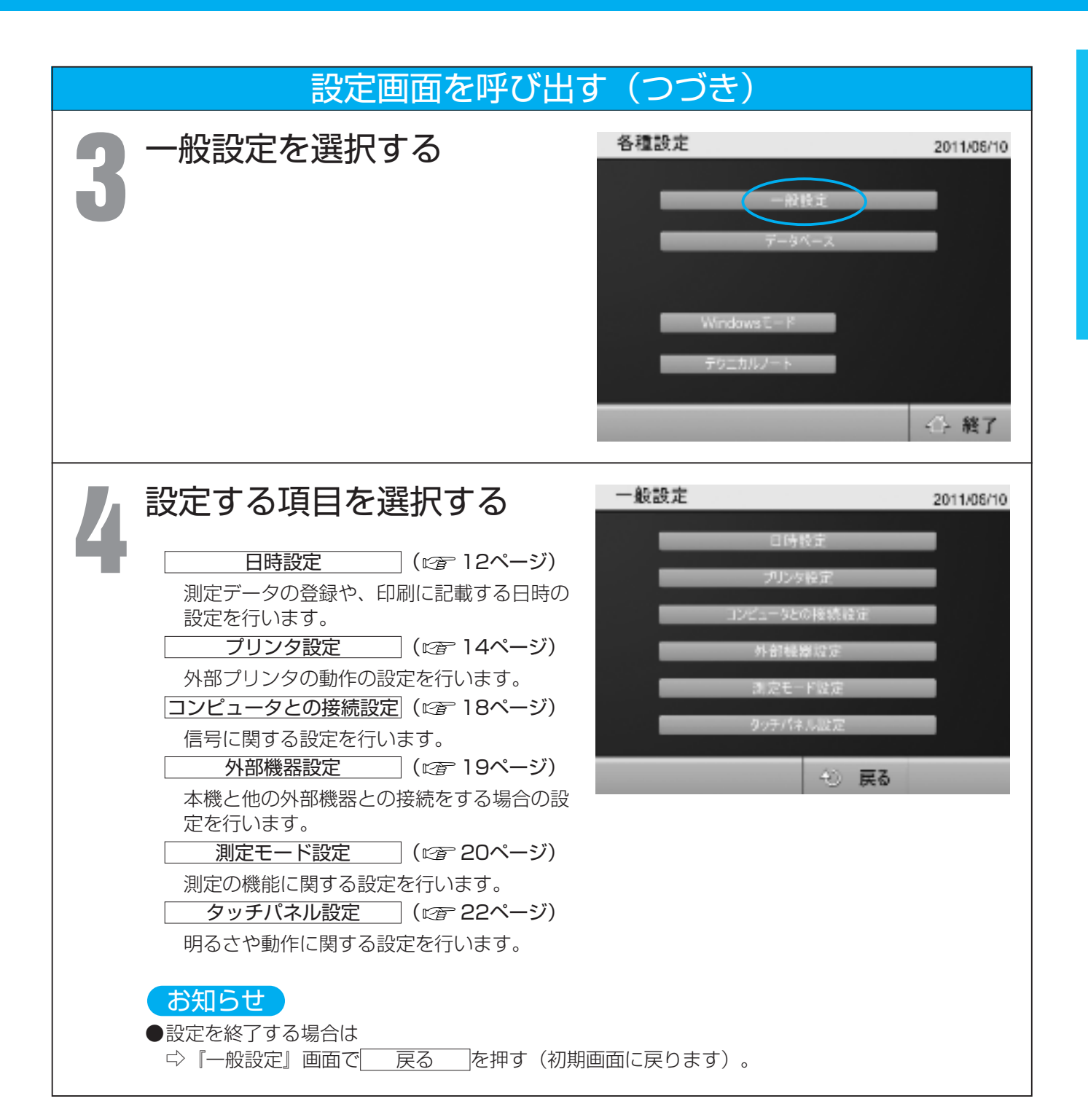

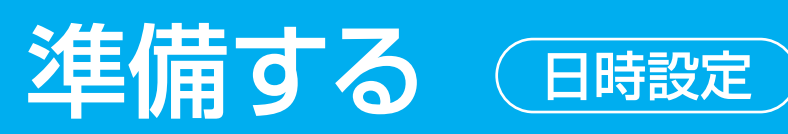

一般設定画面での設定日時設定 一般設定 2011/06/18 日時設定 時設定 を押す (日時)<br><sub>5設定』の画面が表示されます。<br><sup>日時設定</sup></sub> ●『日時設定』の画面が表示されます。 年月日流定 2011 / 06 / 98 ■ 制設定(24時)  $H = 00$ ◎ 戻る  $\subset$  #7 OK 

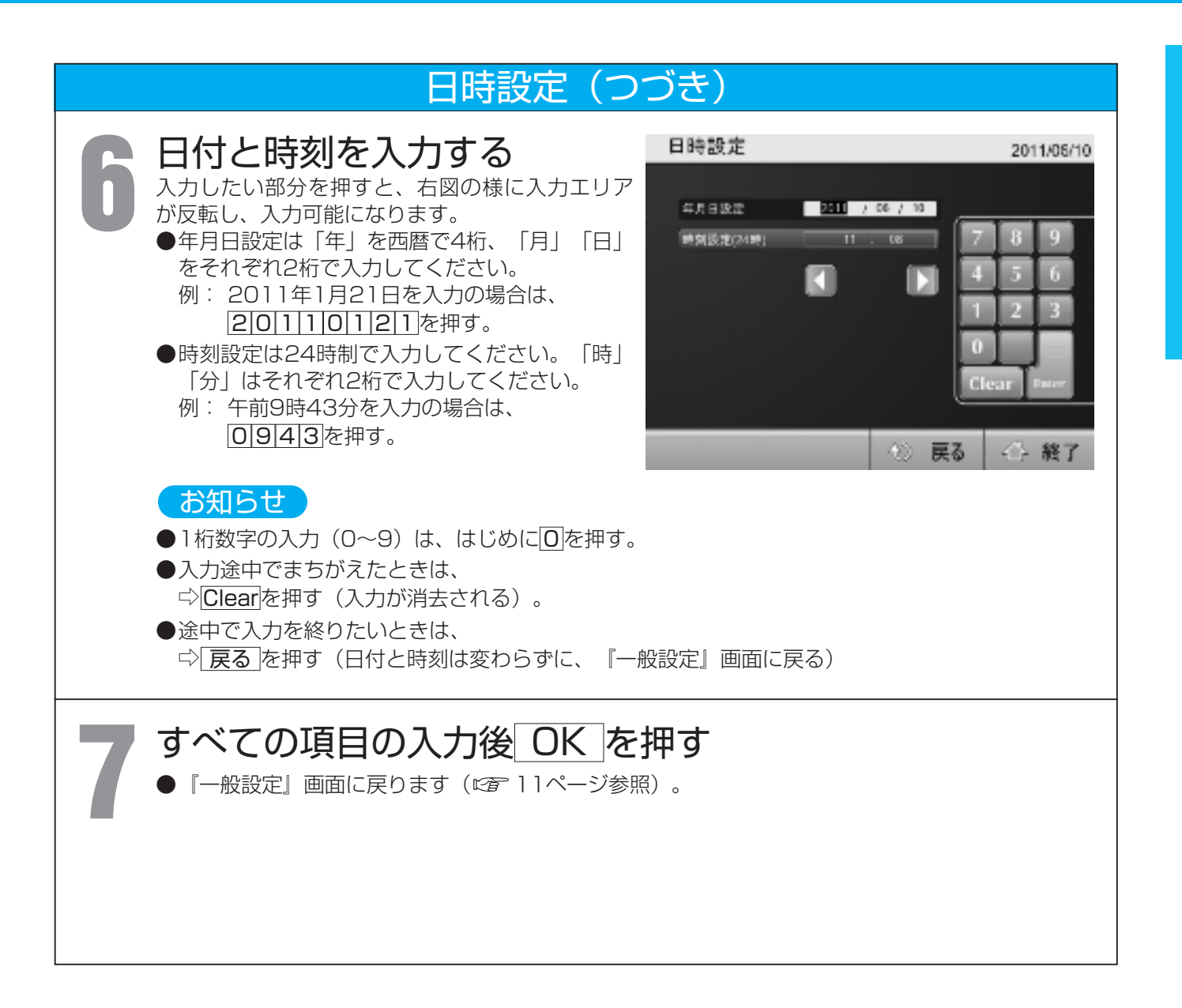

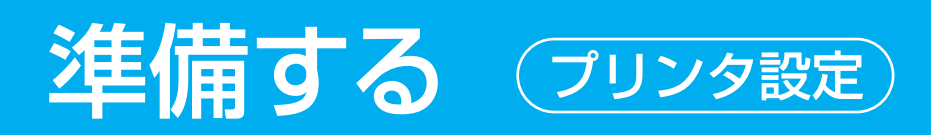

2011/09/11

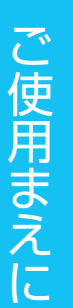

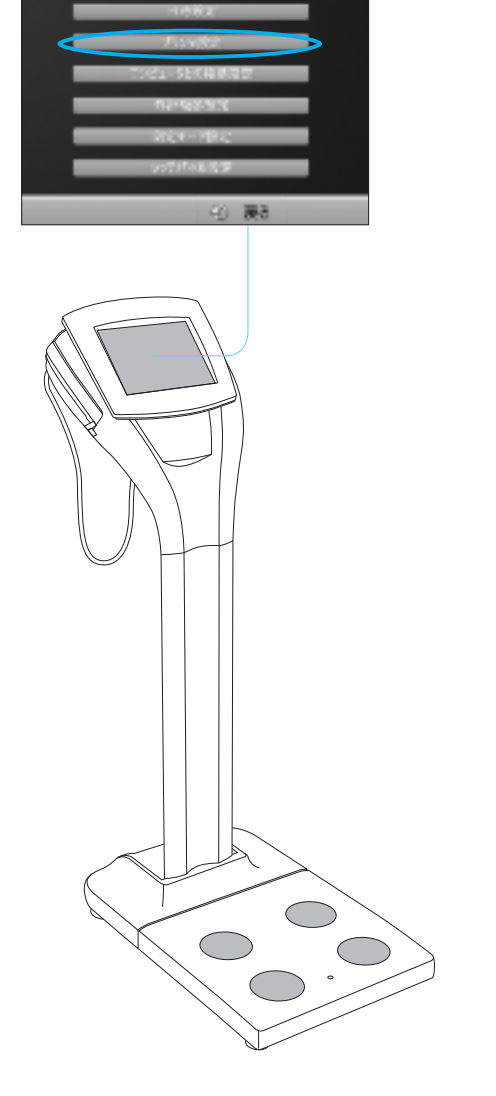

一般設定画面での設定

一般設定

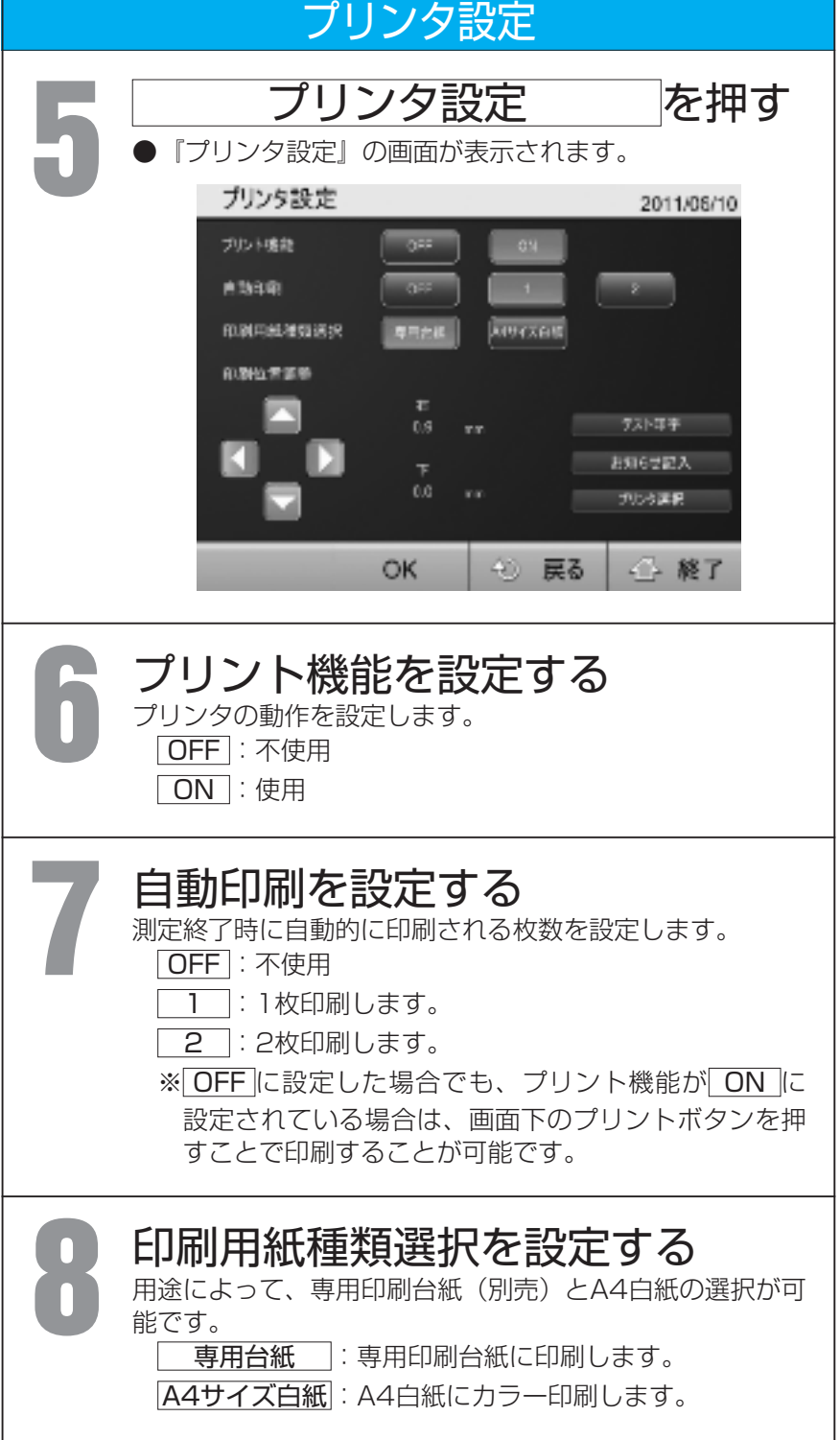

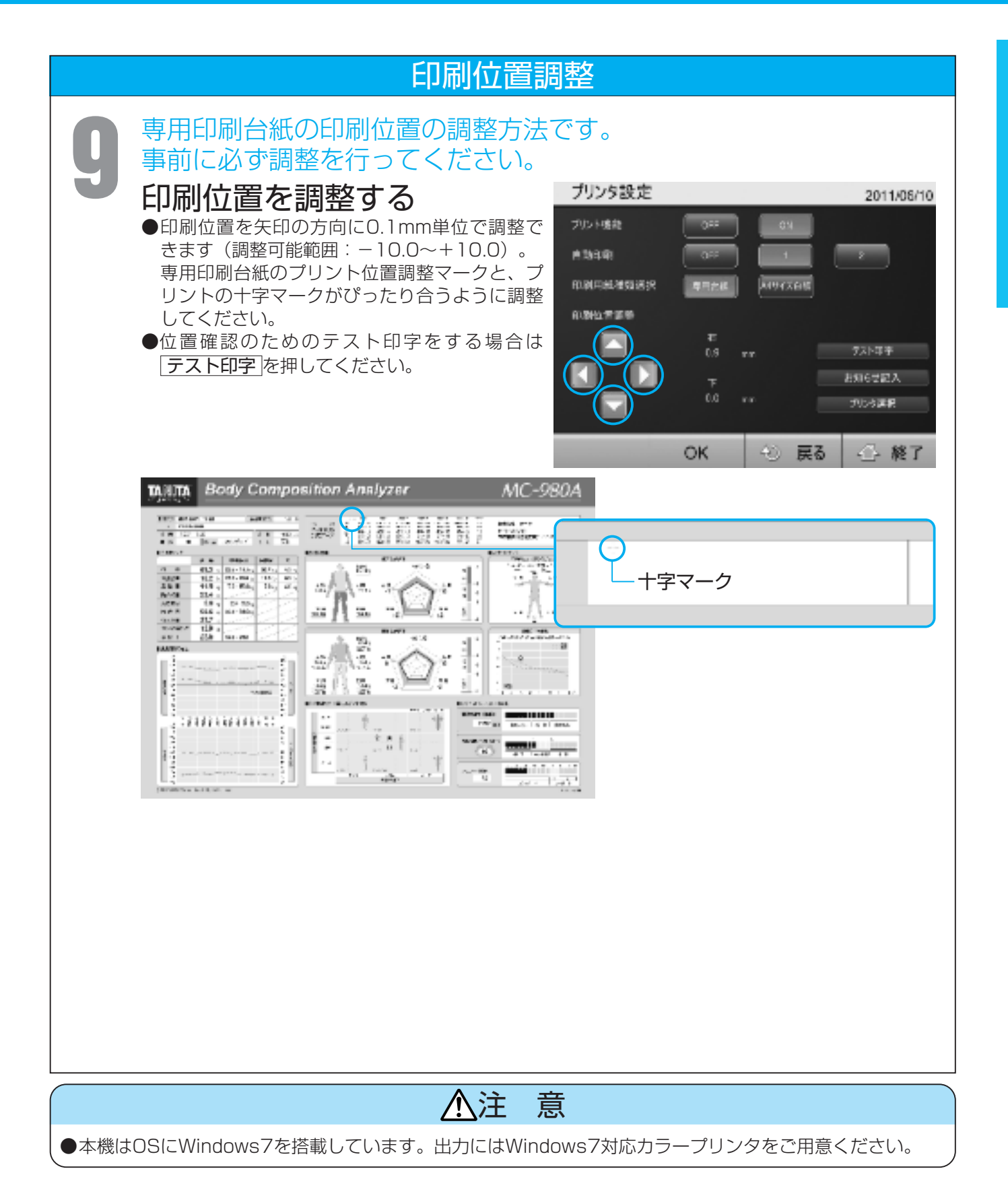

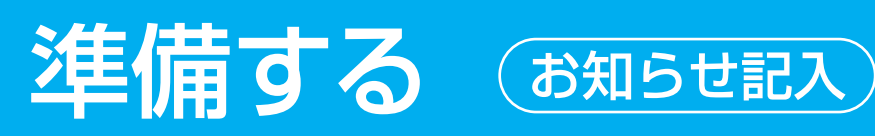

## お知らせ記入

**10** あらかじめ設定した施設名<br>10 などの情報を測定結果出力<br>時に印字することができま などの情報を測定結果出力 時に印字することができま す。

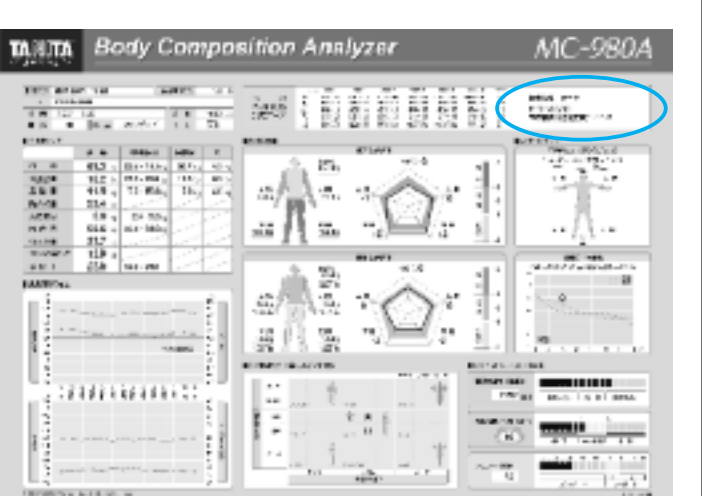

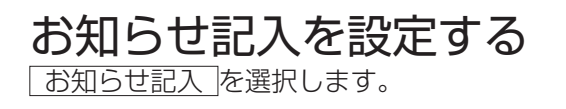

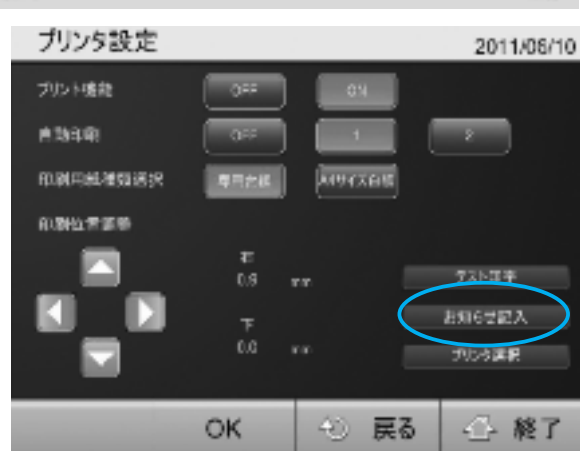

キーボードが表示されます。

## 「お知らせ」

- ●お知らせ記入は、6行20桁まで記入できます。
- ●| 切替 |で日本語入力/アルファベット入力の 切り替えができます。
- ●漢字の変換は| 変換 |で、候補選択は|↑|↓|で 行います。
- ●入力した文字は、| Enter |で上部の枠内に表示 されます。

すべての入力が確定したら| OK |を押します。

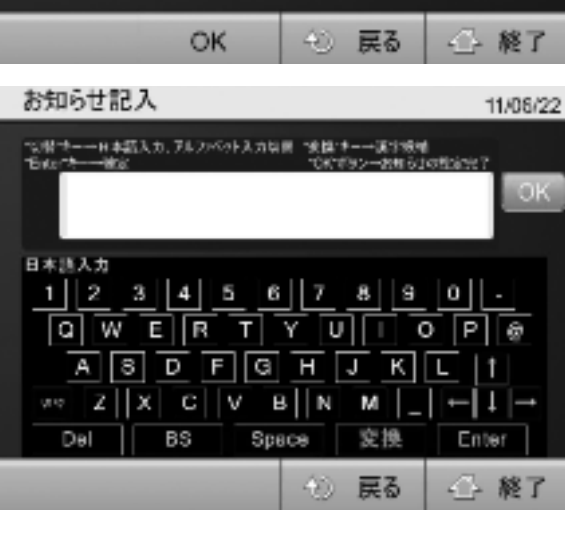

# 準備する (プリンタ選択)

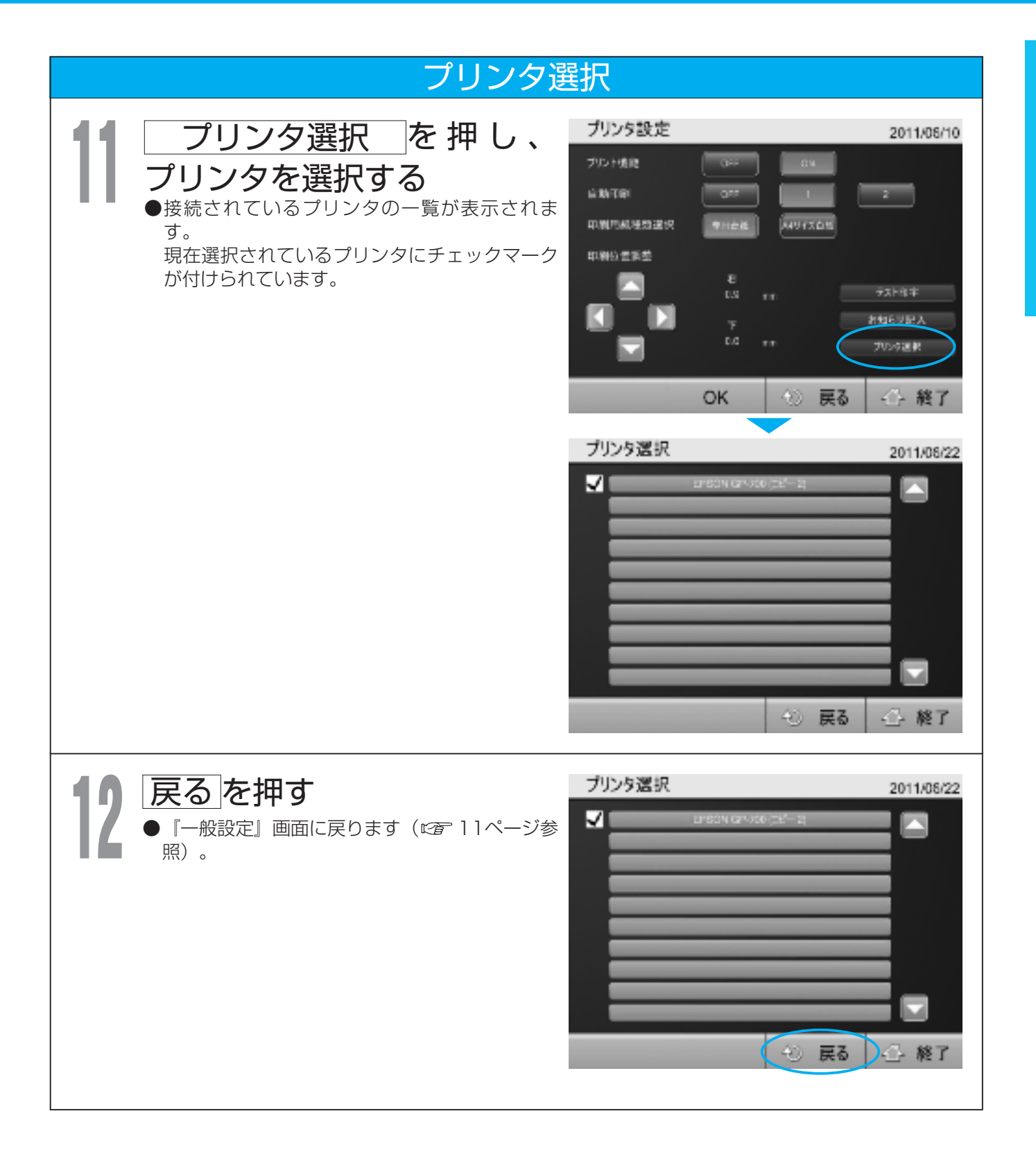

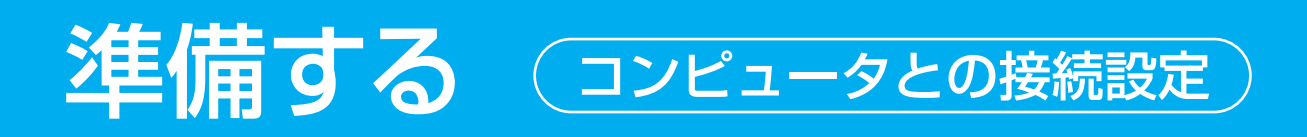

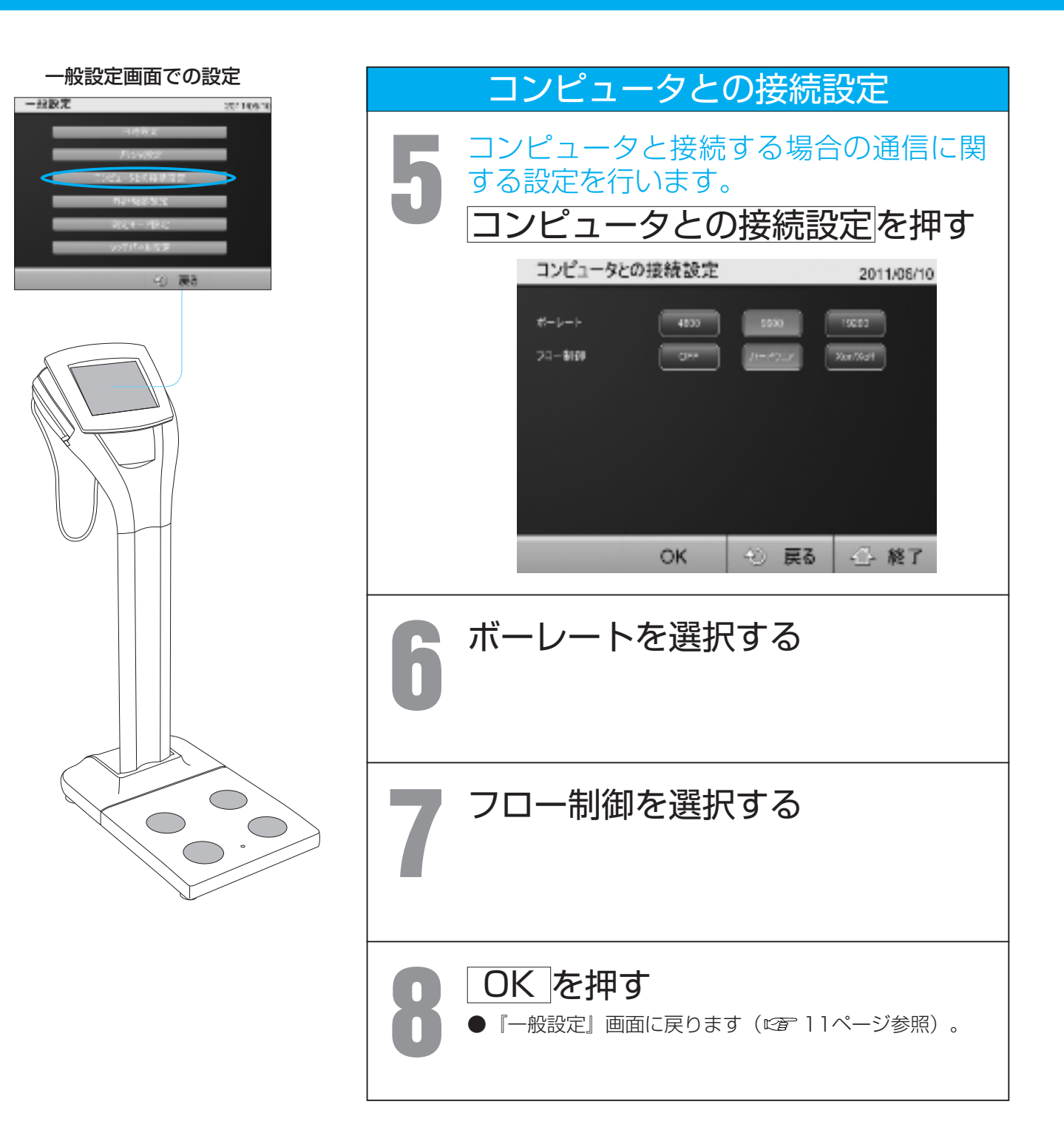

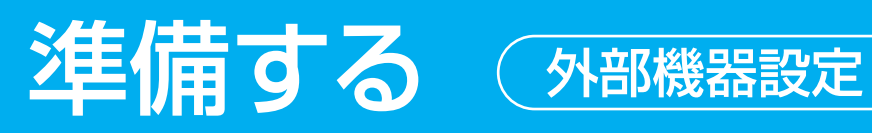

一般設定

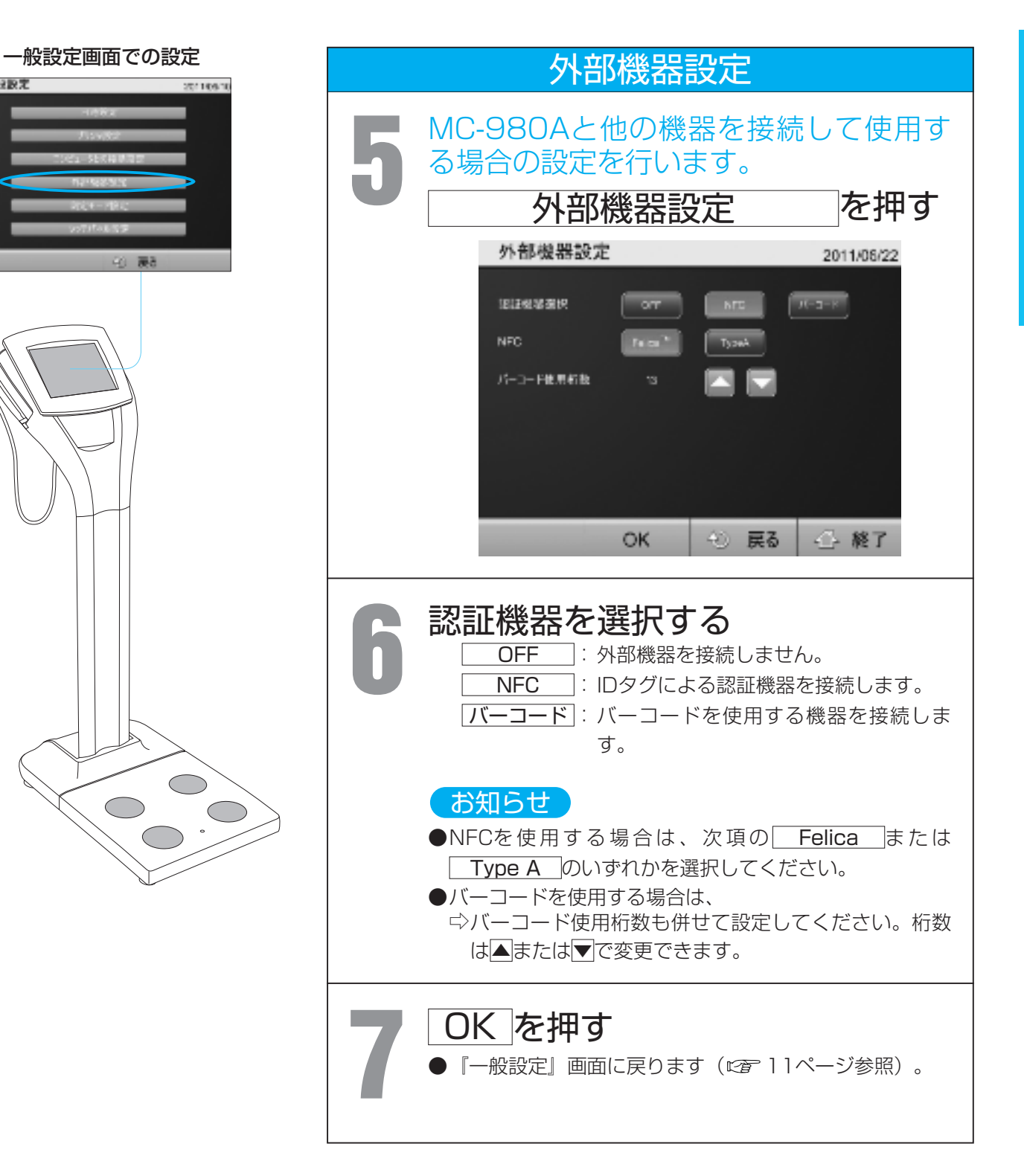

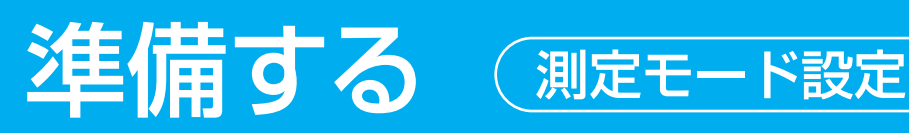

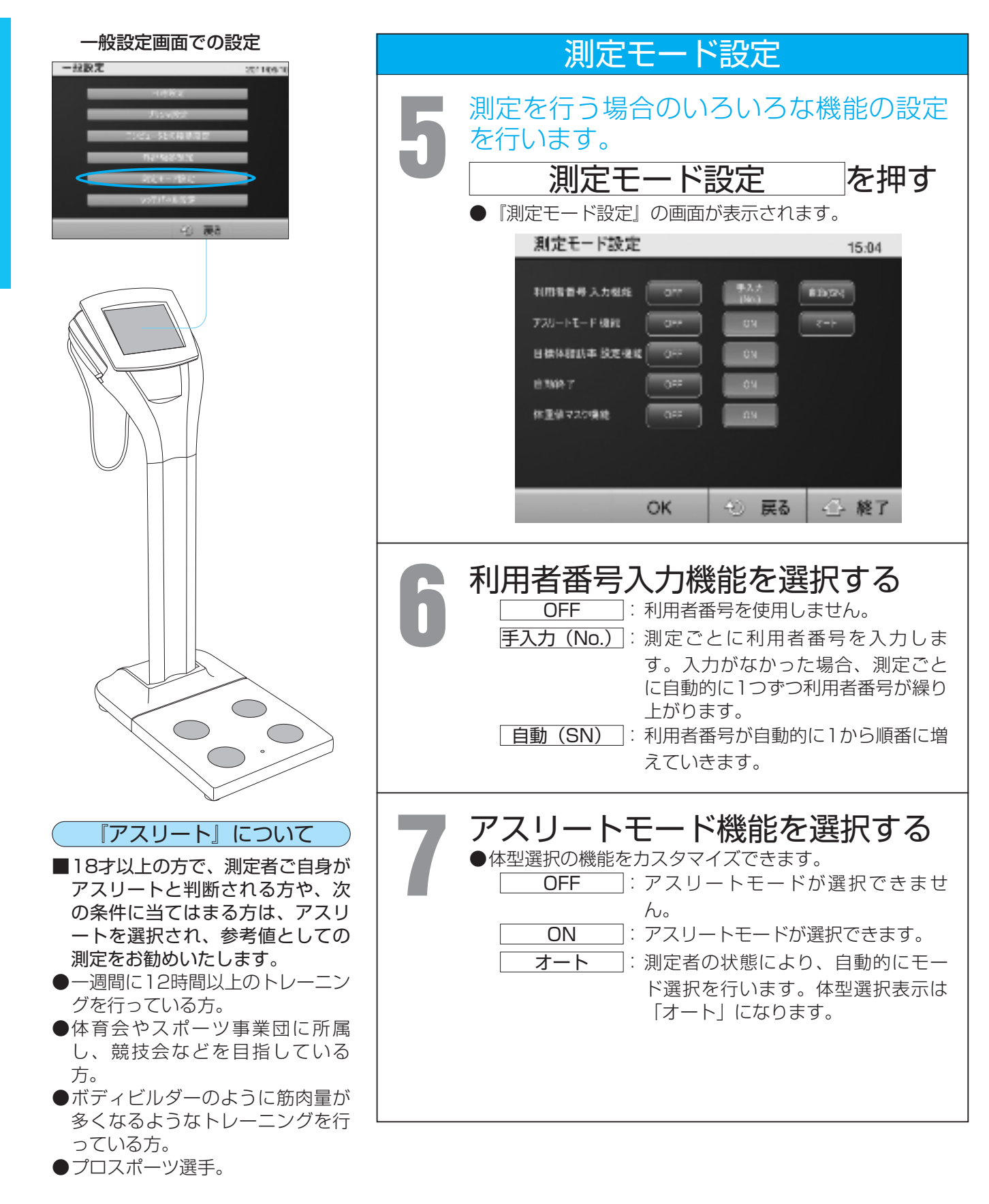

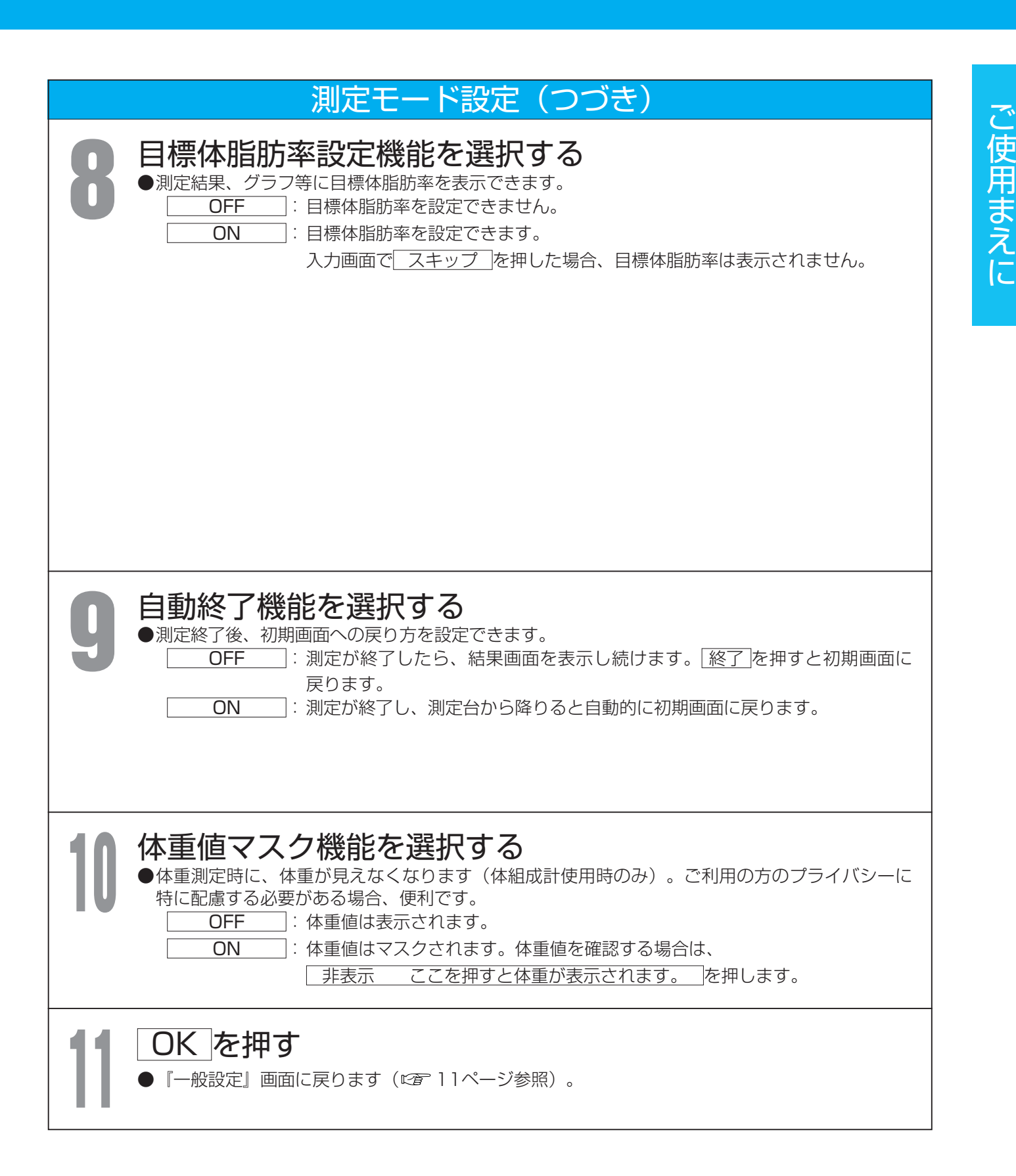

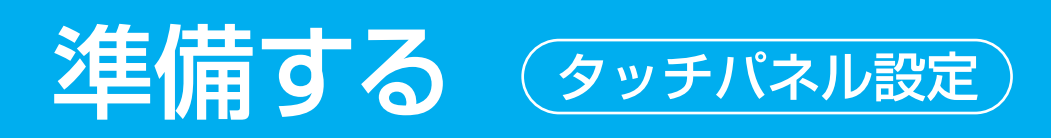

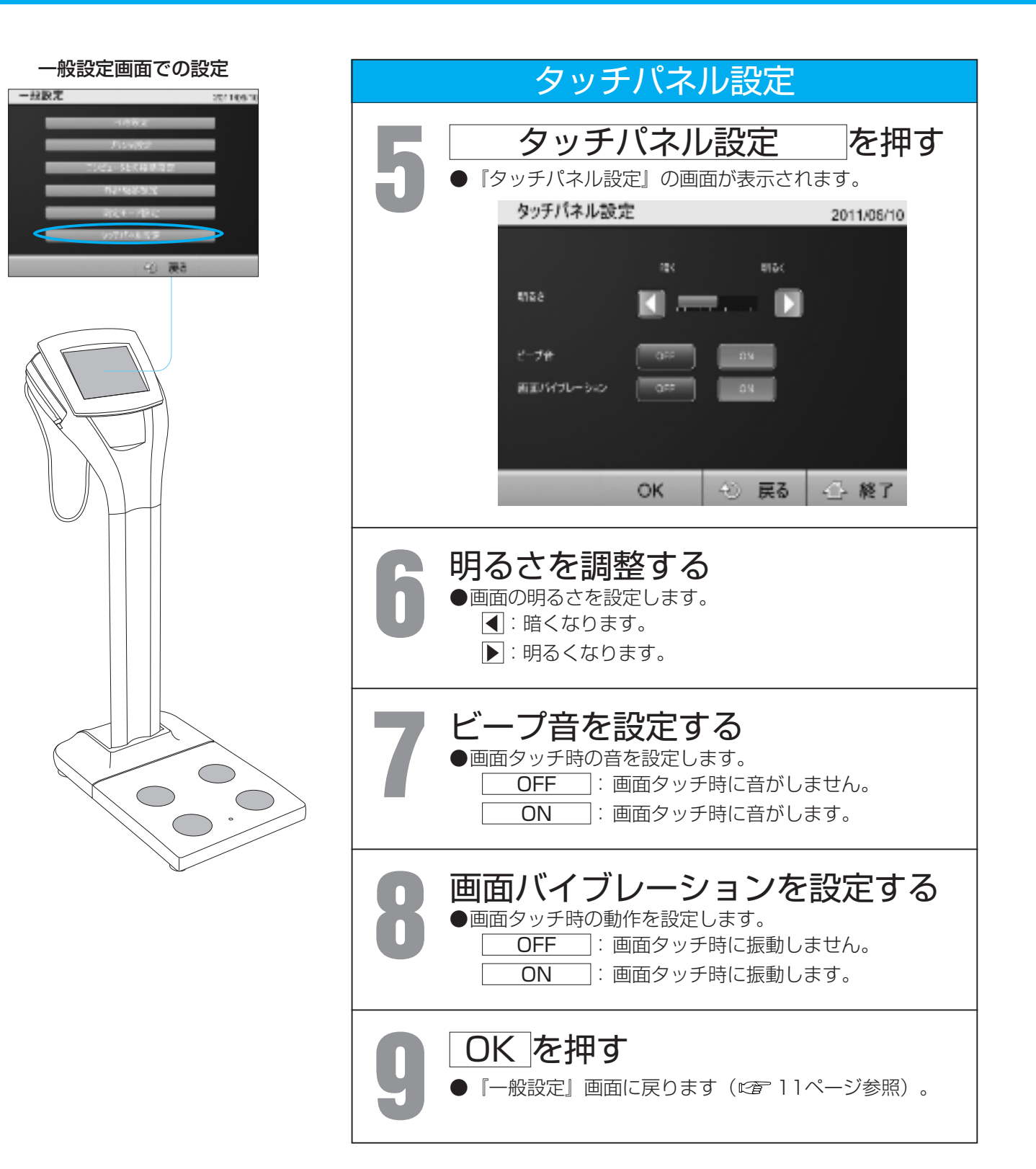

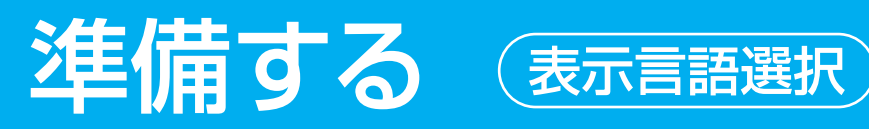

初期画面での設定

 $\subset$ 

NC-880V

 $+ 42.088$ 

# 表示言語選択 2011/06/18 **1** 画面の表示言語を日本語/英語から選択 できます。 お知らせ ●表示言語を変更すると、プリンタ設定でA4白紙を選択 している場合、印刷される言語も同様に変更されます。 日本語 (または English)を押す **MC-980A** 2011/06/10 ● ゲスト測定 ◘  $0.60$ **GERIAN** ● メンバー測定  $y = 9.9$  P/L) 51/149.64  $\overline{\bullet}$ 設定 選択した言語に表示が変更されます。

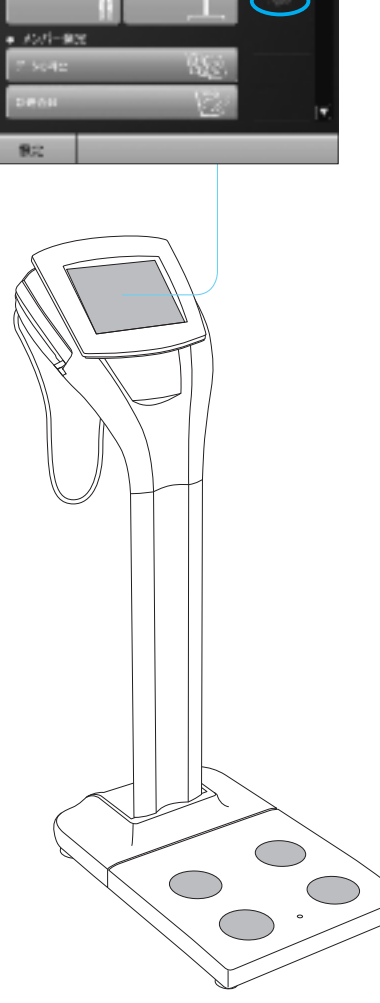

# 準備する (プリンタの接続)

測定結果を専用印刷台紙やA4白紙に印刷することができます。 印刷を行うには、本機とプリンタの接続が必要になります。 プリンタの接続については、ご利用になるプリンタの取扱説明書も十分ご理解 の上実施してください。

※本機はWindows7をOSとして搭載しています。プリンタの接続には、ド ライバのインストールが必要になります。

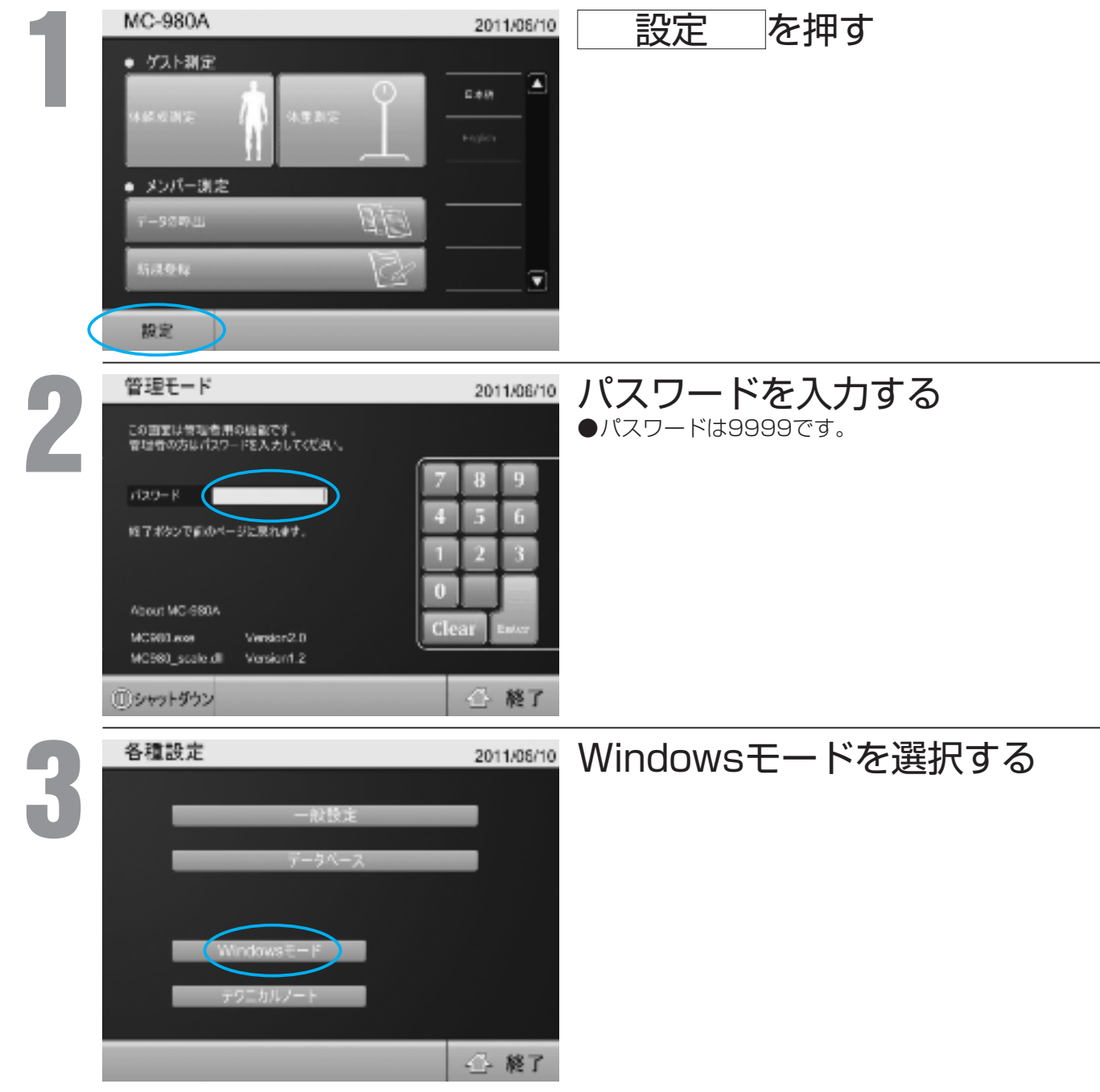

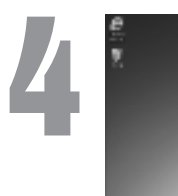

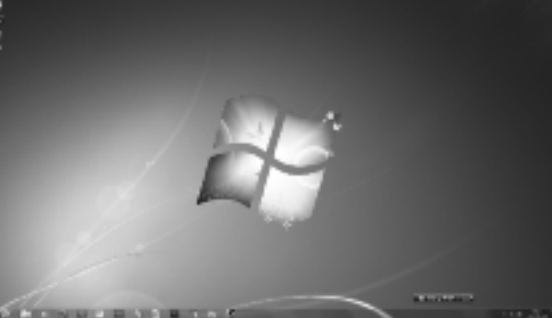

## Windowsの画面を表示させる

# 準備する (プリンタの接続(つづき)

**5**

## ドライバを準備する

## ドライバの入手方法

## <Web接続ができるパーソナルコンピュータをお持ちの場合>

- ❶USBメモリを別途用意し、パーソナルコンピュー タに接続する。
- ❷お使いになるプリンタの製造メーカーのホームペ ージにアクセスし、必要なドライバをUSBメモリ にダウンロードする。

## <プリンタ付属のCDを使用する場合①(外部接続用CDドライブを使用する場合) >

- ❶外部接続用CDドライブユニットを別途用意し、 MC-980A表示器部背面のコネクタに接続する ❷プリンタ付属のCDをドライブユニットに挿入し、
	- ドライバをインストールする。

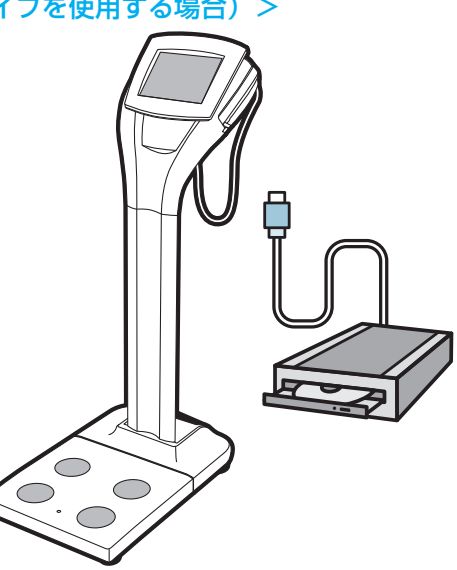

## <プリンタ付属のCDを使用する場合②(外部接続用CDドライブがない場合) >

- ❶USBメモリを別途用意し、CDドライブ付パーソ ナルコンピュータに接続する。
- **2**プリンタ付属のCDをドライブに挿入し、ドライバ (もしくはインストーラー)をUSBメモリにコピ ーする。

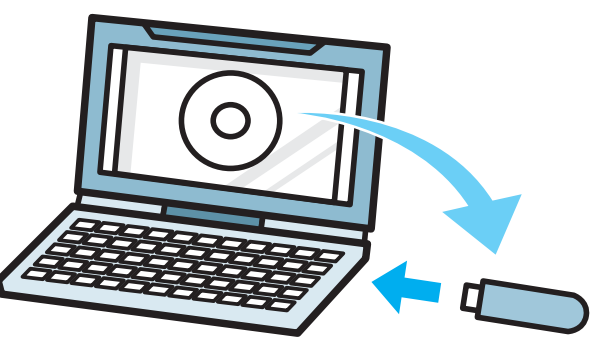

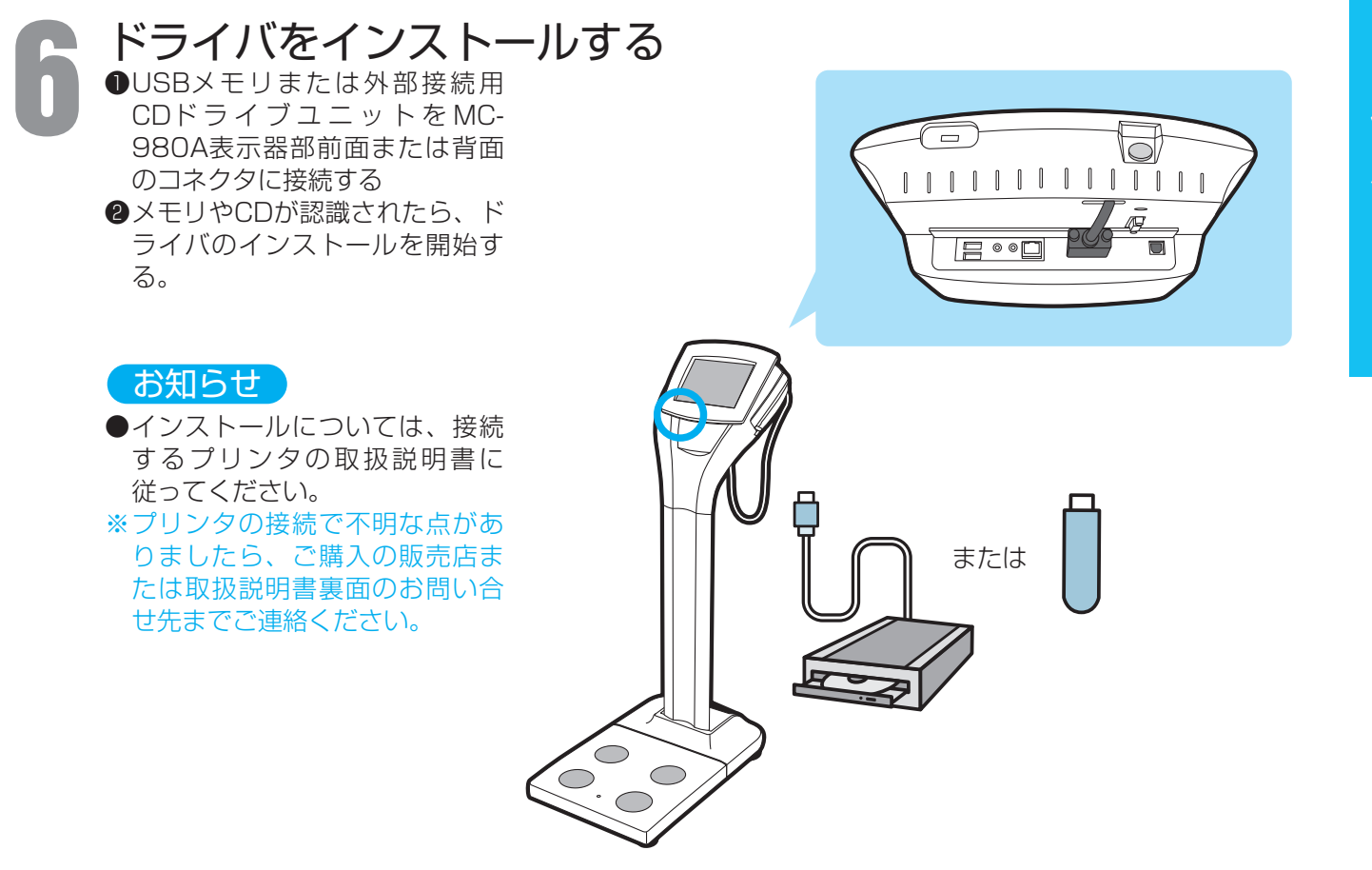

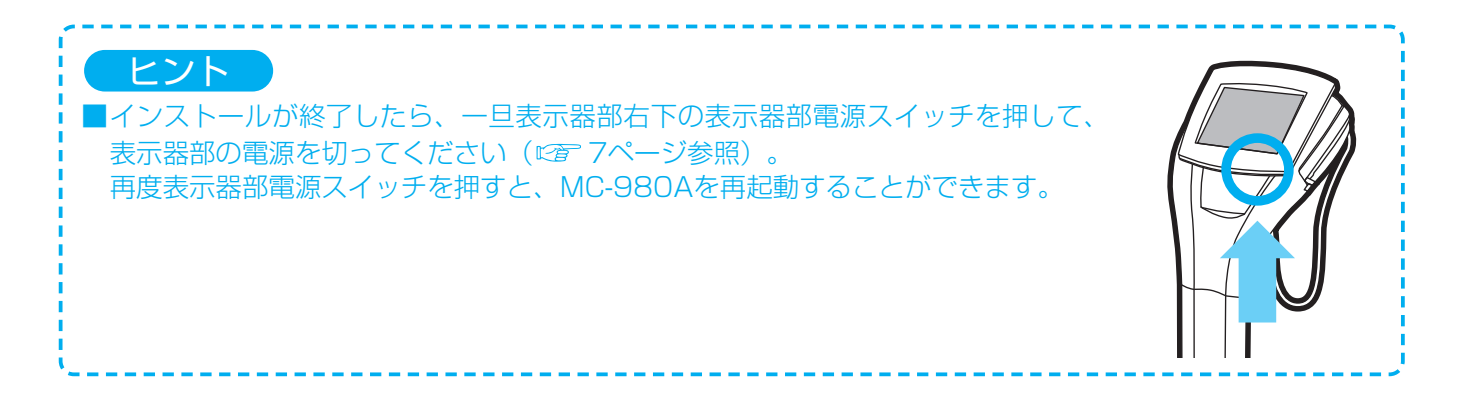

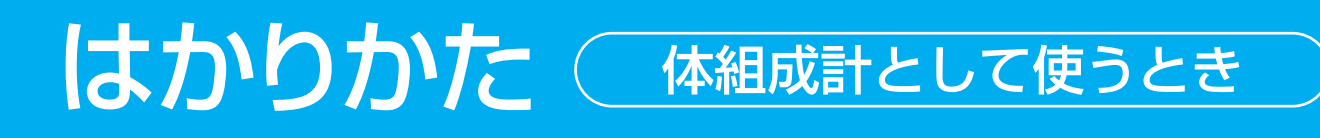

体組成測定フローチャート

使 い か た

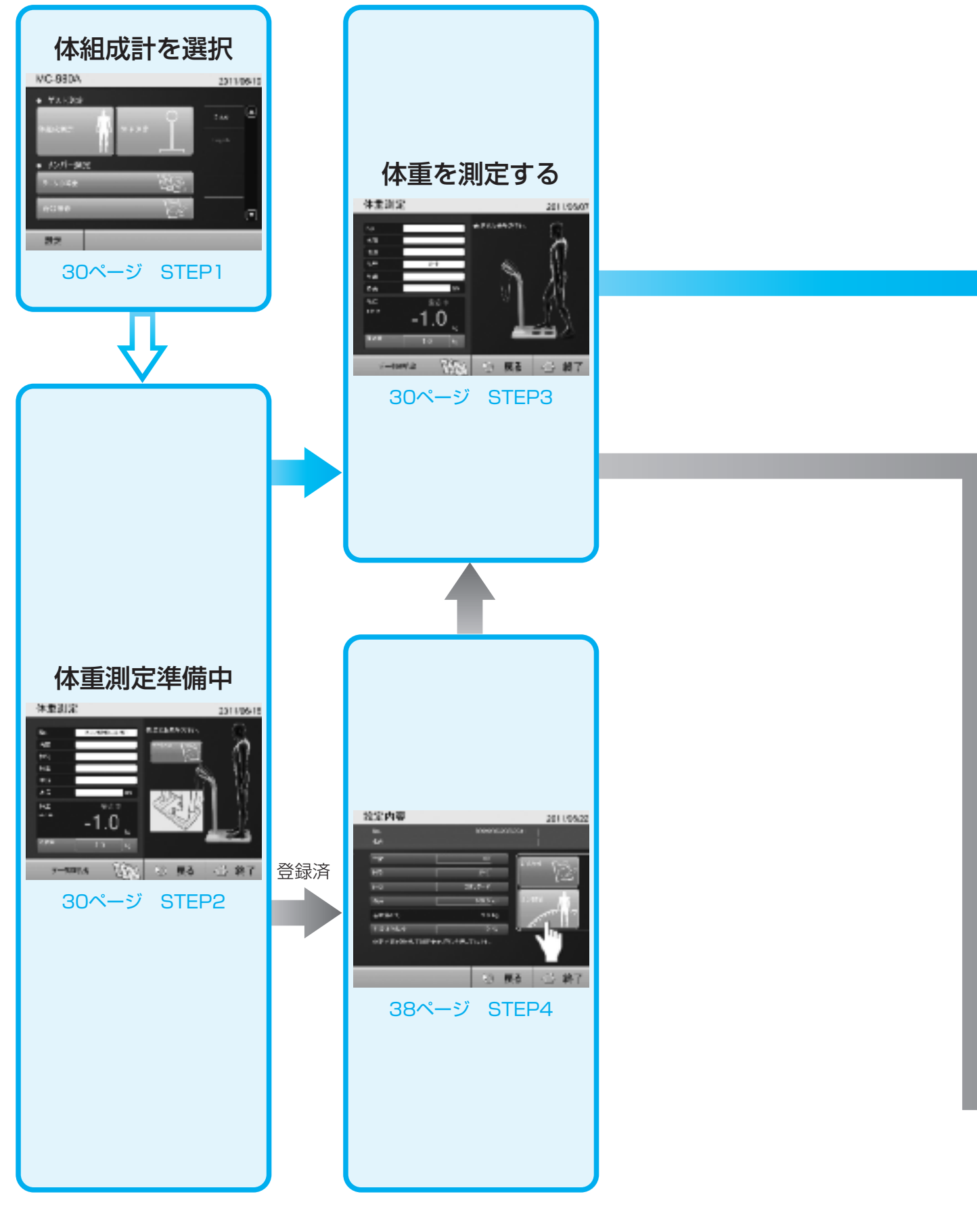

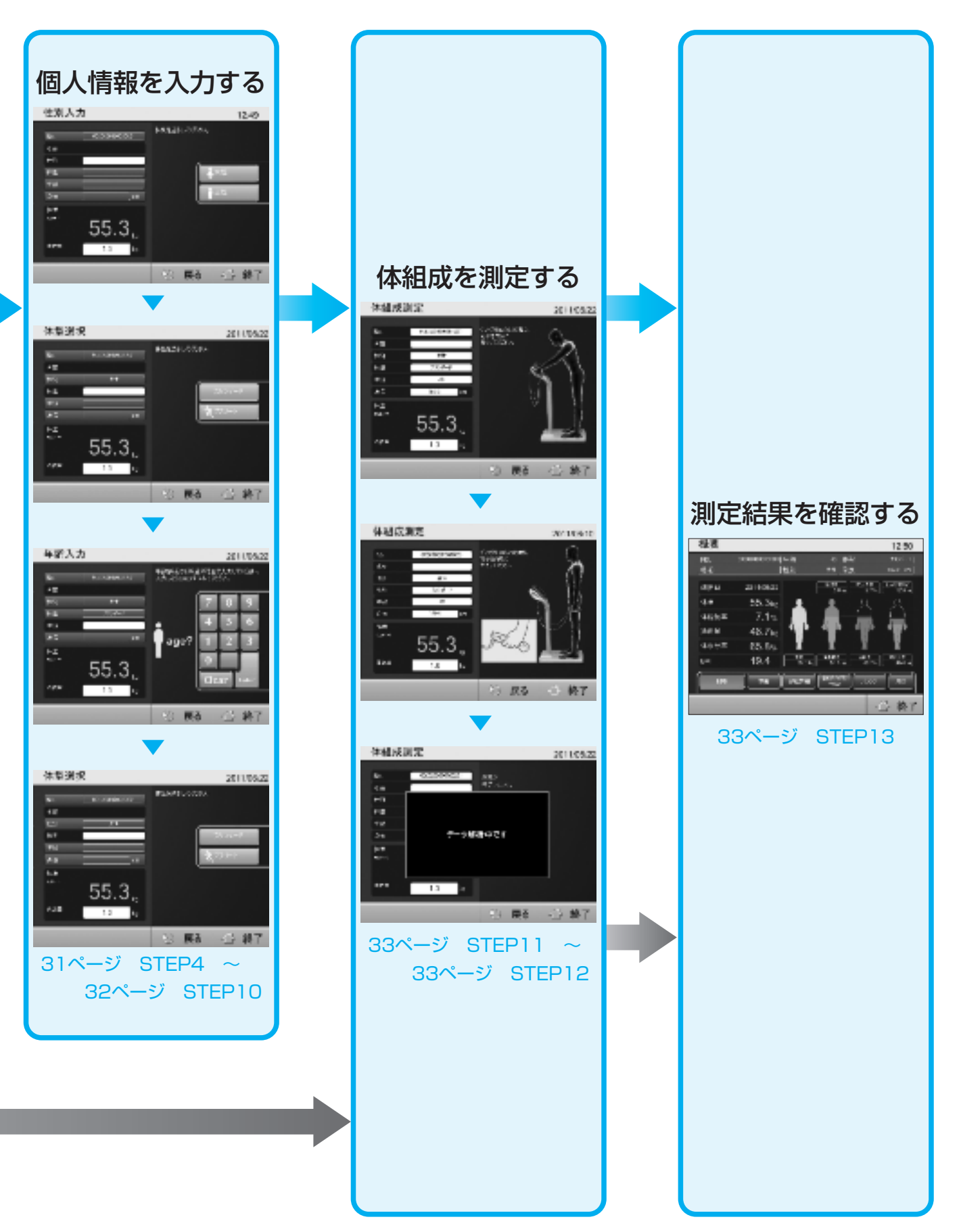

# はかりかた (体組成計として使うとき

使 い か た

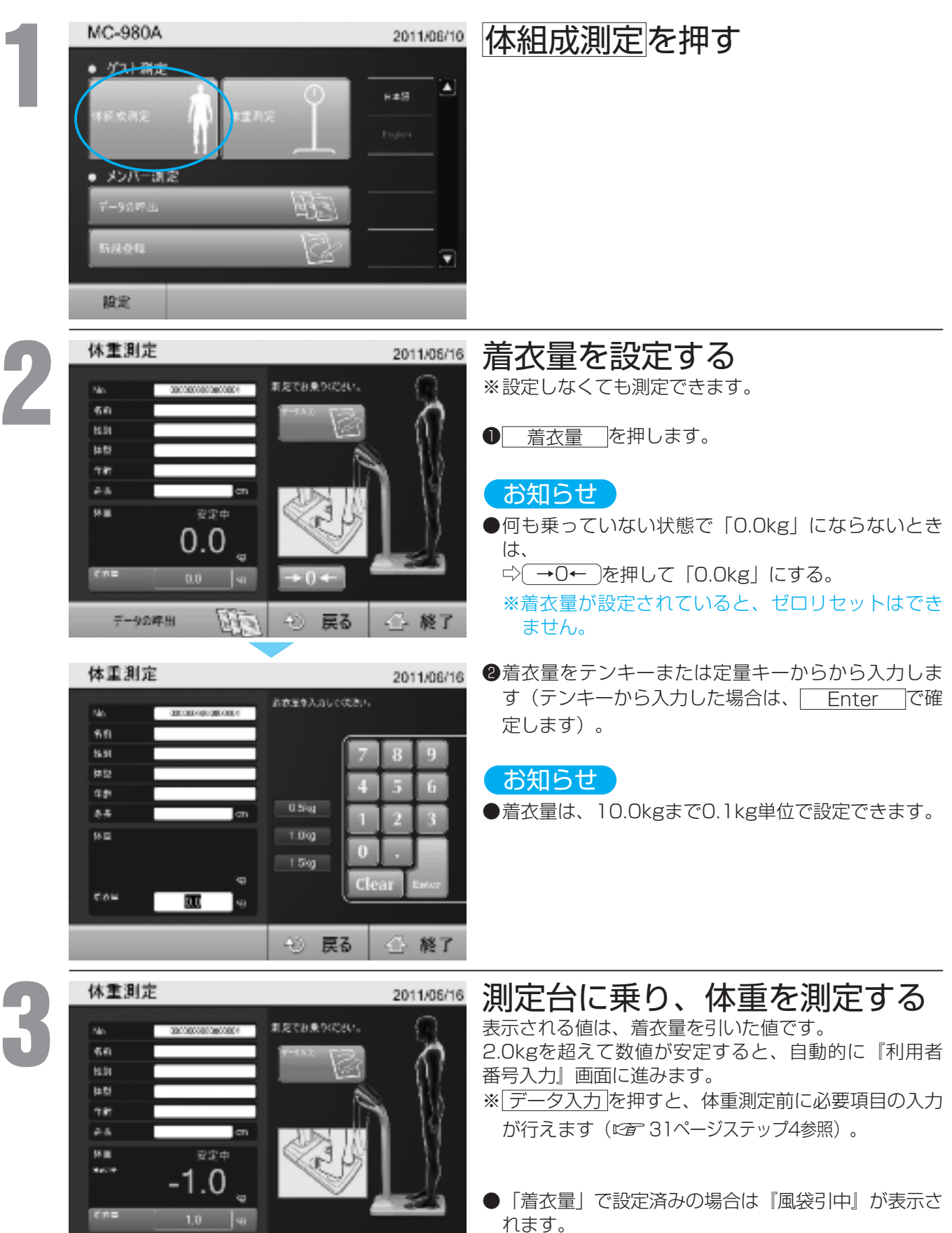

 $\ddot{\circ}$ 

戻る

← 終了

PA E

データの呼出

設定内容を変更する場合は[着衣量]を押して、着衣量 入力画面から入力をしてください。

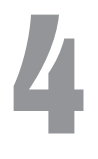

**6**

移属 san

Ente

 $55.3<sub>•</sub>$ 

 $1.0$ 

**5**

**7**

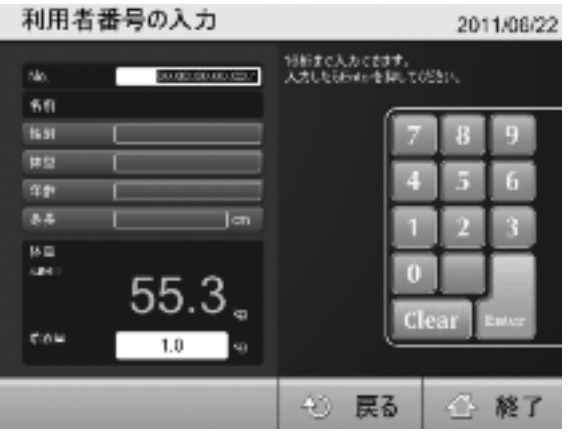

利用者番号を入力する (☞ 34ページ参照)

テンキーを押して入力します。

入力後 Enter を押すと、自動的に『性別選択』画 面に進みます。

※この項目は、設定により表示されない場合がありま す 。

### お知 ら せ

- ●テンキーで16桁まで入力できます。
- ●次の利用者の利用者番号は、前回入力された番号か ら1つづつ増加します。
- ●利用者ごとに任意に番号を入力することもできます。

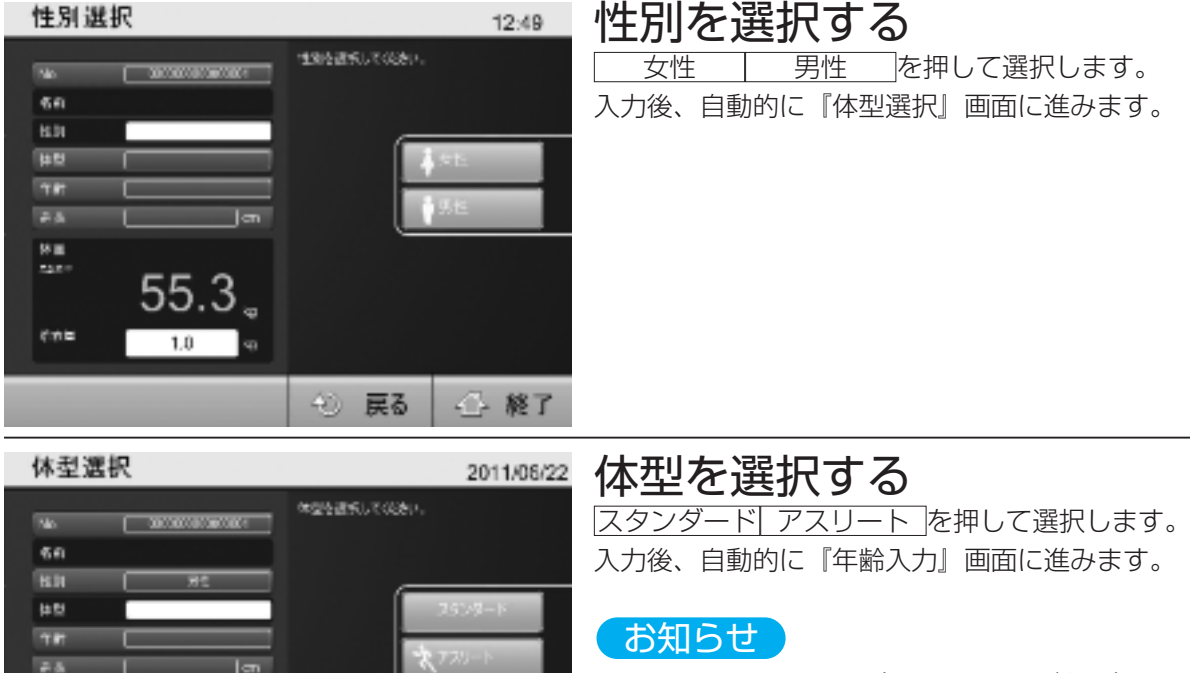

4 終了

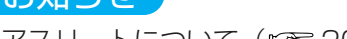

- ●アスリートについて(☞ 20ページ参照) ●17才以下の方は自動的にスタンダードモードが選択 されます。
- ●アスリートモード機能(☞ 20ページ参照)がオー トの場合は、表示が『オート』に固定されます。
- ●アスリートモード機能(☞ 20ページ参照)がOFF の場合は、表示が『スタンダード』に固定されます。

## 年齢を入力する

テンキーを押して入力します。 入力後| Enter |を押すと、自動的に『身長入力』画 面に進みます。

### お知らせ

- ●入力できる年令は6~99才です。
- ●100才以上の方は、99才の入力でご利用ください。
- ●17才以下を入力すると、体型選択の表示がスタン ダードになります(オート選択時を除く)。

使いかた

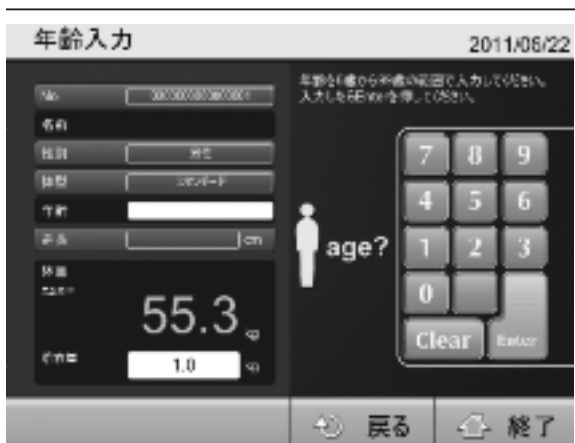

3 戻る

# はかりかた (体組成計として使うとき(つづき)

**8**

**9**

身長入力

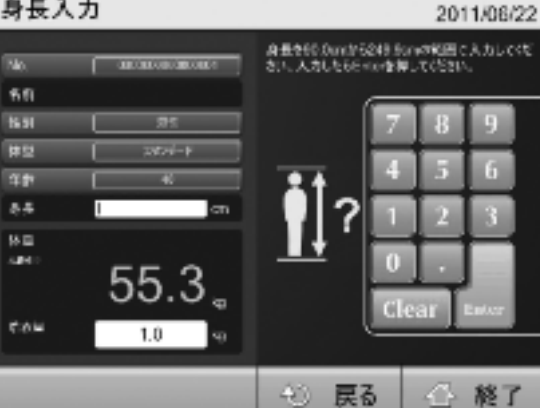

## 身長を入力する

テンキーを押して入力します。 入力後| Enter |を押すと、自動的に『目標体脂肪率 設定』画面に進みます。

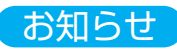

●入力できる身長は90.0~249.9cmです。

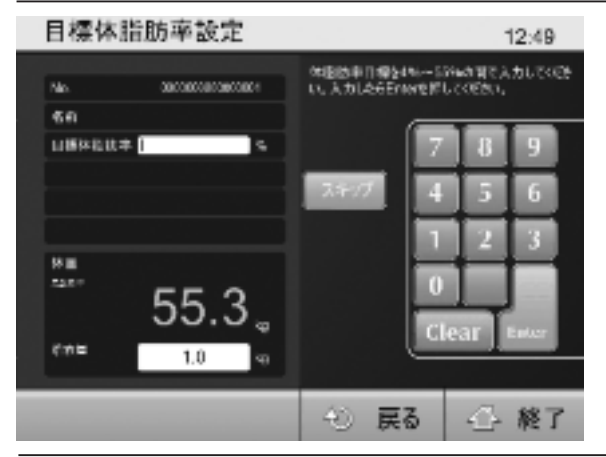

目標体脂肪率を設定する

テンキーを押して入力します。

- 入力後| Enter |を押すと、自動的に設定内容が表示 されます。
- ※この機能は、設定により表示されない場合がありま す。

## お知らせ

●4〜55%の間で設定できます。

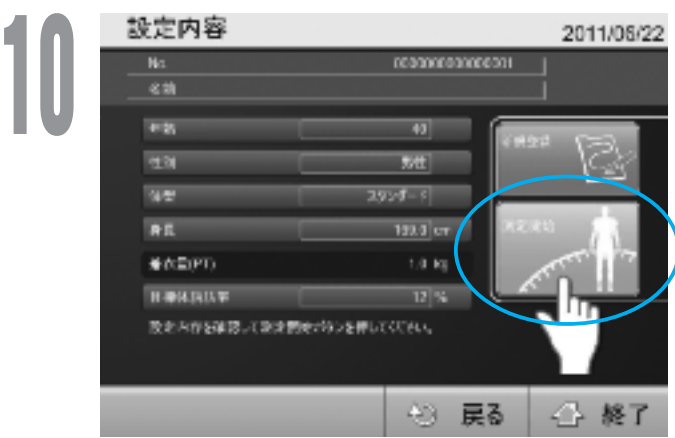

## 入力内容を確認する

確認後、設定(入力)内容が正しければ[測定開始]を押 して測定を開始します。

この段階で利用者登録することが可能です。

☆ 新規登録 を押してください (12音 34ページ参 照)。

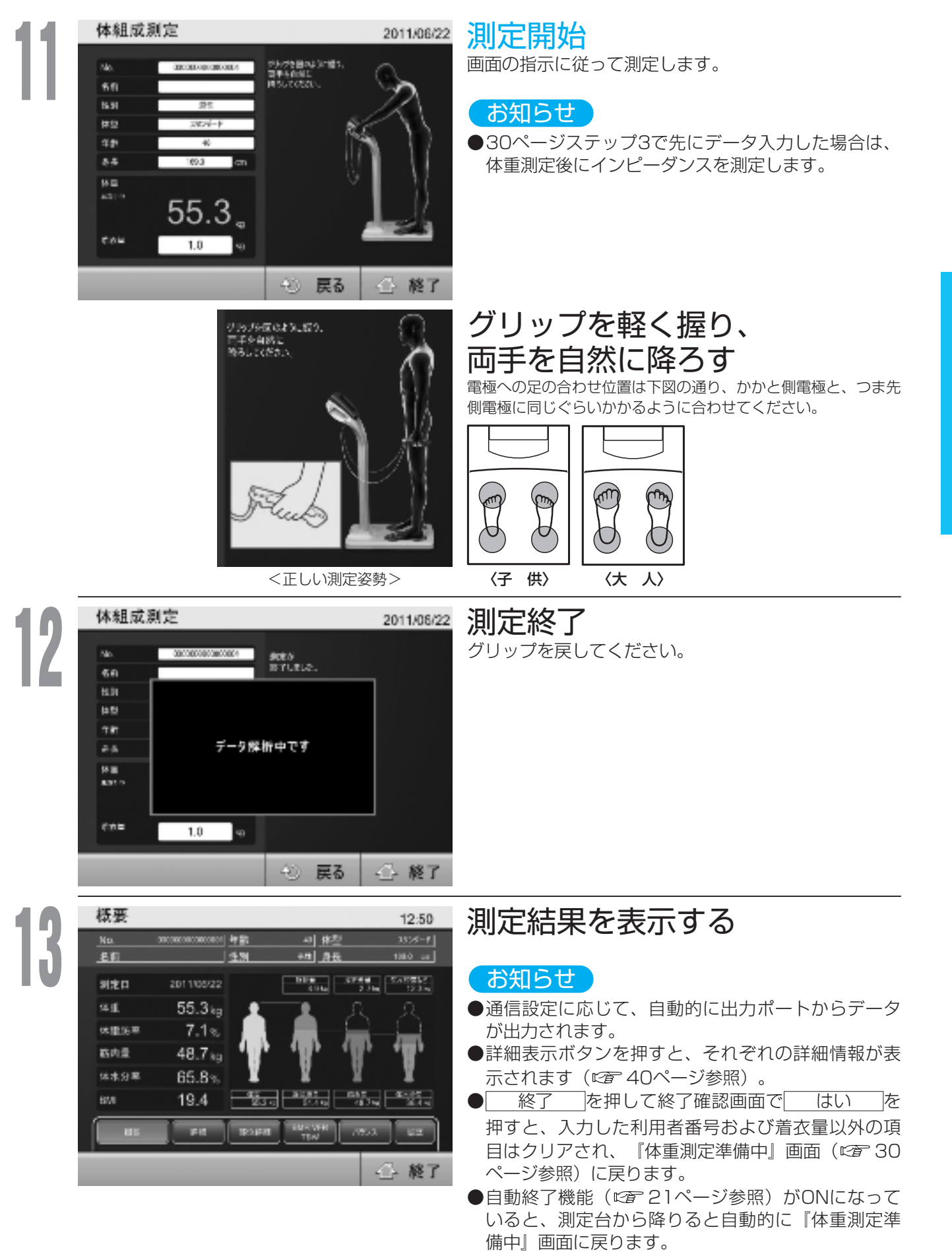

## メンバー測定/個人登録(初めて測定する場合)

経過観察のために、繰り返し利用が見込まれる場合等、必要な情報を入力しておくことで、次回からの利用を簡 素化することができます。

経過観察のため測定履歴を残す場合や、繰り返し使用する場合は、測定開始時の入力が簡略化できるメンバー測 定機能のご利用が便利です。あらかじめ必要な個人情報を入力することで、次回からは個人のIDの入力で測定が 開始できます。

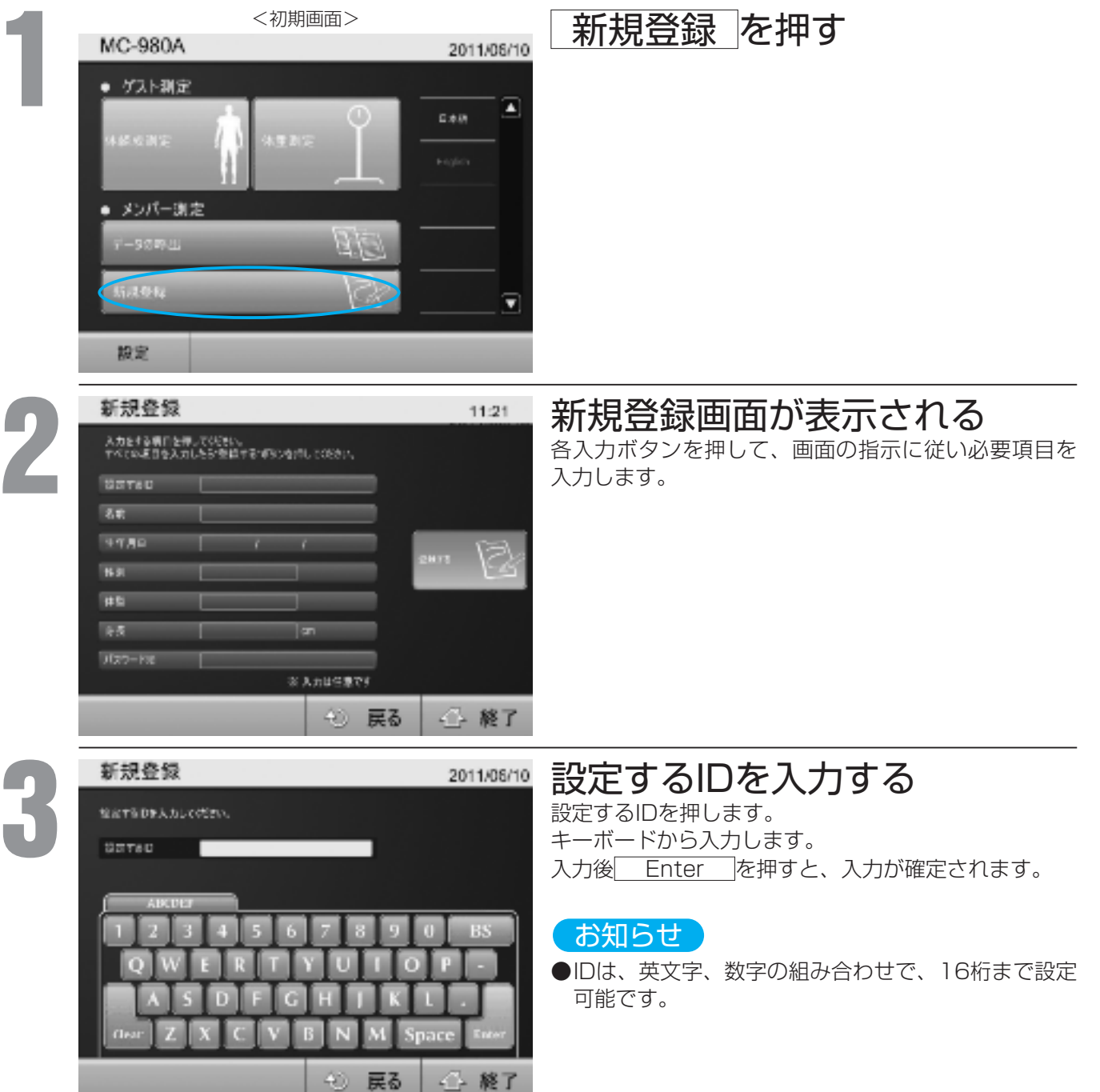

カードリーダ搭載機器に限る

※一般設定の外部機器設定で、認証機器にNFCを設定している場合、以下の画面が表示されます。

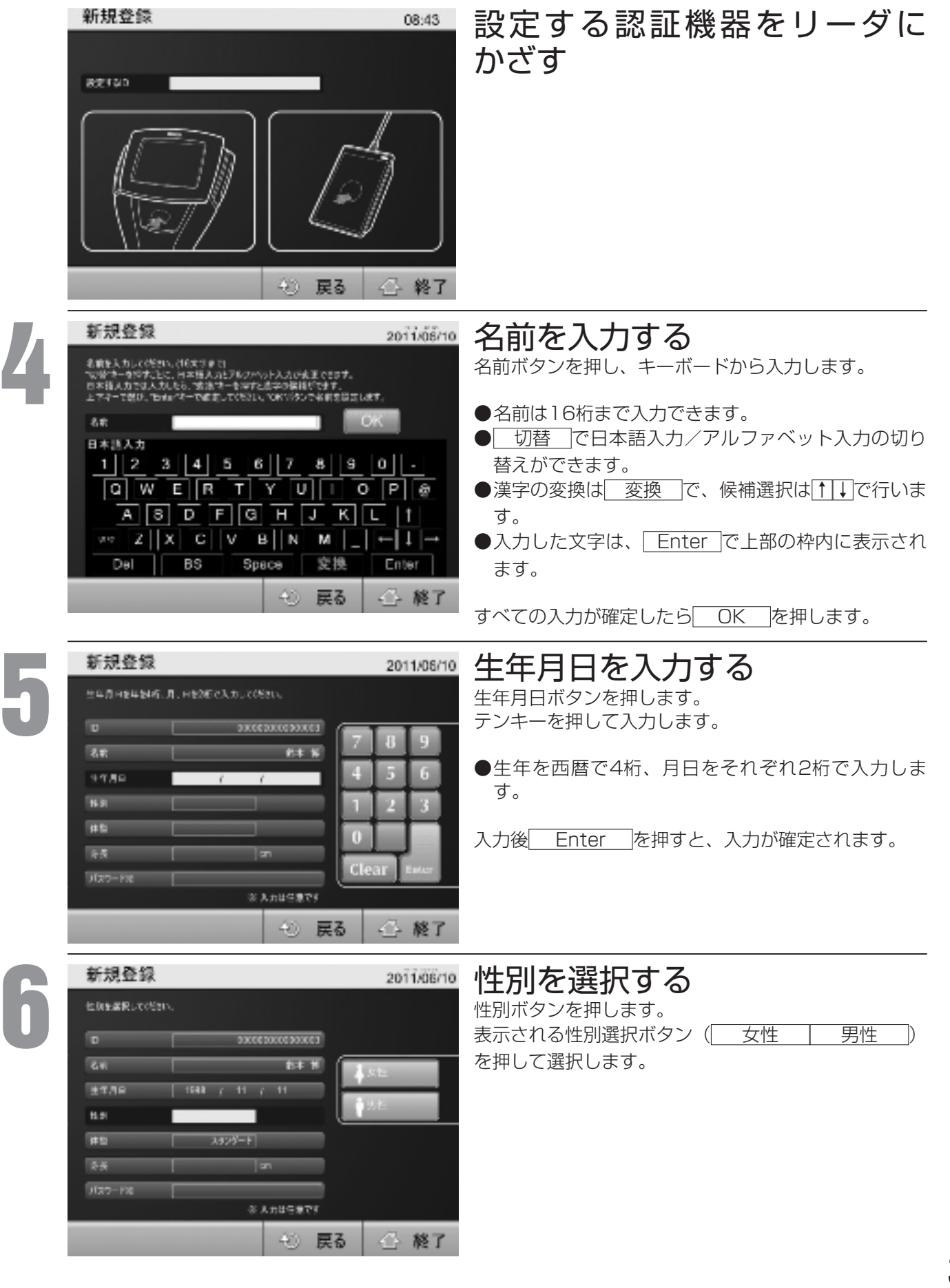

## はかりかた 体組成計として使うとき(っっき)

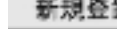

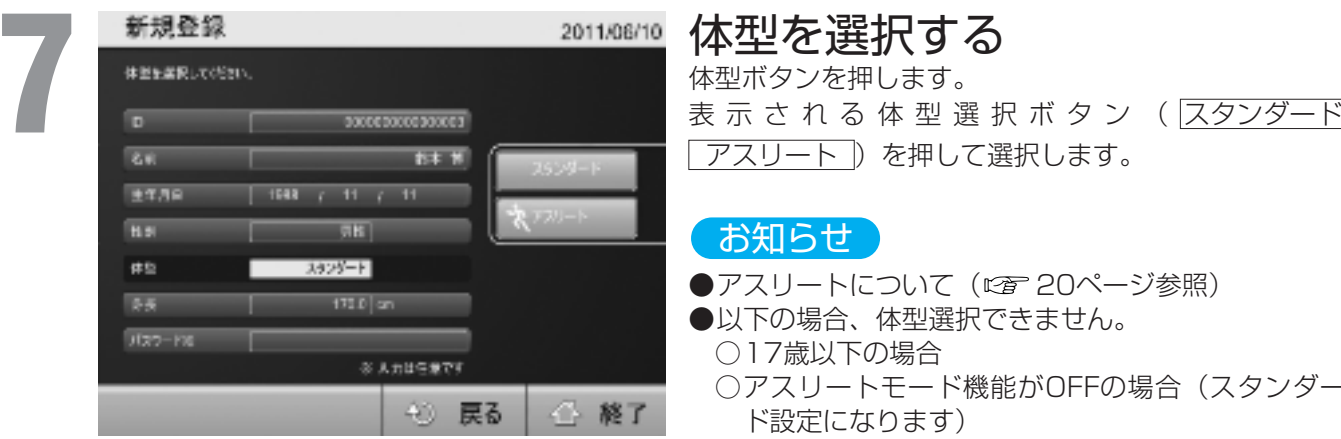

体型を選択する

体型ボタンを押します。 表示される体型選択ボタン (スタンダード) アスリート ) を押して選択します。

### お知らせ

●アスリートについて(図20ページ参照)

- ●以下の場合、体型選択できません。
	- ○17歳以下の場合
	- ○アスリートモード機能がOFFの場合(スタンダー ド設定になります)
	- ○アスリートモード機能がオートの場合(オート設 定になります)。

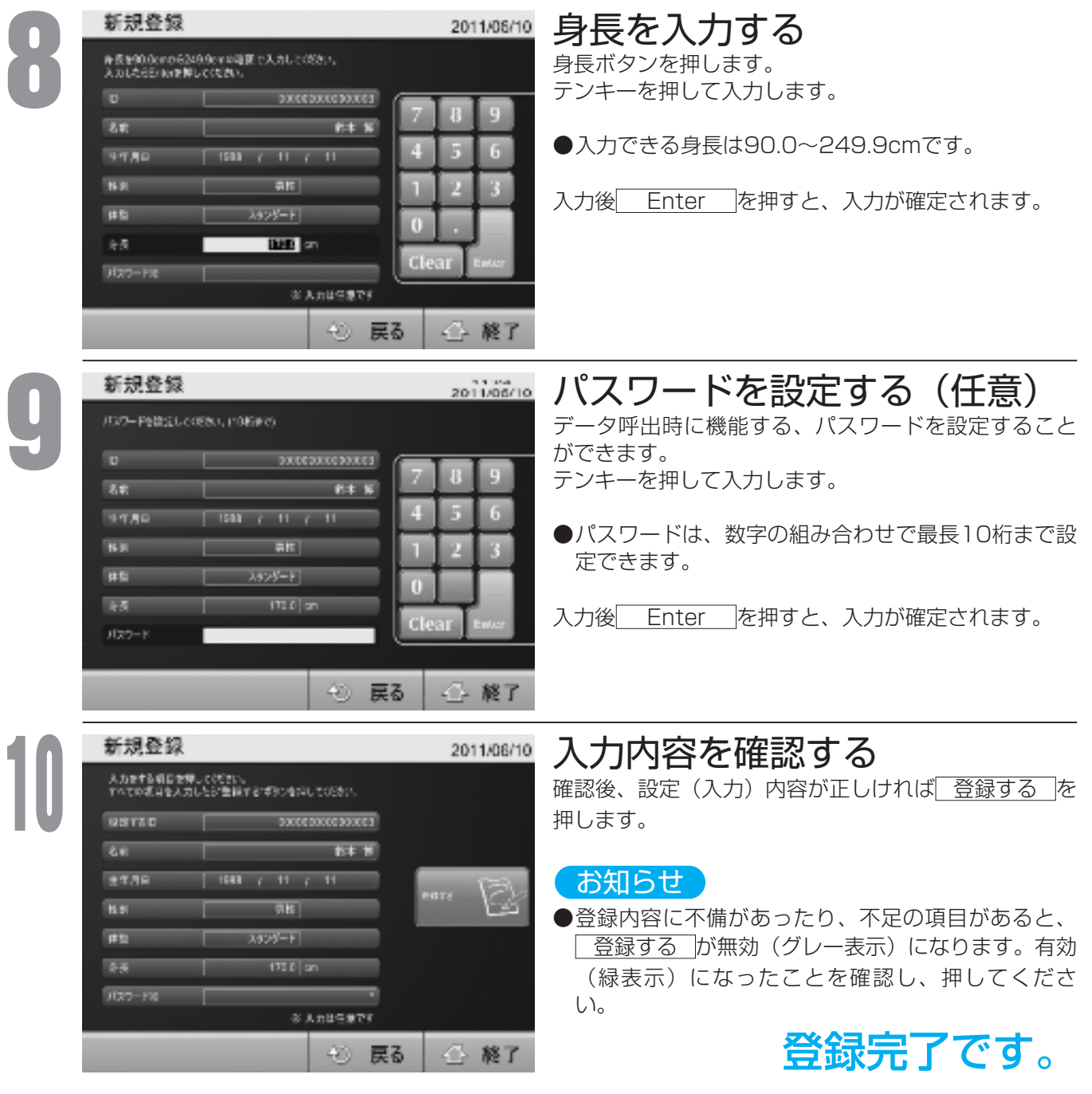

## メンバー測定/個人データの呼び出し(2回目以降)

登録済みの個人情報を呼び出し、測定前の情報入力の手順を省略します。 データを呼び出すことで、体組成測定時の入力が簡略されるだけでなく、過去の測定データの閲覧が可能になり ます。

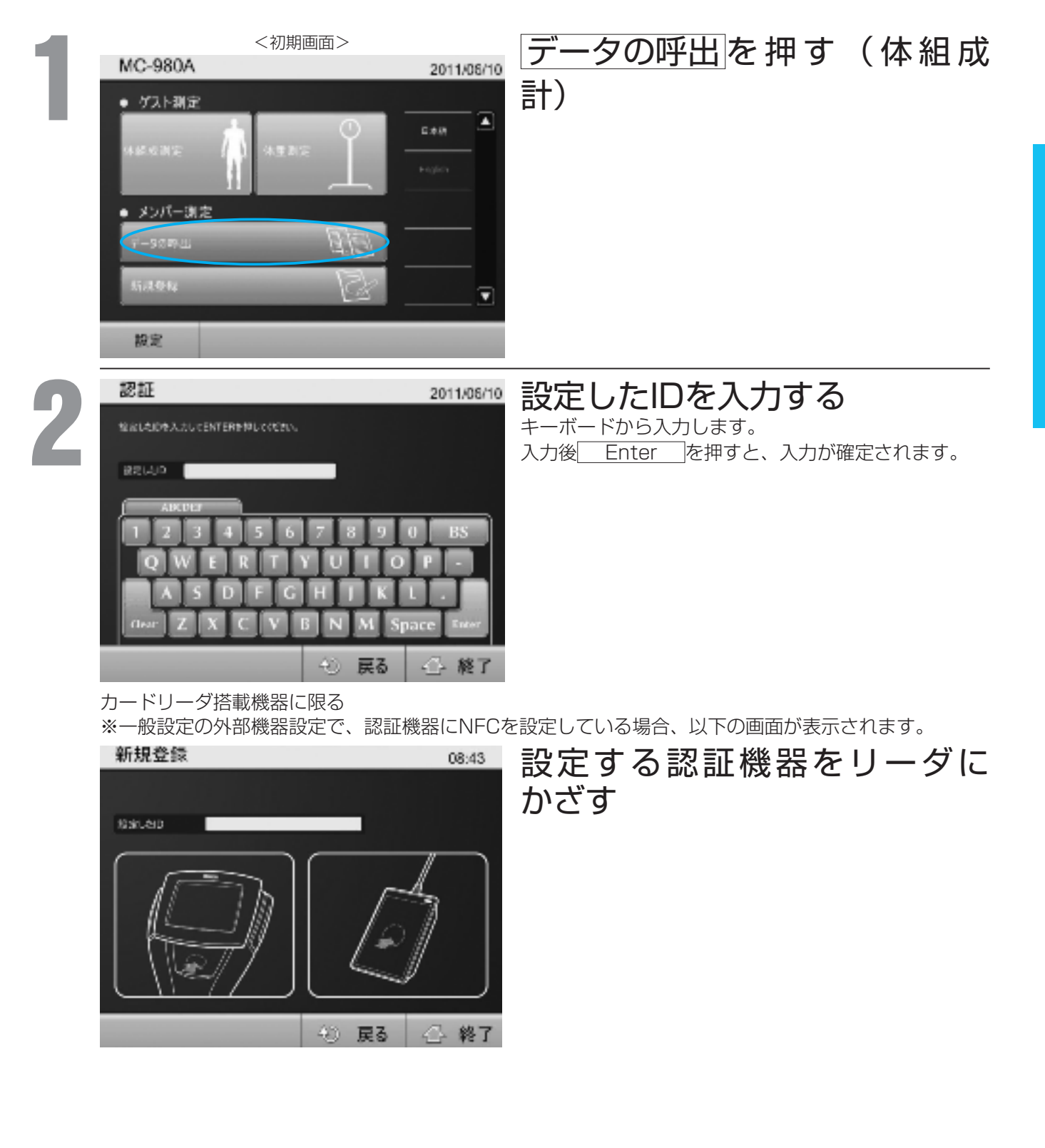

使 い か た

## はかりかた 体組成計として使うとき(っっき)

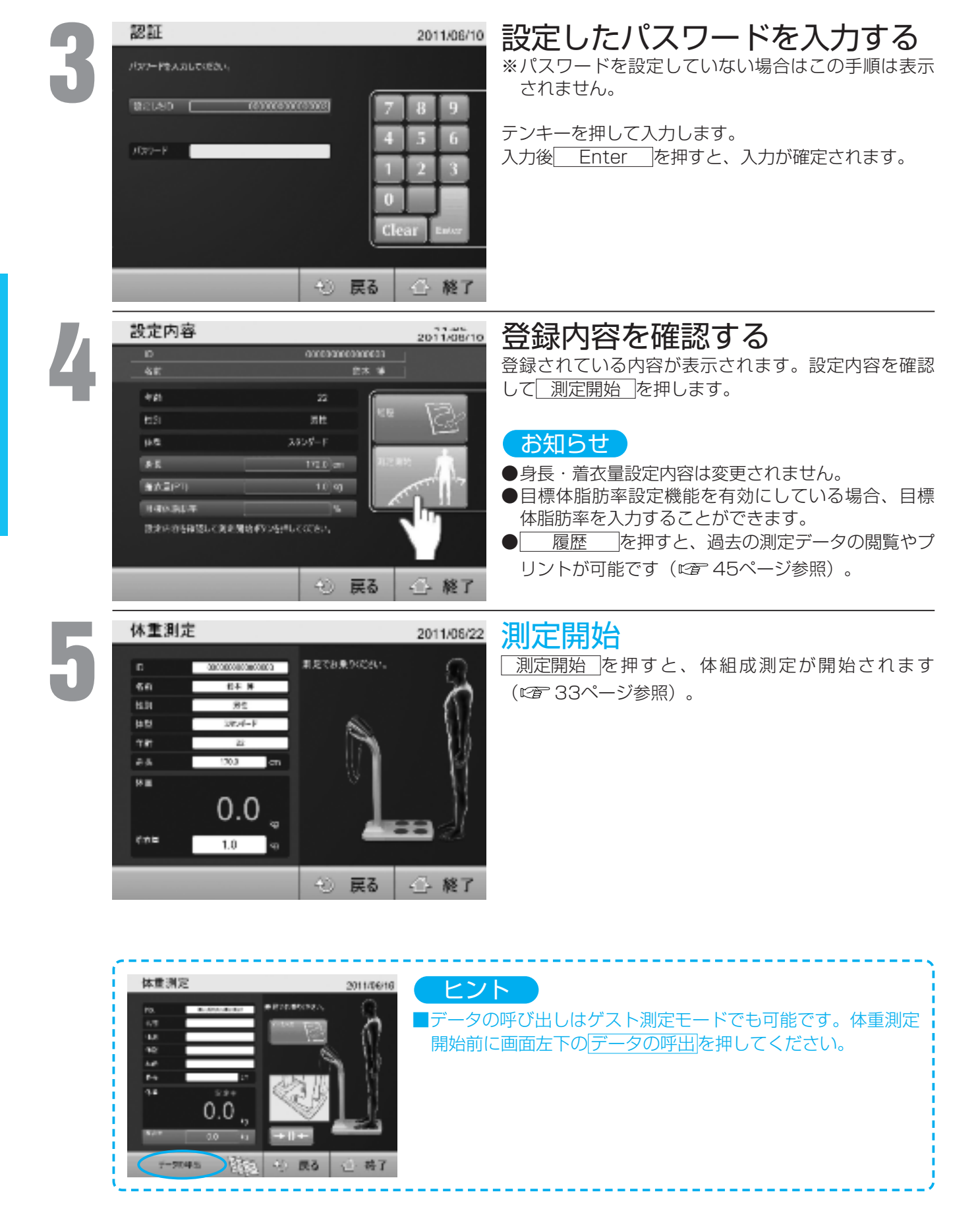

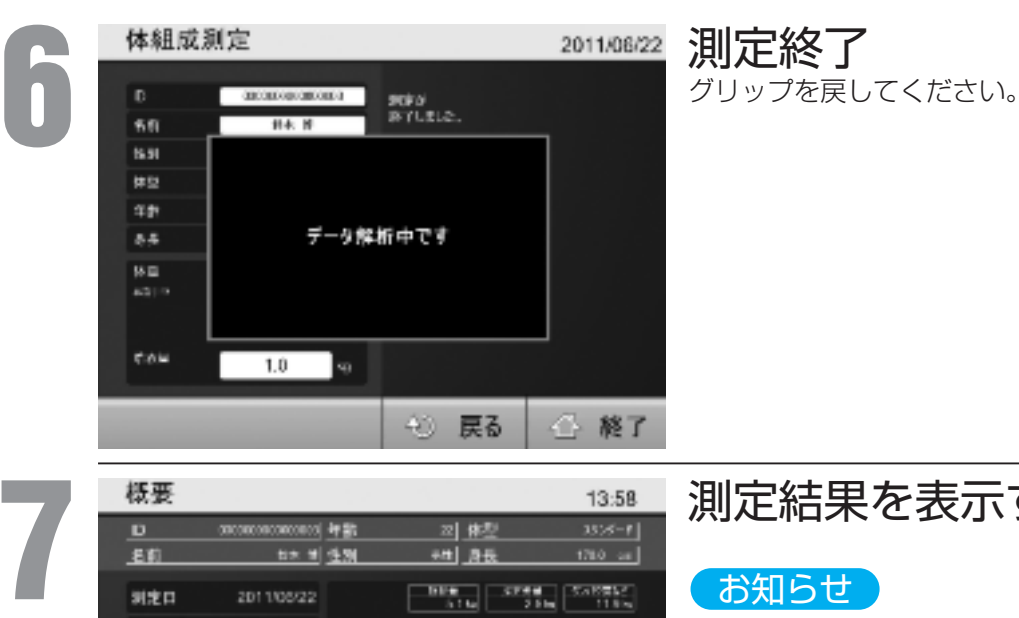

## 使 い か た

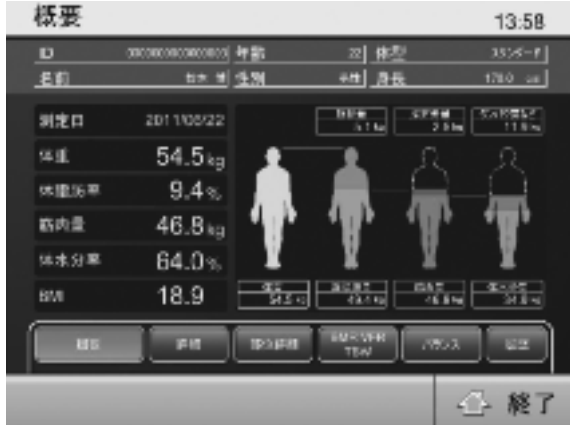

## 測定結果を表示する

## お知らせ

- ●通信設定に応じて、自動的に出力ポートからデータ が出力されます。
- ●詳細表示ボタンを押すと、それぞれの詳細情報が表 示されます (ロ 40ページ参照)。
- 終了 を押して終了確認画面で はい を 押すと、入力した利用者番号および着衣量以外の項 目はクリアされ、『体重測定準備中』画面(図字30 ページ参照)に戻ります。
- ●自動終了機能 (car 21ページ参照) がONになって いると、測定台から降りると自動的に初期画面に戻 ります。
- ●測定が終了すると、自動的に測定データが記憶され ます。

# 結果のみかた

## MC-980Aでは、多彩な画面表示と印刷出力で測定結果をわかり やすくお知らせします。

※測定結果を印刷するのには、別途プリンタの準備が必要です。

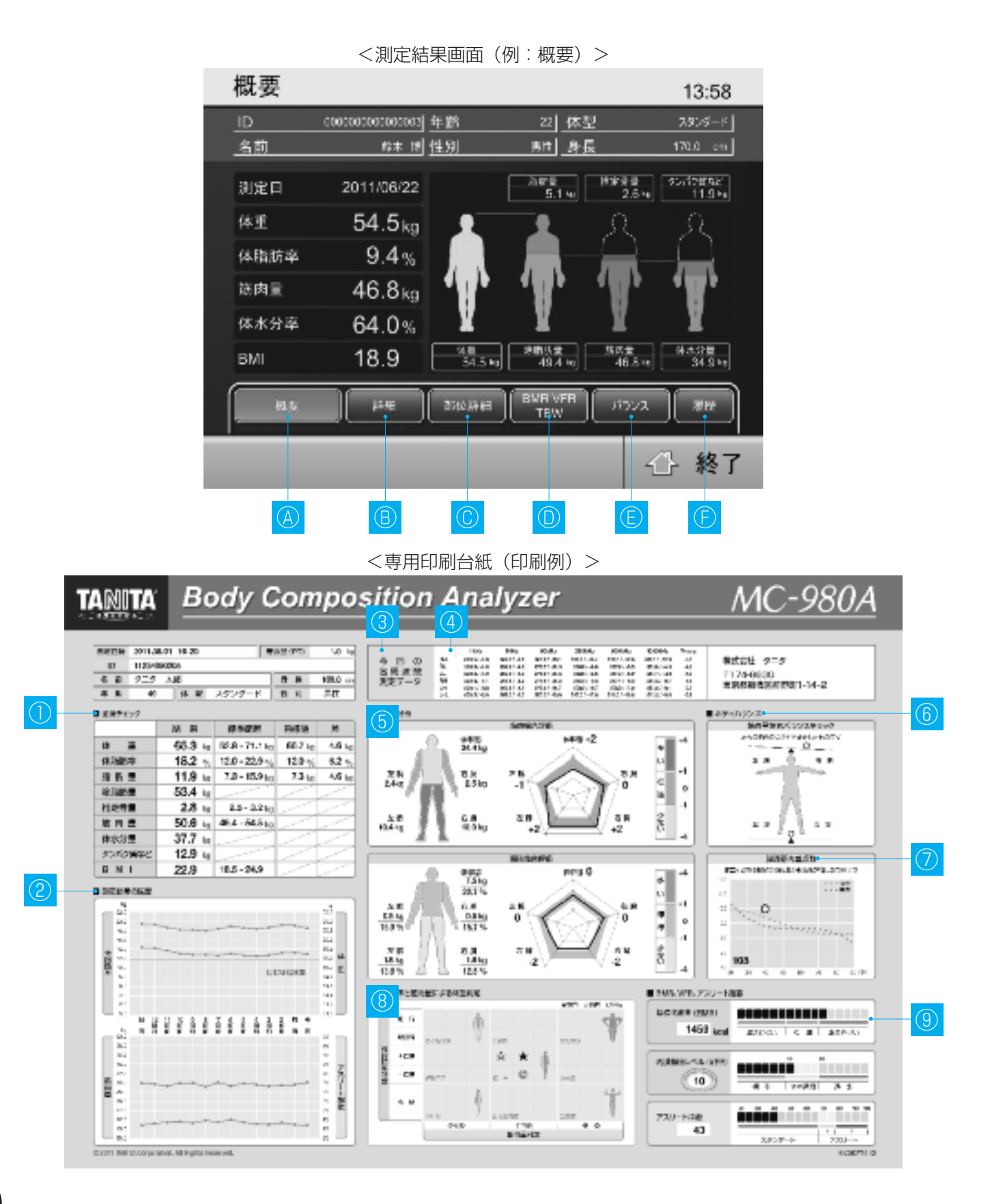

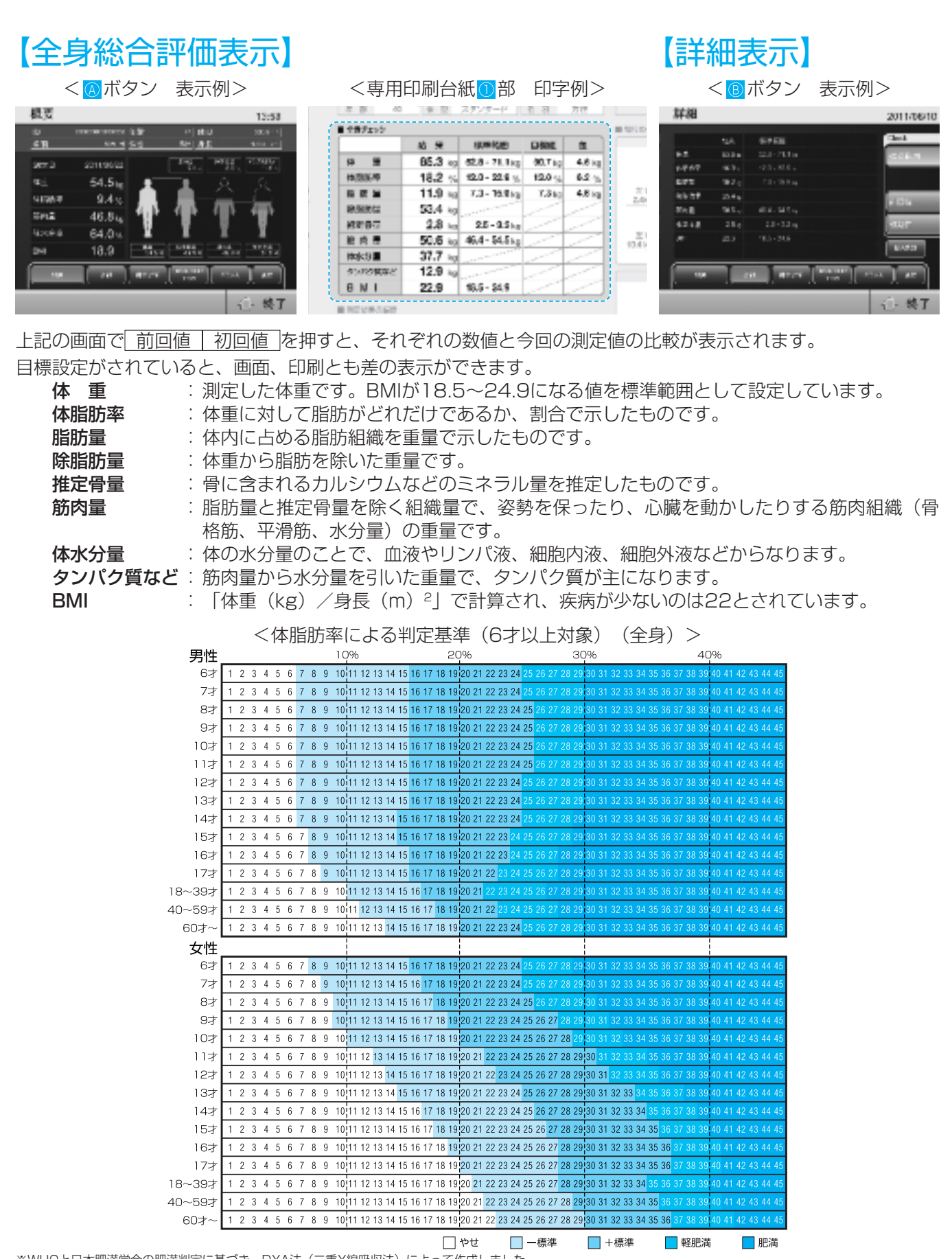

※WHOと日本肥満学会の肥満判定に基づき、DXA法(二重X線吸収法)によって作成しました。 ※小児の判定基準は日本肥満学会小児肥満症マニュアル作成委員会の肥満判定に基づき、DXA基準の体脂肪率より作成しました。

© 2004 TANITA Corporation. All Rights Reserved.

# 結果のみかた (つづき)

【部位詳細表示】※17 才以下の方はチャート表示はありません。

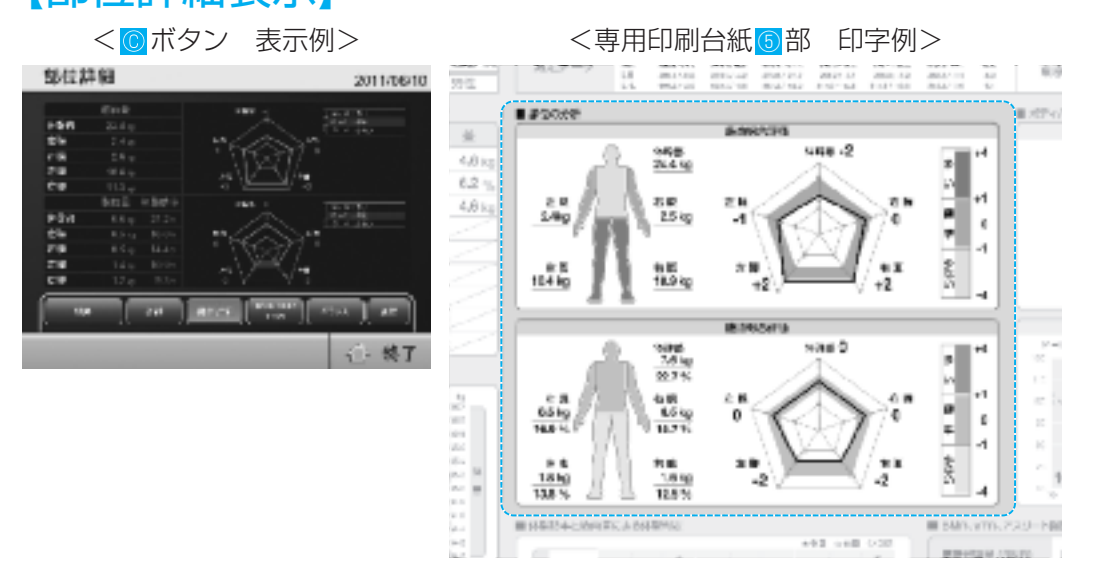

各部位の筋肉量、脂肪量、体脂肪量が表示されます。 各部間のバランスはチャートに表示されておりそれぞれ平均からの垂離3段階で表示します。

各部位の色は、筋肉を青色、体脂肪を緑色で示しており、平均より少ない(薄い)から多い(濃い)まで9段階、 3レベルに分けて表示しています。

凡例 少ない (−4~−2):薄い ■ 標準 (−1〜+1): 〜 多い (+2~+4):濃い

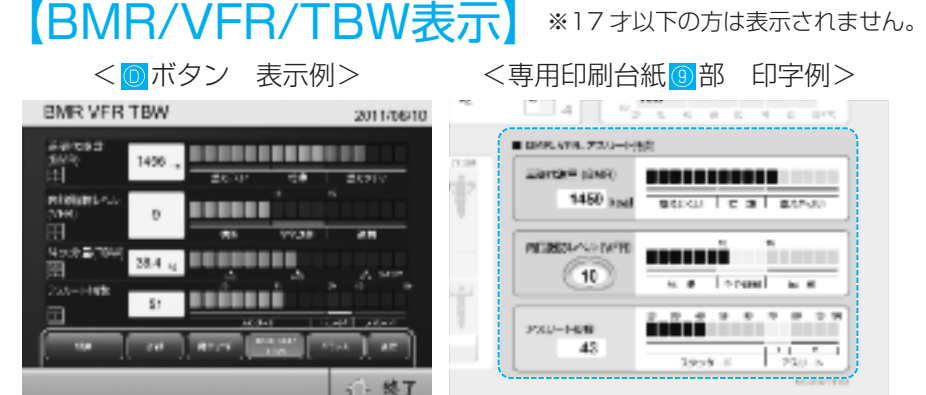

#### ■基礎代謝 (BMR)

基礎代謝(TBW)とは、「生きていくために最低限必要なエネルギーのこと」で、同じ体重でも、筋肉量が多い 人の方が基礎代謝は高くなります。基礎代謝基準値の年代ごとの平均値と統計的分布に基づいて、基礎代謝を 「燃えにくい」−「標準」−「燃えやすい」で表示します。

各部位の色は、判定結果によって以下の3種類と なります。

凡例燃えにくい (1〜6):水色 標準 (7〜10):緑色 燃えやすい (11~16): 赤色

#### <性別・年齢別基礎代謝基準値と基礎代謝量の平均値>

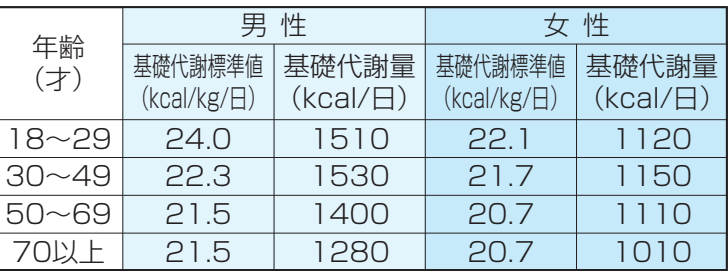

日本人の食事摂取基準 2010年版

70〜79 アスリート1 80〜120 アスリート2

スタンダード カテゴリー

### ■内臓脂肪レベル(VFR)

内臓脂肪レベル(VFR)の測定結果及び判定結果 詳細情報が表示されます。 内臓脂肪は筋肉の内側についた脂肪のことで、 1〜59レベルで表示されます。

#### 標 準 やや過剰 <内臓脂肪レベルの判定基準>

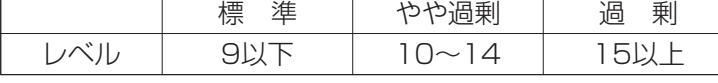

20〜69 アスリート指数

#### ■体水分量(TBW)

体水分量(TBW)の測定結果が表示されます。

#### ■アスリート指数

- 利用者の体組成が、どれくらいプロスポーツ選手などのアスリートに近 いのかを数値化しています。 ※アスリート指数がアスリート域に達した方は体型選択を「アスリー ト」に設定して測定してください。
- ※アスリート2と判定された場合は、プロスポーツ選手など、体の質に特 に適合を示しています。
- ※アスリート指数は、微細な変化を数値化しているため、日内変動や運動・体調などの変化に敏感に反応しま す。従って境界域にあるなどレベル(スタンダード、アスリート)間の移行が頻繁に起こる方がいらっしゃい ます。測定条件を一定にしても移行が頻繁な場合は、スタンダードモードでの測定をお勧めします。

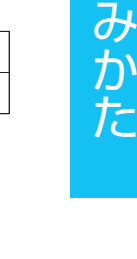

結 果  $\overline{O}$ 

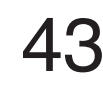

# 結果のみかた (つづき)

【バランス表示】※17 オ以下の方は表示されません。

脚点、筋肉バランス、体脂肪バランス、体型スコアが一画面で くバランス表示画面 例> 表示されます。 各説明の下のダマークを押すと、その画面が拡大表示されま す。

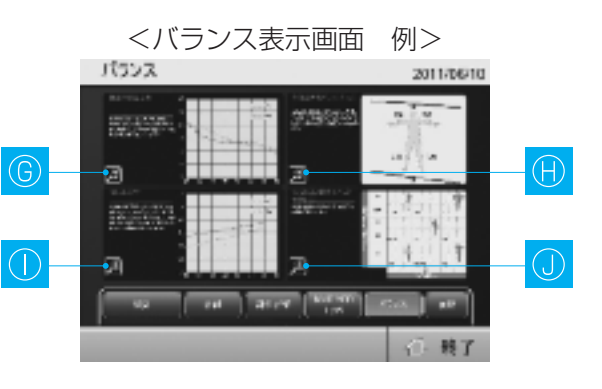

### ■脚部筋肉量点数

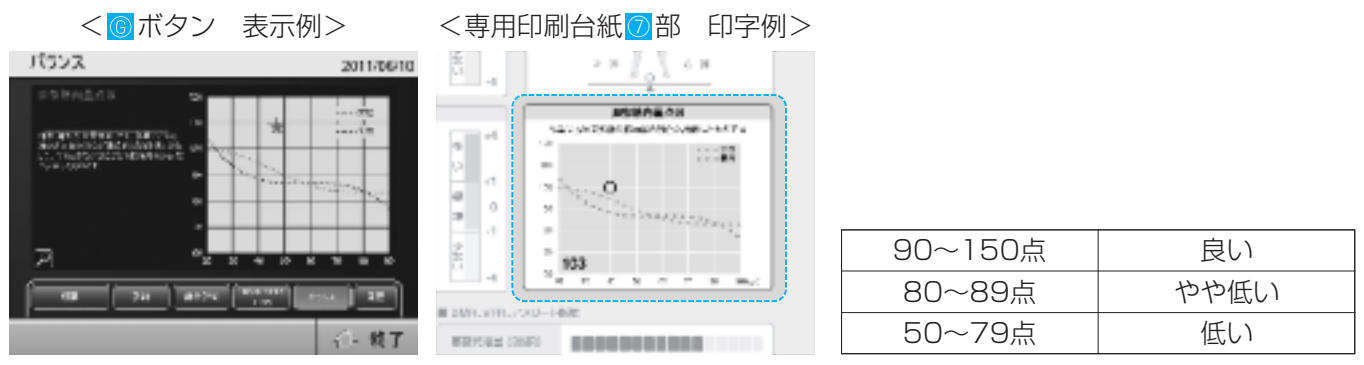

脚点(脚部筋肉量点数)の測定結果・判定結果及びグラフが表示されます。

脚点とは、体重に占める脚の筋肉量の割合が理想的とされる値と比較して、今のあなたの割合がどの程度なのか 点数で表示したものです。

脚の筋肉量が減少すると、足もとがふらついて転倒したり、歩く速度が低下して、日常生活に支障が生じやすく なります。

### ■筋肉量左右バランスチェック

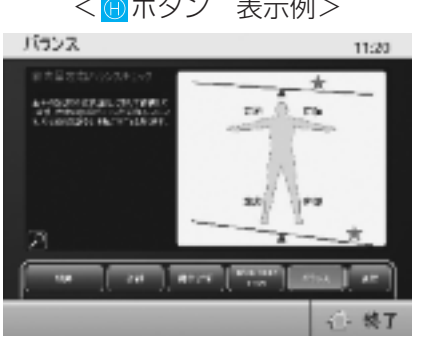

## <専用印刷台紙 6部 印字例>

 $181 - 61$  42 米京営業所区前提注1-34-2 **BLAND CONV** のス<br>植内室にもパキンスチェッ  $\mathbf{r}$  as **BROAD**  $\frac{1}{2} \left\| \begin{array}{ccc} -1 & 0 & 0 \\ 0 & 0 & 0 \\ 0 & 0 & 0 \end{array} \right\|$ AND RESIDENT RESIDENCE

<■ボタン 表示例> < 専用印刷台紙圖部 印字例> 脚と脚の左右筋肉量を比較して、その差が 大きいとバーが傾きます(5段階)。 バランスチェックは、身体の体調変化を予 測したり、四肢のリハビリテーションなど の効果を評価する際にも有効です。

■体脂肪分布

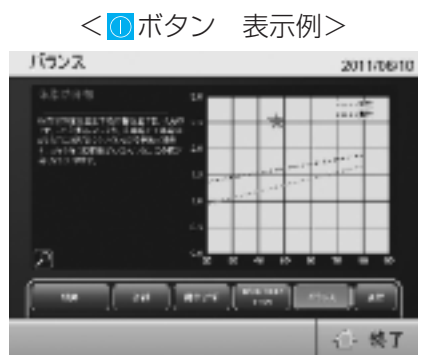

< のボタン 表示例> 体幹の体脂肪と、下肢の体脂肪の比率を示したもので、この比率が高いと腹 部に脂肪がついていると判断されます。

#### ■体脂肪率と筋肉量による体型判定

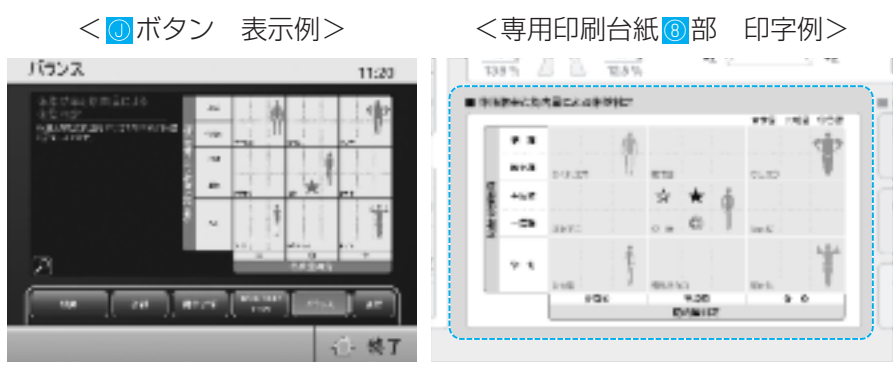

体脂肪率と筋肉量を合わせて総合的に体型を評価しています。体重だけでは見分けられない体組成が一目瞭然で す。現状の体型を認識していただき、よりバランスのとれた体型を目指すための指標となります。 18才以上の方の体脂肪率判定記基準は以下の通りです。

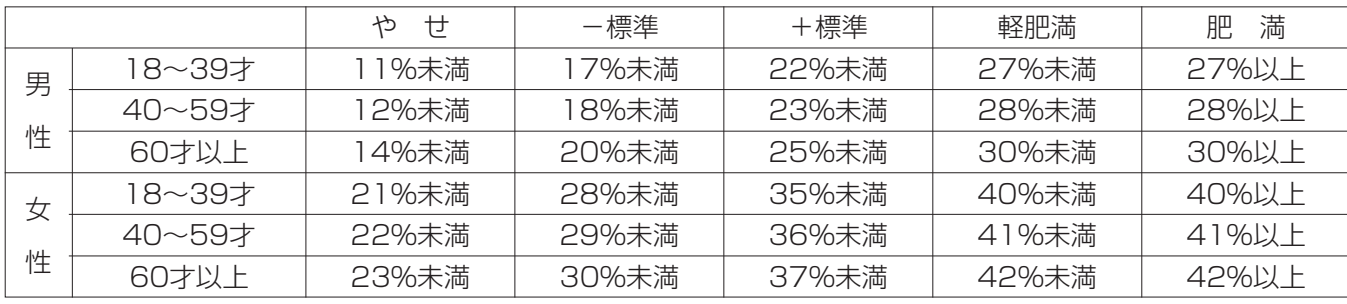

【履歴表示】17オ以下の方はアスリート指数の履歴は表示されません。

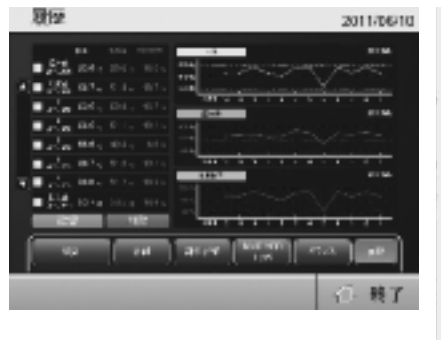

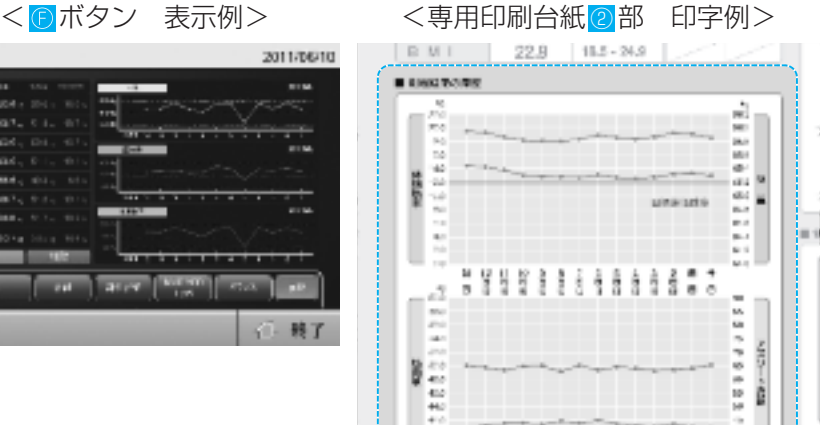

利用者登録した場合のみ過去履歴の表示が可能です。

過去の履歴を体重、筋肉量、体脂肪率を最大12回一度に表示でき、さらに画面では、測定日ごとの詳細データの 表示も可能です。

**BRITISH'S Several and Colorado** 

各測定日のデータをプリントアウトする機能も備えています。

# 体重計として使うとき

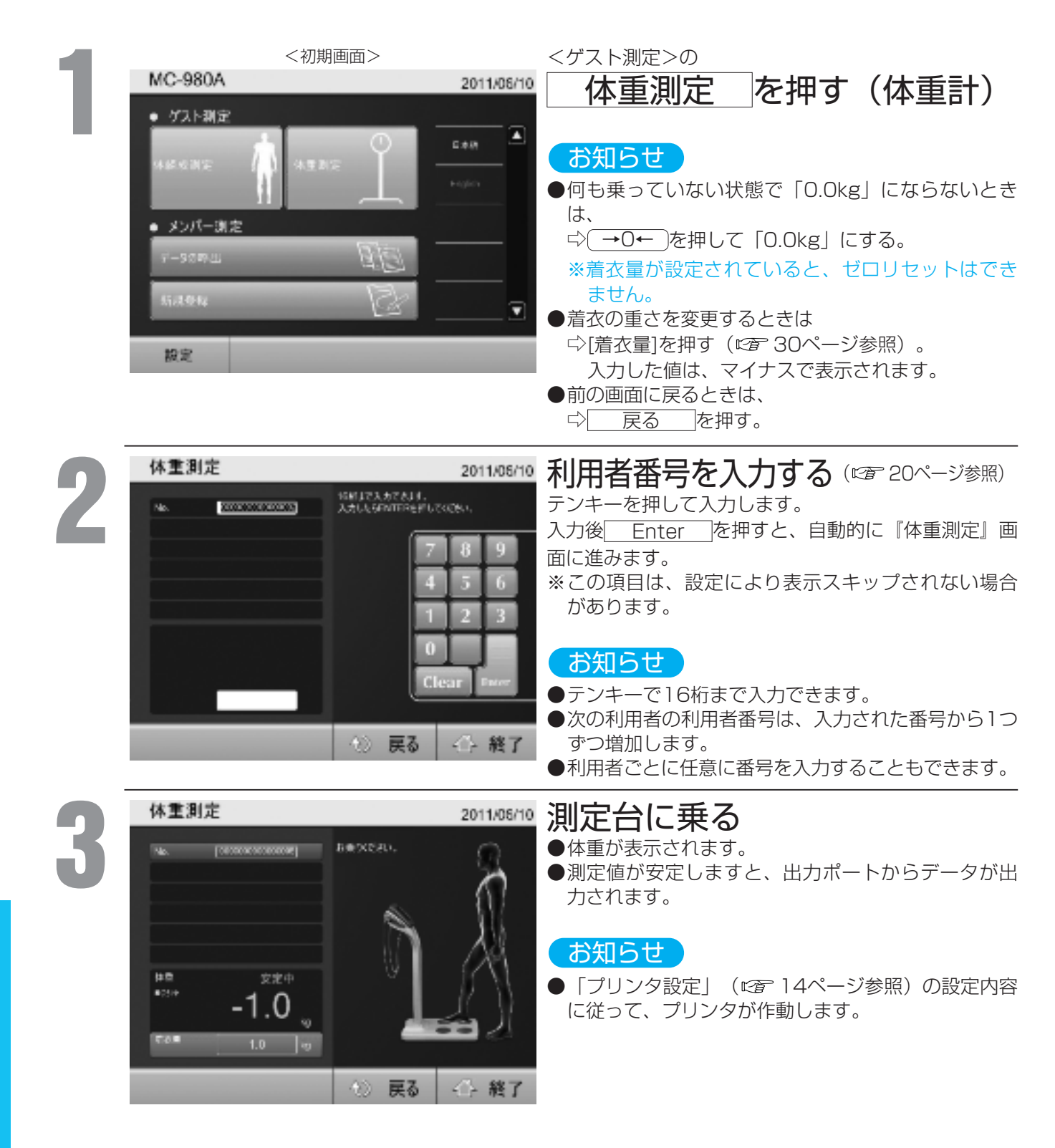

データのメンテナンス

MC-980Aでは、個人登録をすることで内部にデータを保存することが可能です。 内部に保存されたデータのメンテナンスを行う場合に、この機能を利用します。

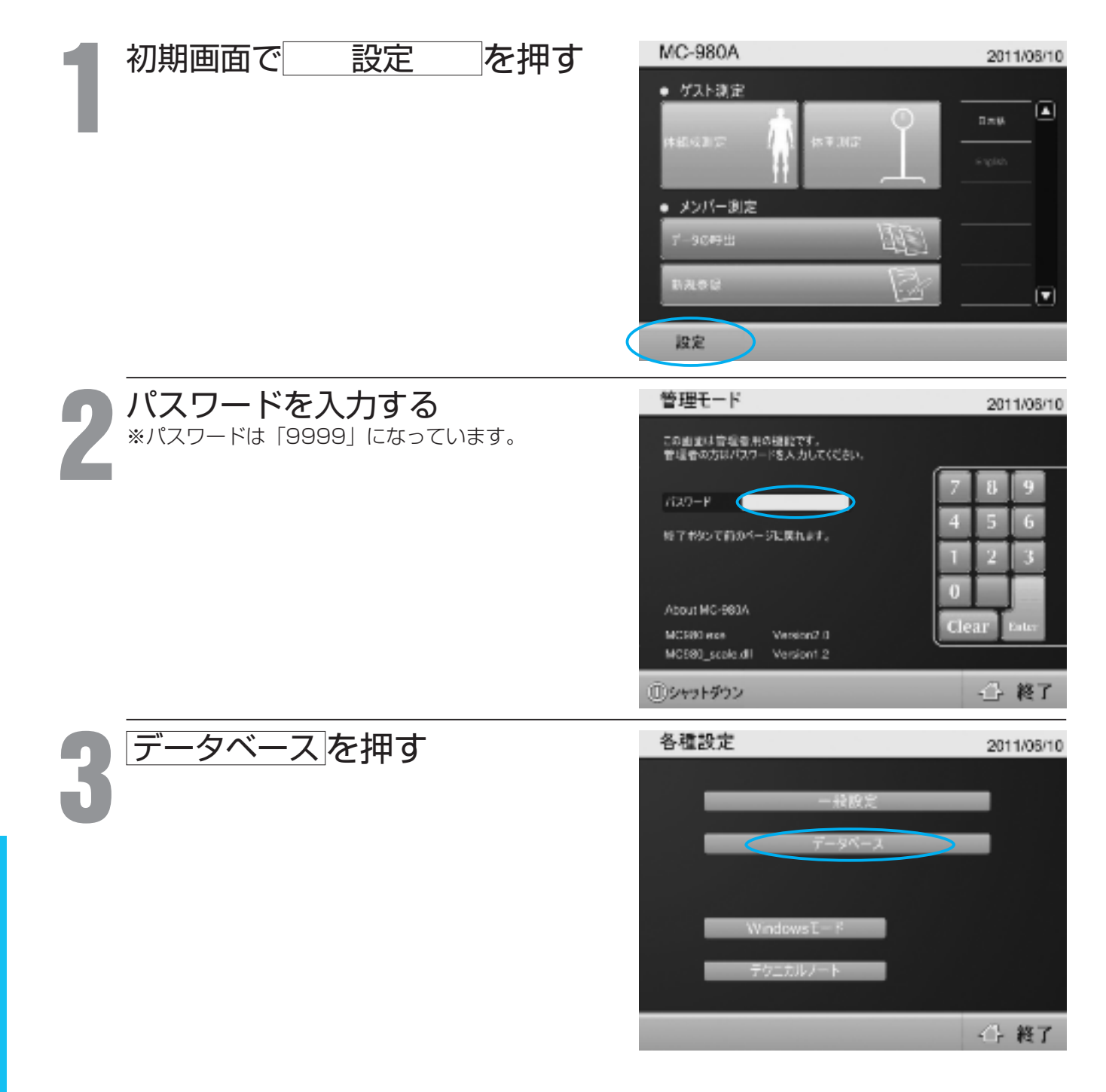

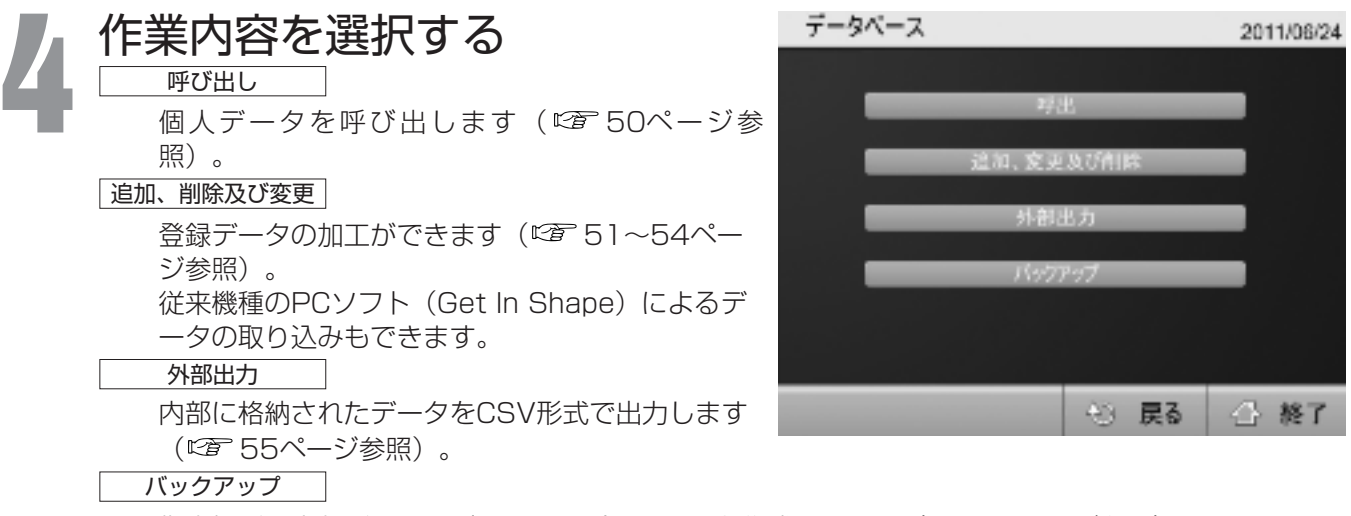

指定場所に内部データのバックアップファイルを作成します。(『28 56ページ参照)。

お知らせ

●設定を終了する場合は

 $\Rightarrow$  アストランスティックストンドングリック

データのメンテナンス(つづき)

## データの呼出

個人の登録済み測定データを、IDや名前などを利用して呼び出すことができます。 健康管理やトレーニングの指導シーンでご利用いただけます。

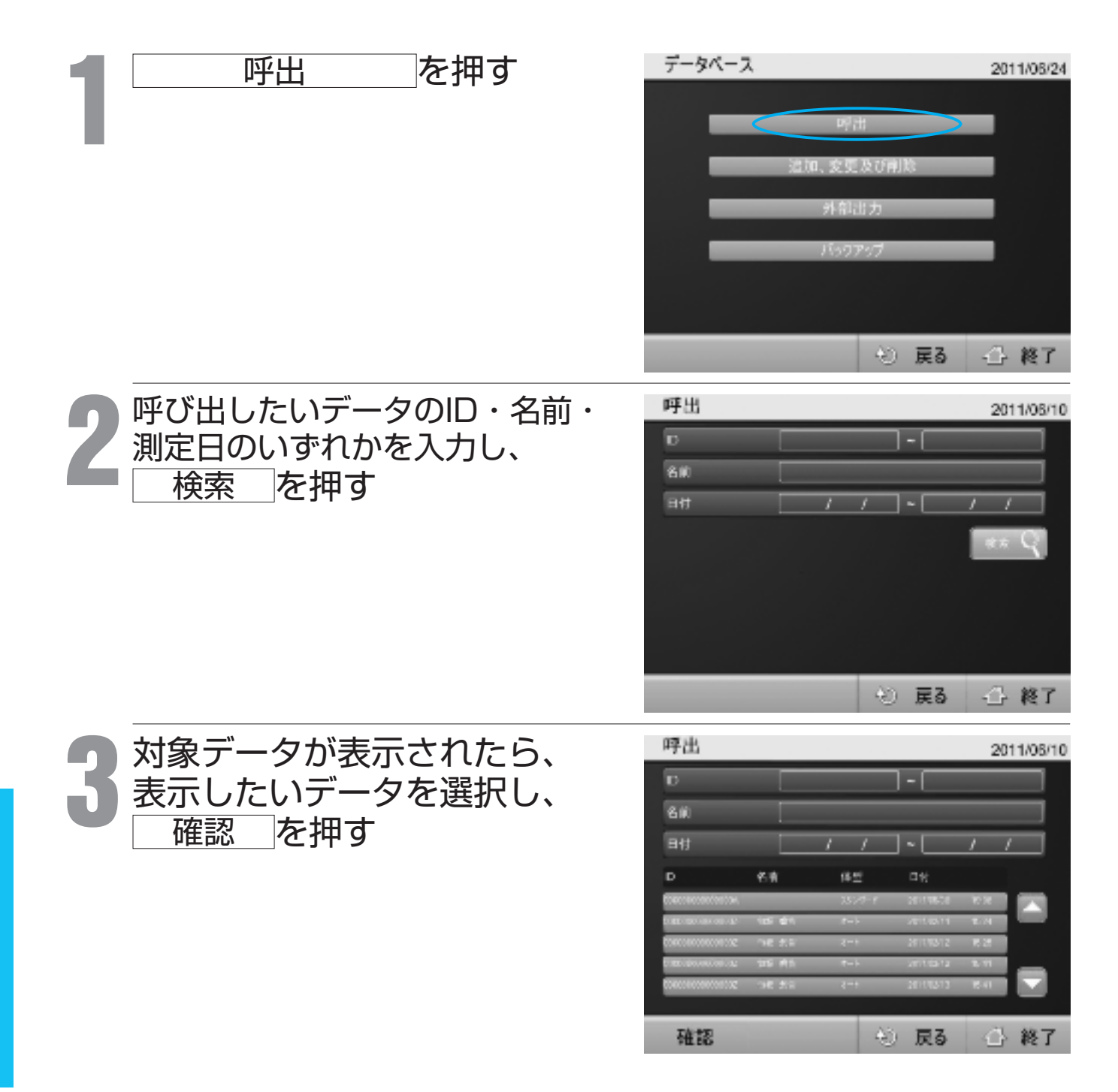

# データの追加、削除及び変更

登録済みの個人データの管理に使用する機能です。

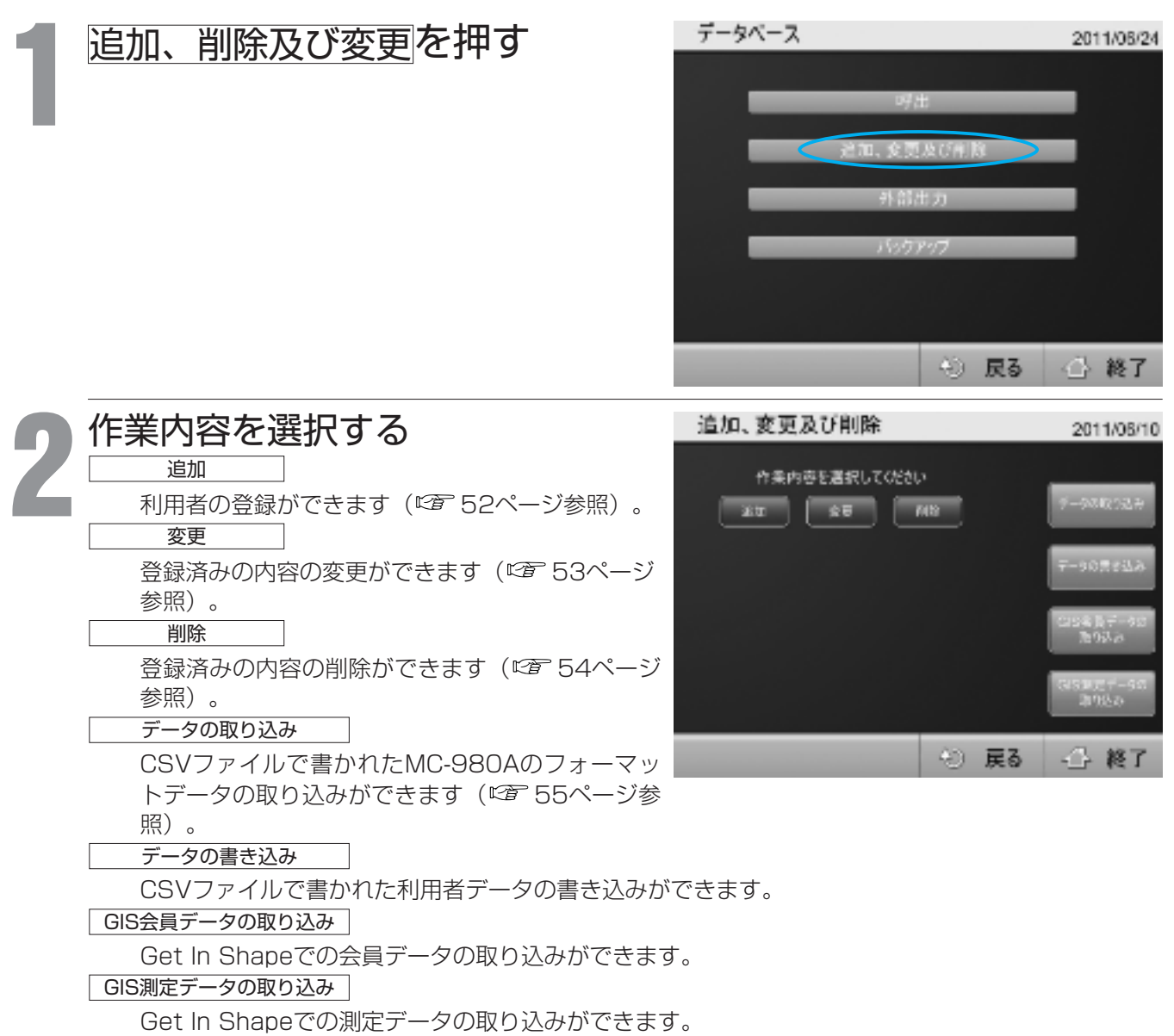

必 要 な と き

データのメンテナンス(つづき)

## 追 加

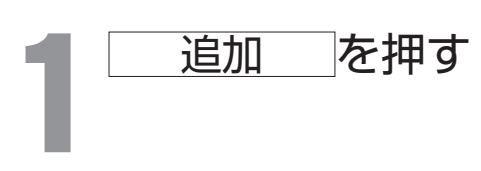

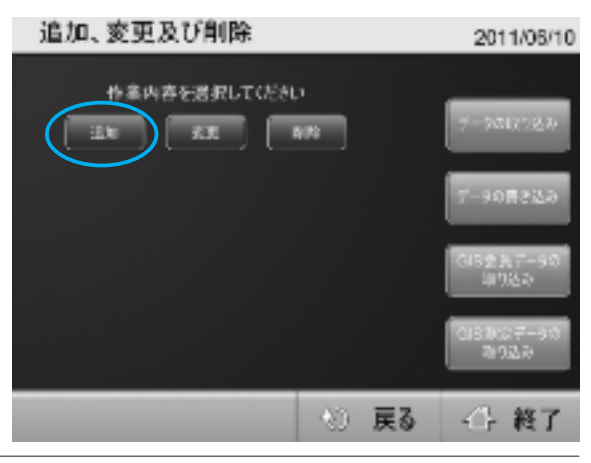

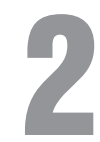

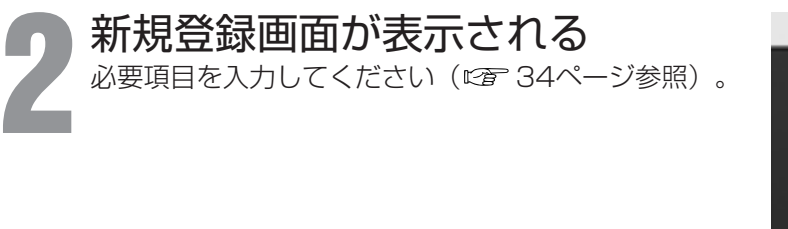

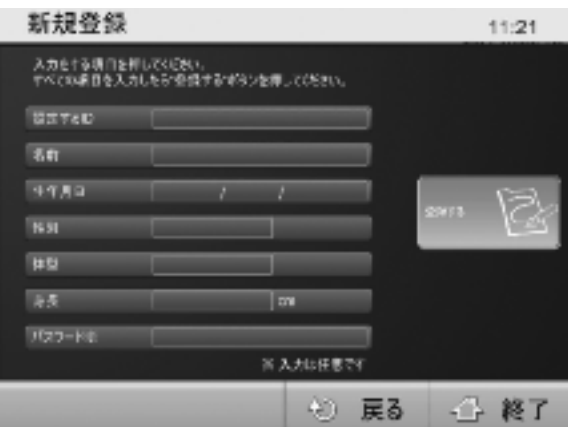

※入力は任意です

◎ 戻る

一 終了

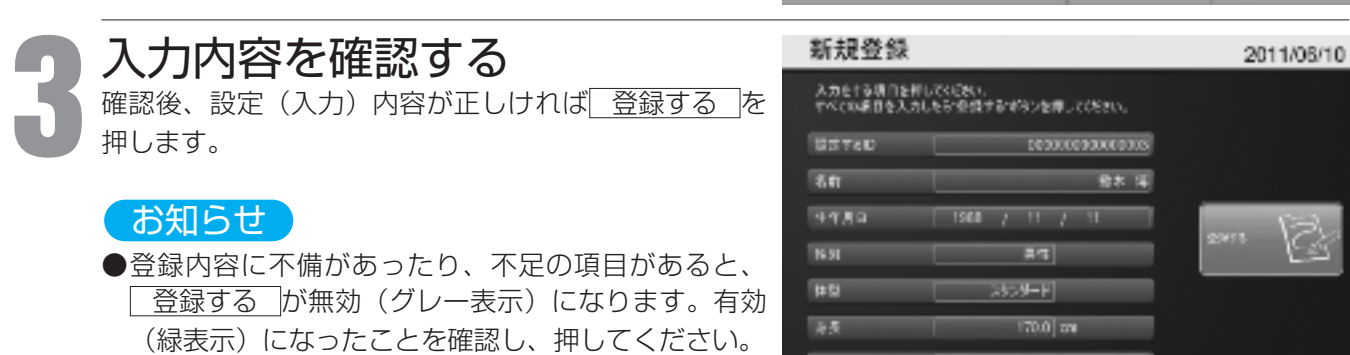

 $1022 - 100$ 

必 要 な と

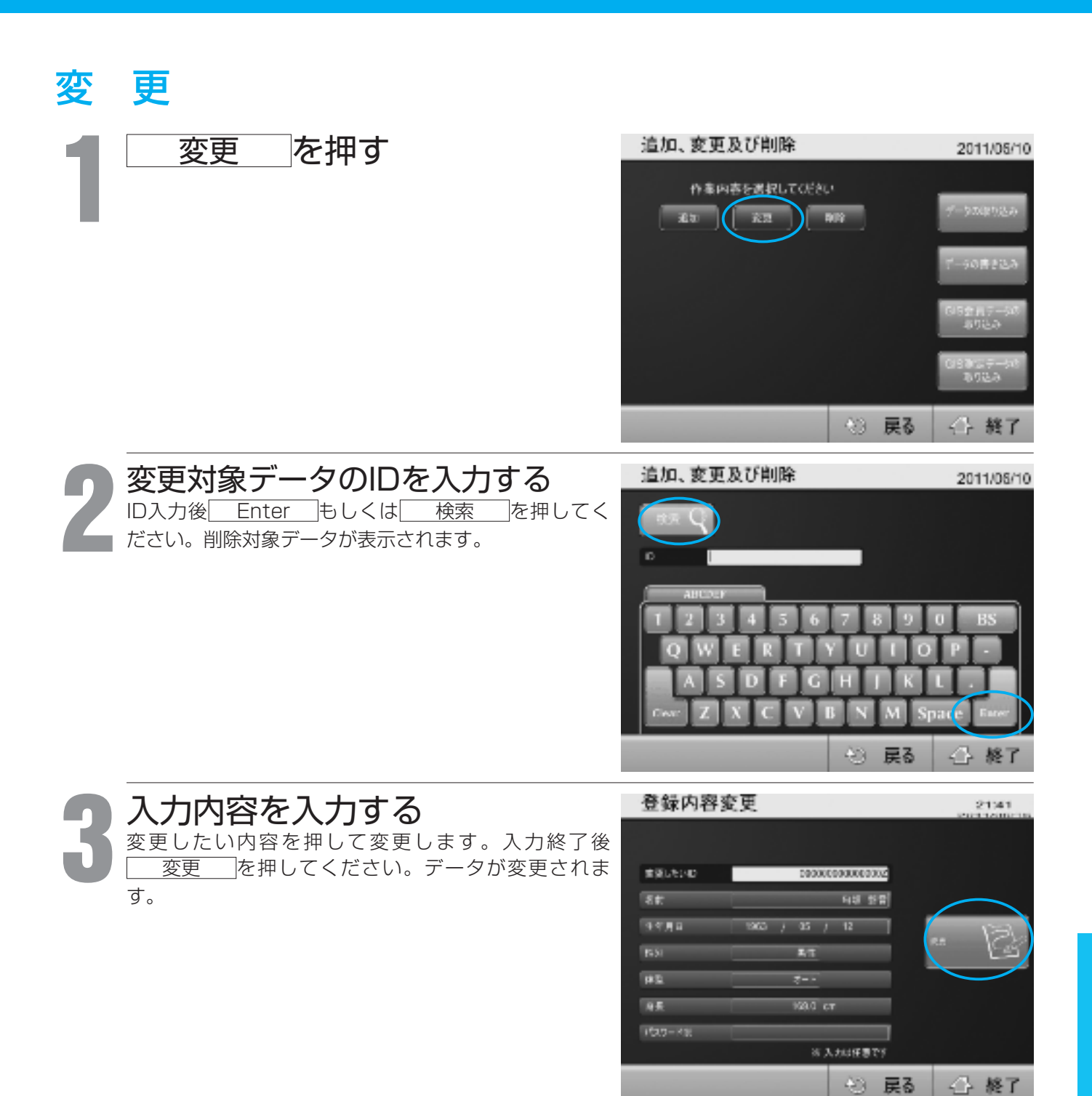

データのメンテナンス(つづき)

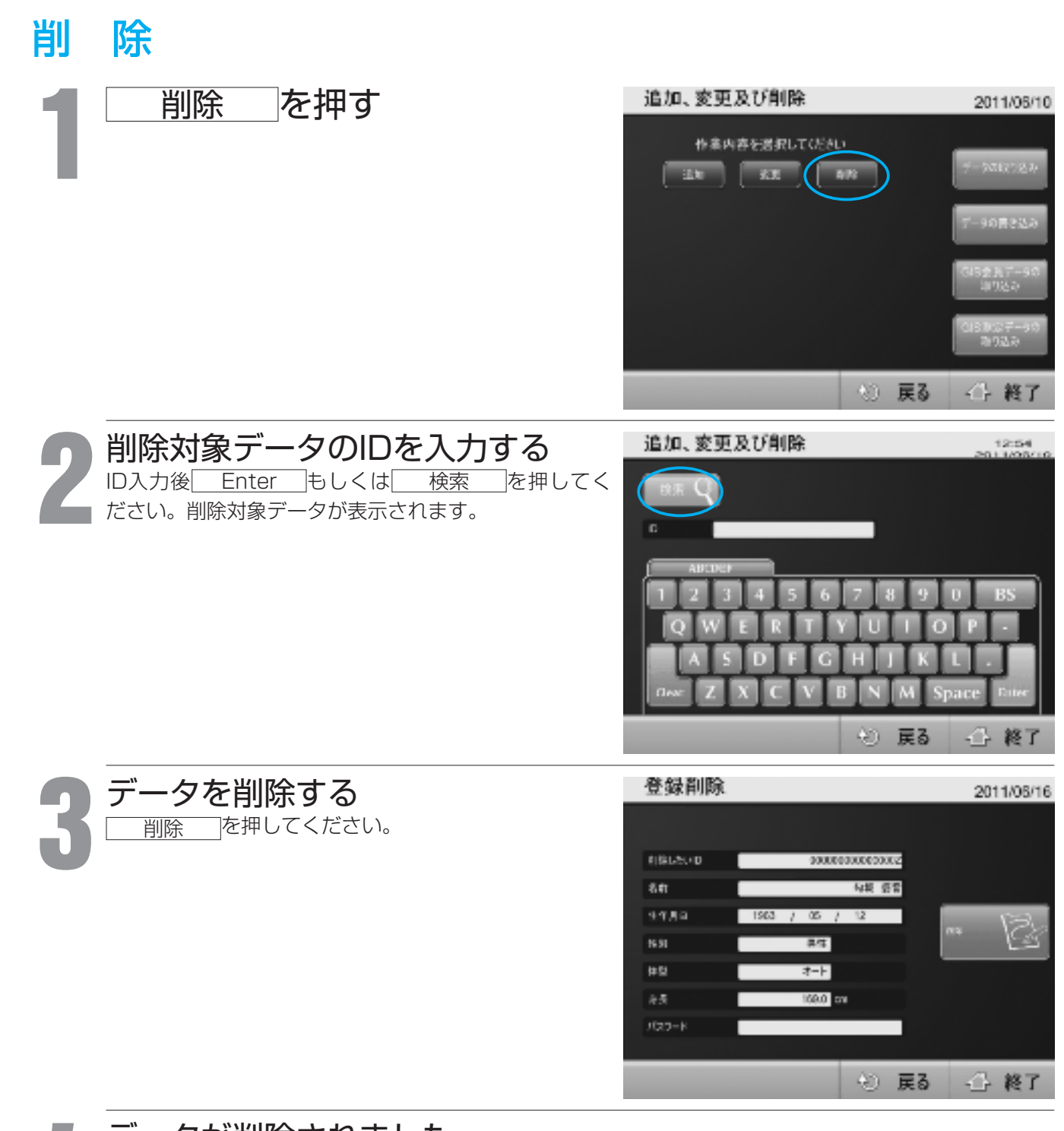

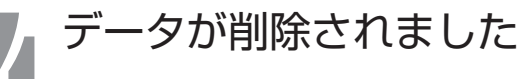

# 外部出力

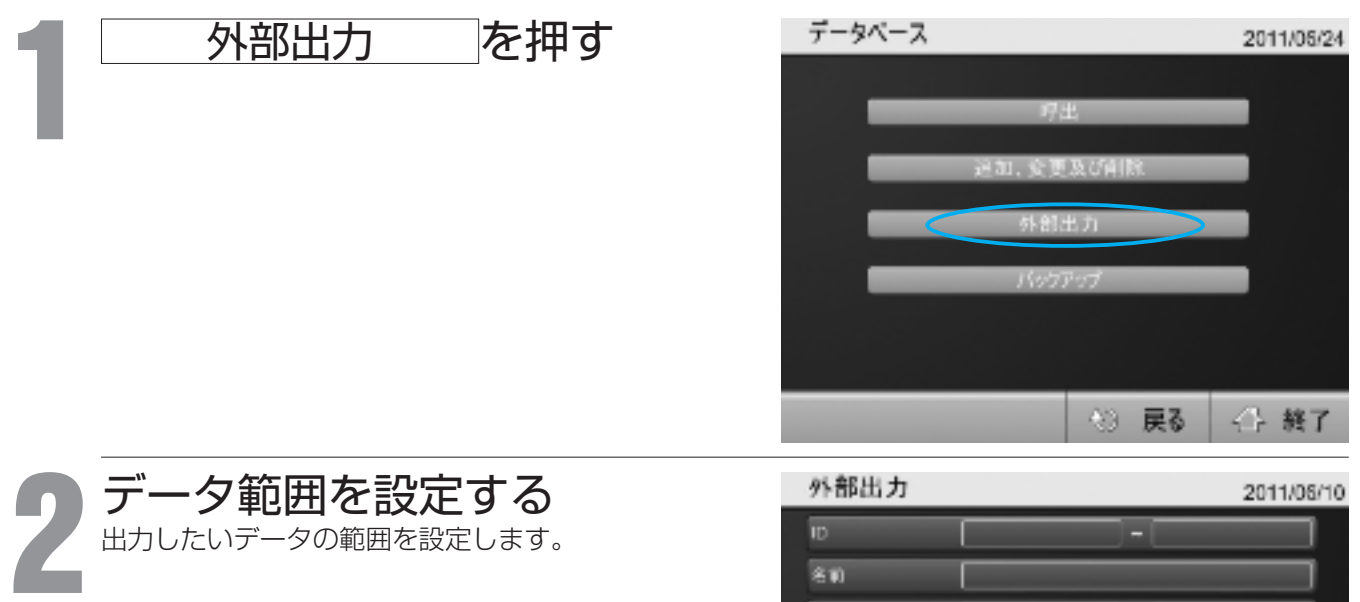

s

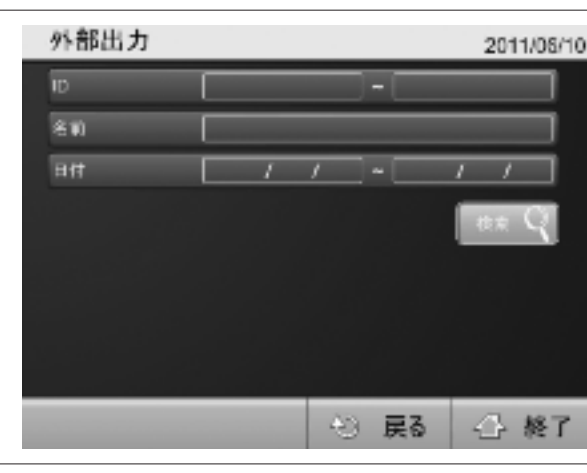

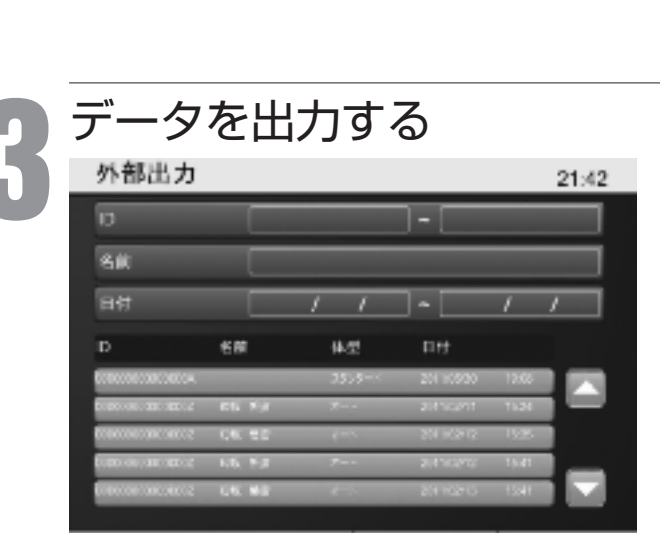

 $40$ 

戻る

← 終了

CSV出力

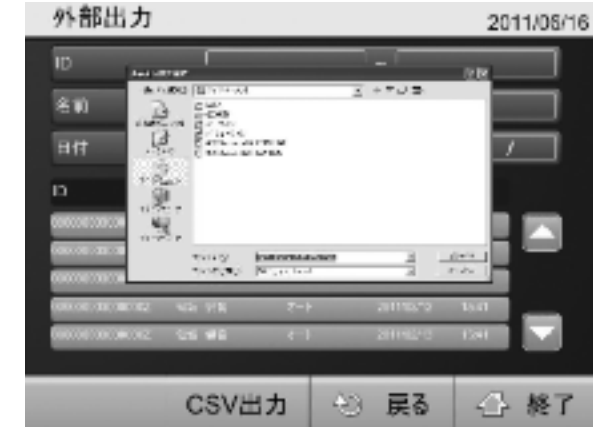

データの確認後、 CSV出力 を押します。 アンコンコンテイル名称や保存先を指定します。

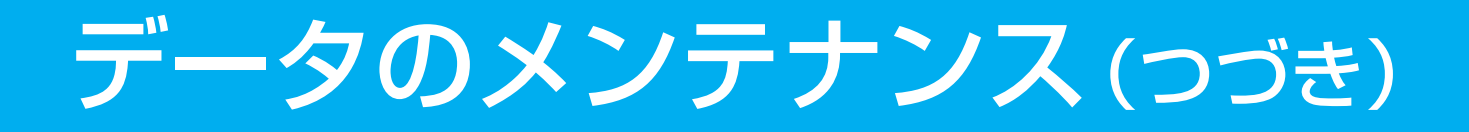

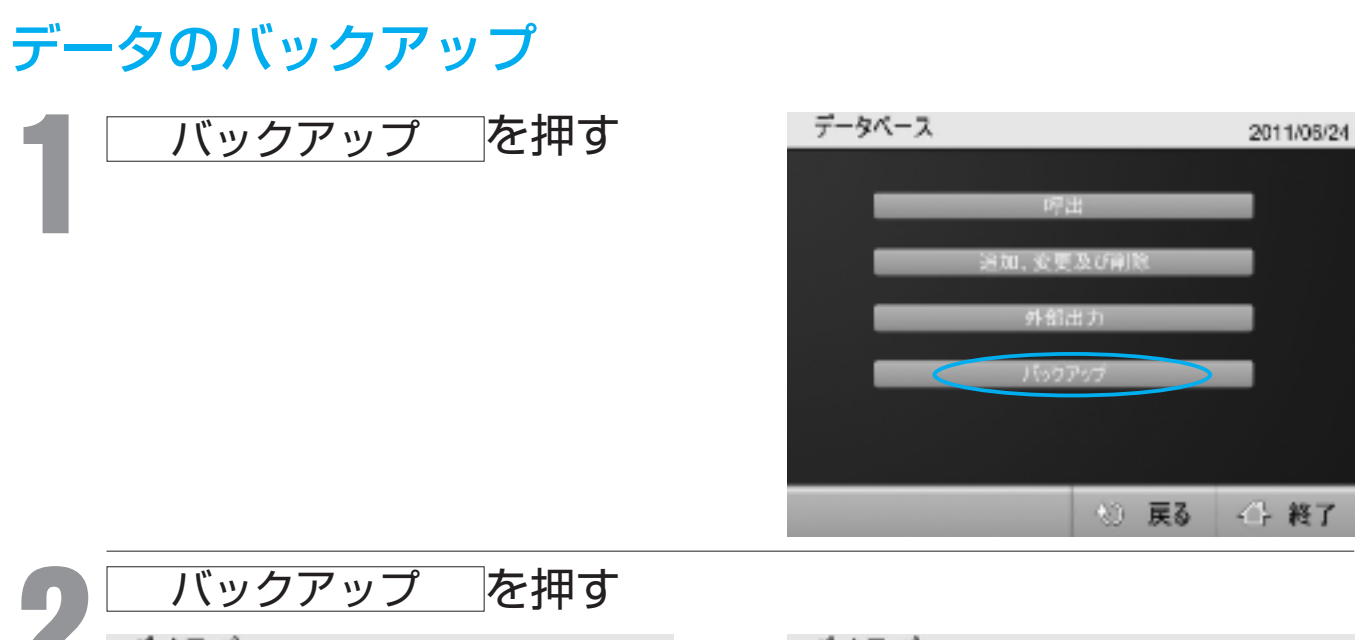

s

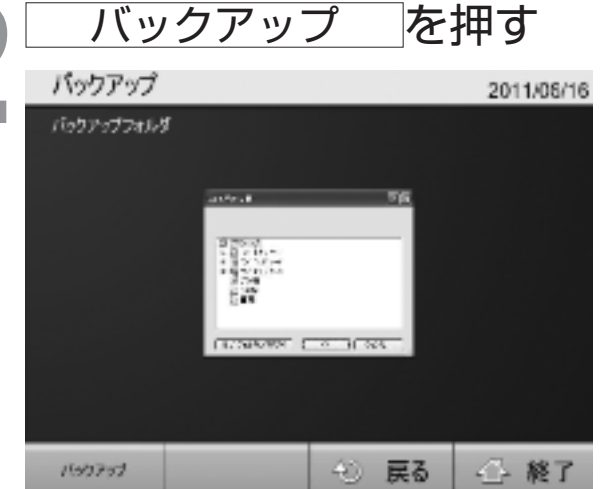

バックアップが完了すると、保存されたファイ ルの場所を表示します。

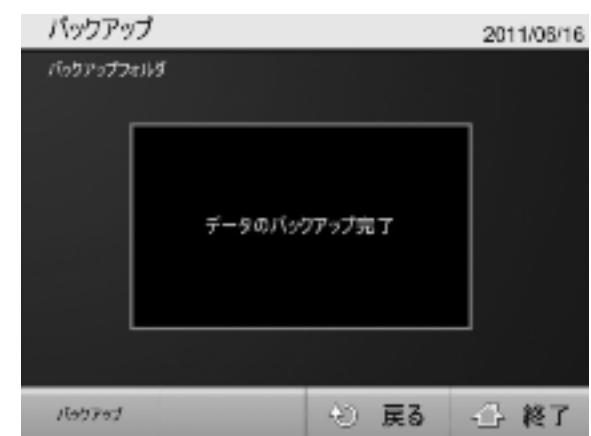

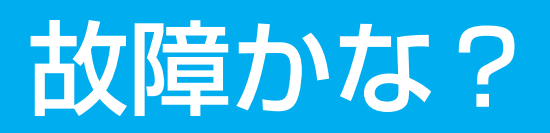

## ■修理を依頼される前に確認してください。

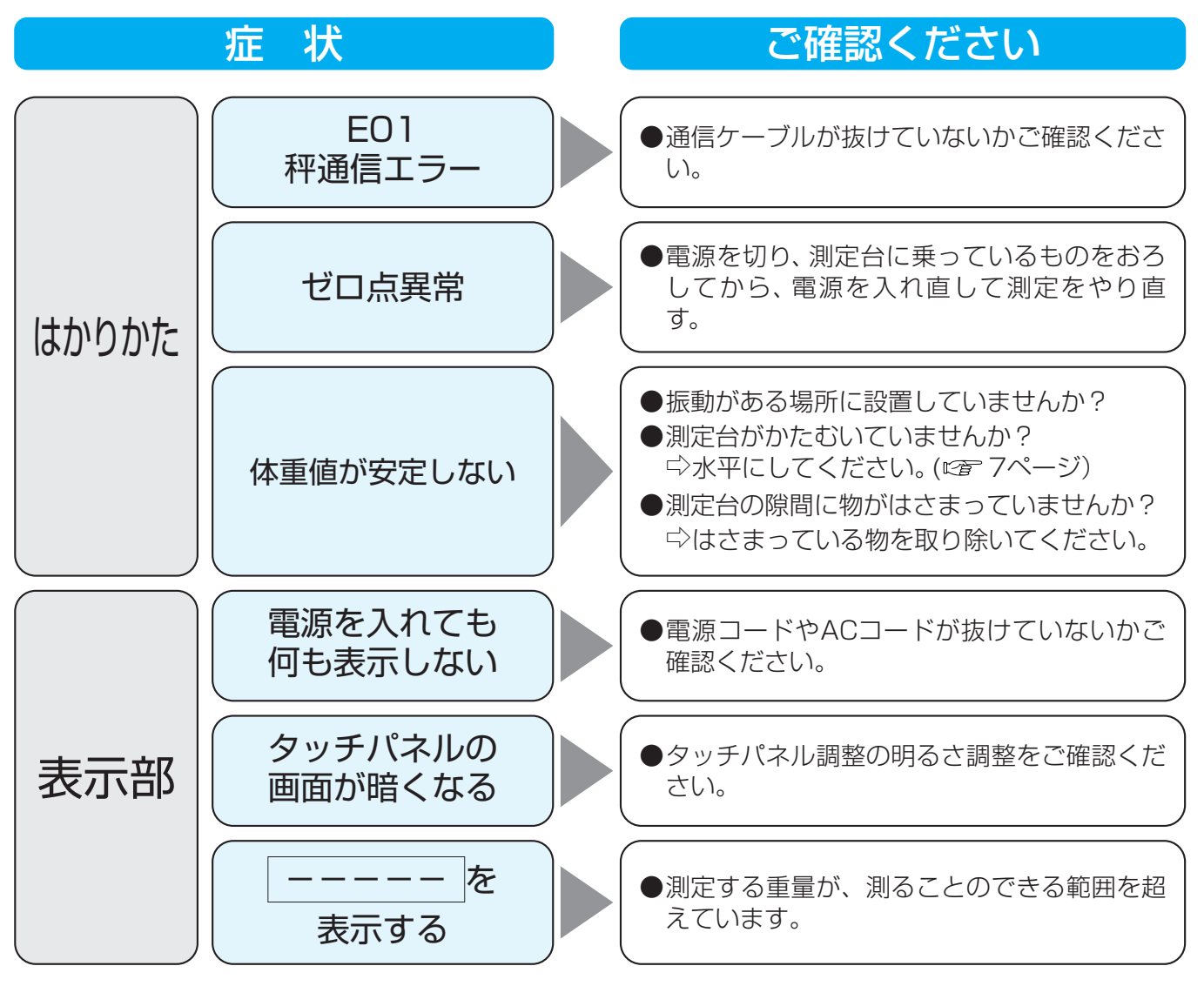

# 製品仕様

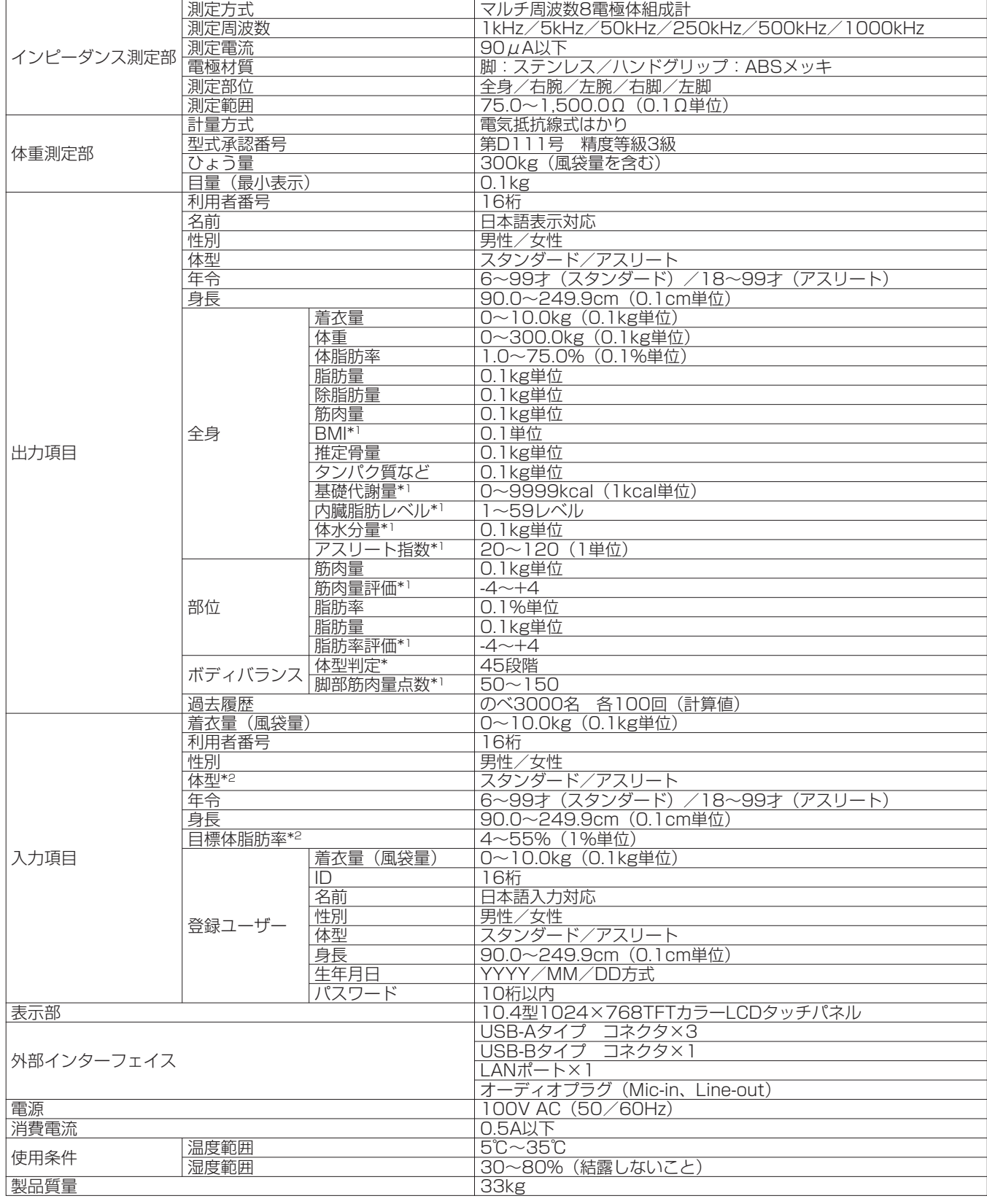

\*1 17才以下の設定で測定した場合、この項目は表示、印字、出力されません。

\*2 設定によっては入力がない場合があります。

### お知らせ

■本機は地球の重力差を補正し使用地域にあわせて正しい測定結果が得られるように調整されています。 e本機に貼ってある「重力加速度シール」の番号で示される地域以外ではご使用にならないでください。 (計量法)

引っ越し等により、使用できる地域以外に移動する場合は、お買い求め先にご連絡ください。

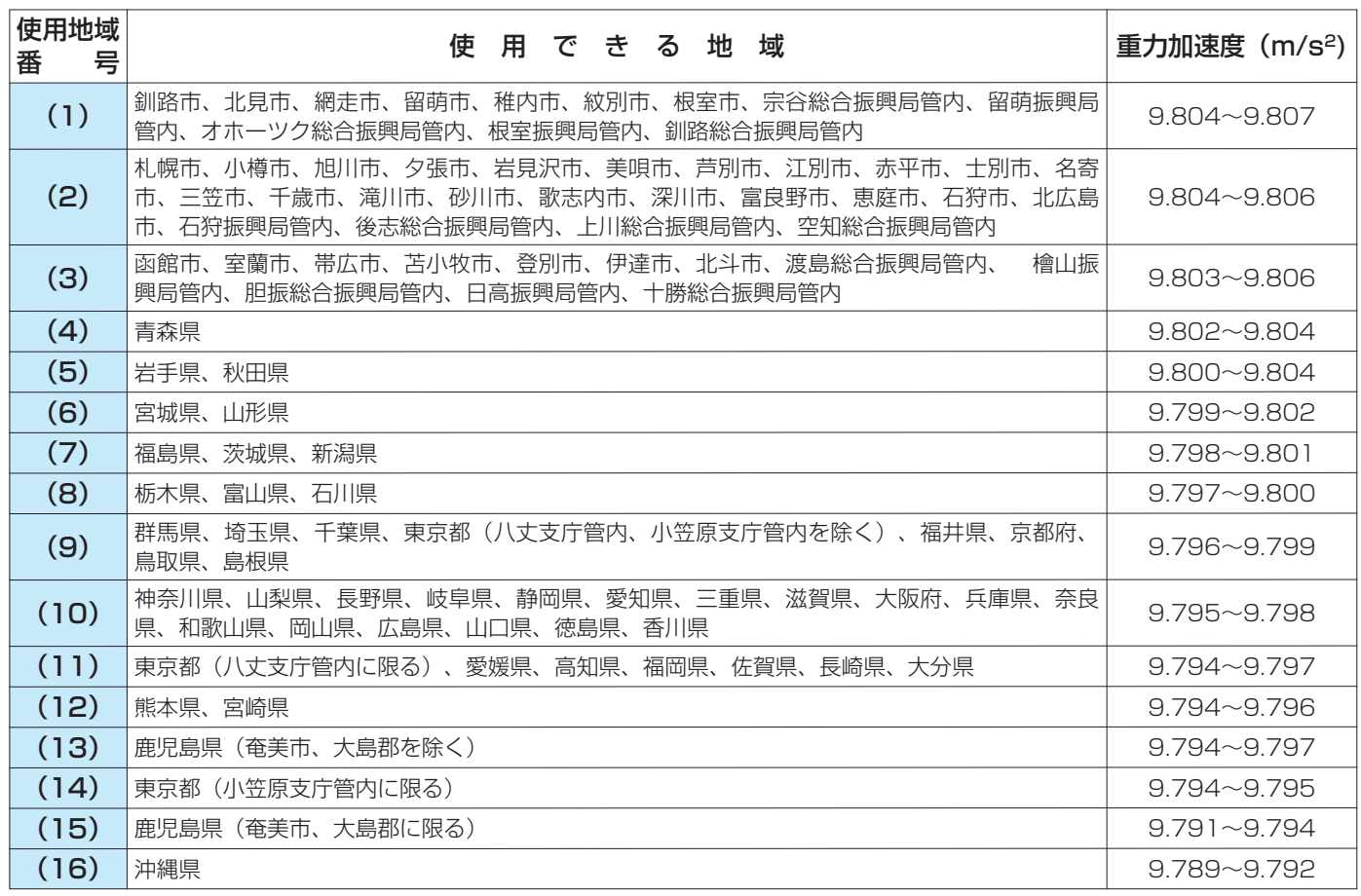

※Microsoft、Windows、Excelは、米国Microsoft Corporationの米国及びその他の国における商標または、登録商標です。

※カードリーダ搭載機器に限る

本機器には総務省指定第AC−09001号の型式指定を受けたユニットを内蔵しています。

## アフターサービスについて

### 1.保証書について

保証書は、必ず販売店などの所定事項の記 入内容をお確かめになり、保証内容をよく お読みのうえ、大切に保管してください。 保証期間は、お買い上げ日より1年です。

### 2.修理や消耗品について

修理のご依頼、または消耗品などのご注 文は、本機をお求めいただいた販売店に ご連絡ください。

#### 3.ご不明な点は

弊社営業所、またはお客様サービス相談 室へお問い合わせください。

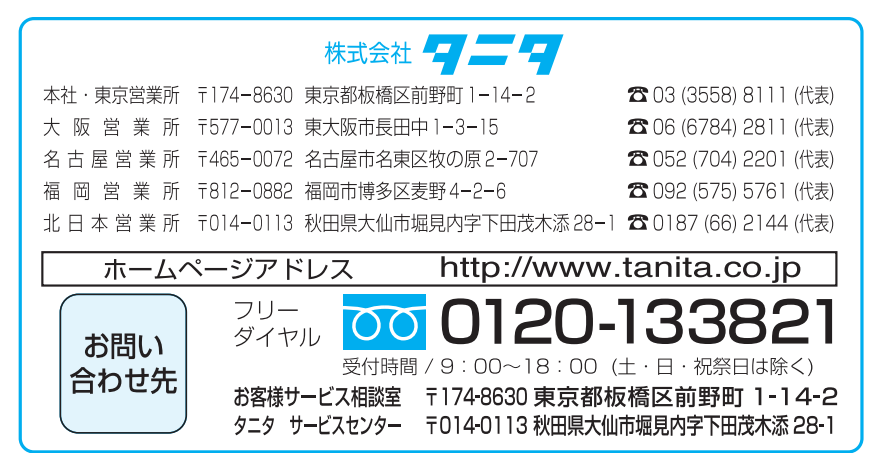